# **Documentation utilisateur EVALOMATIC**

*Release 0.1*

**LNE**

**Dec 13, 2019**

## **CONTENTS**

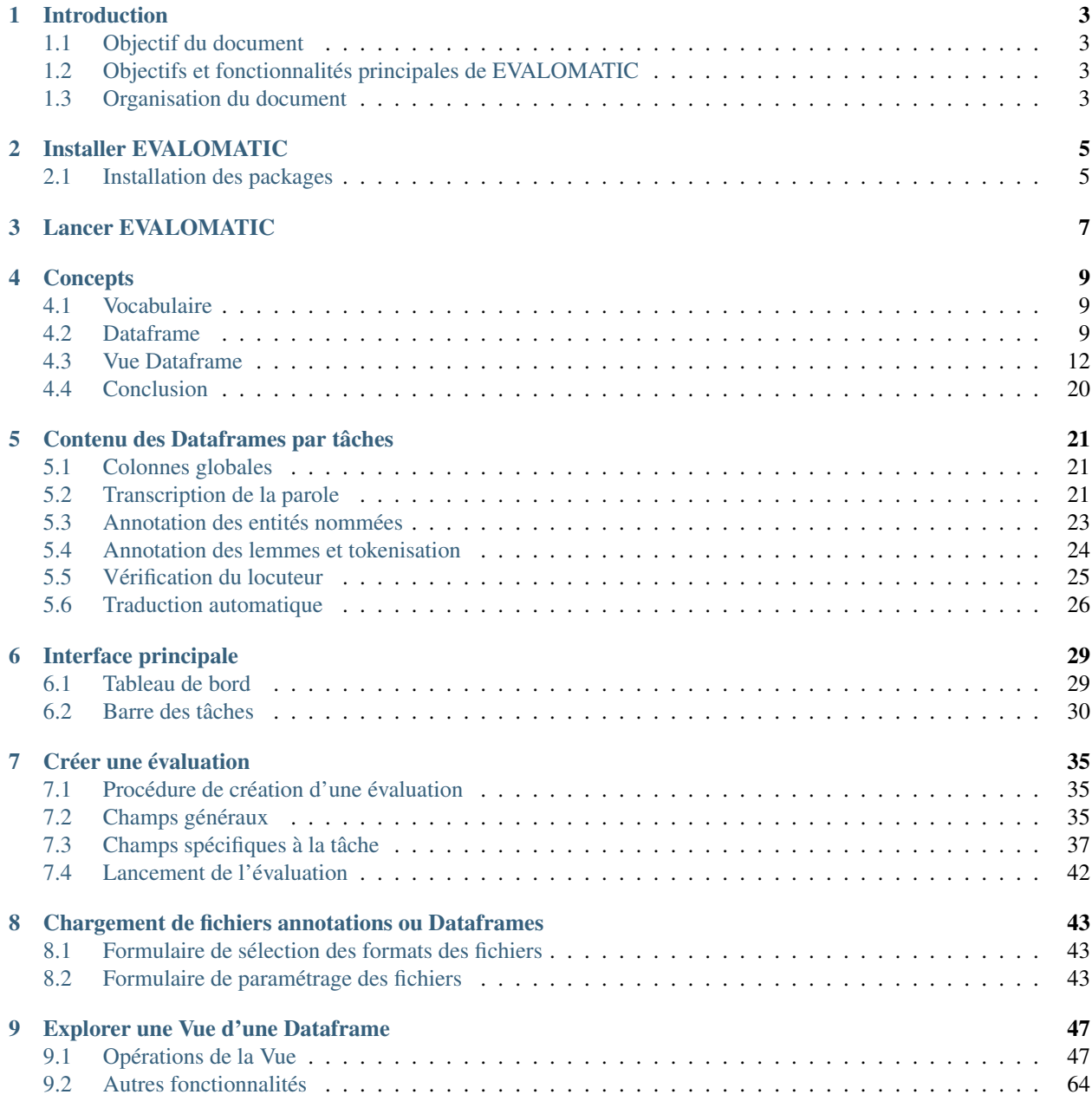

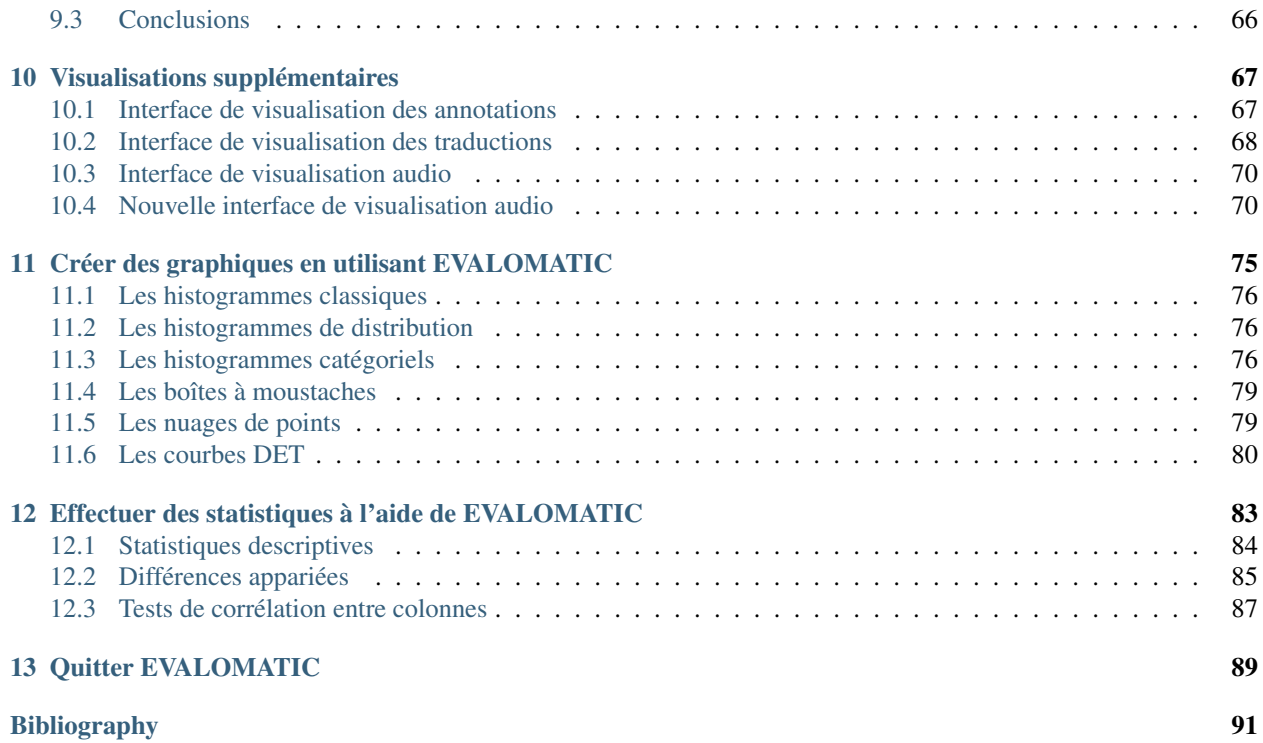

Table des matières:

## **INTRODUCTION**

## <span id="page-6-1"></span><span id="page-6-0"></span>**1.1 Objectif du document**

Ce document est la documentation utilisateur du logiciel EVALOMATIC développé par le LNE. L'objectif est de présenter les fonctionnalités d'EVALOMATIC, ainsi que les différents concepts associés au logiciel. EVALOMATIC existe par ailleurs en version ligne de commande, et une interface python permet de lancer des évaluations en s'appuyant sur des concepts d'EVALOMATIC. Dans le présent document, nous nous attachons avant tout à décrire le logiciel EVALOMATIC.

## <span id="page-6-2"></span>**1.2 Objectifs et fonctionnalités principales de EVALOMATIC**

EVALOMATIC est un logiciel permettant l'évaluation de systèmes de traitement de l'information à partir de références et d'hypothèses. Il est possible dans la version actuelle d'évaluer les tâches suivantes :

- Transcription de la parole
- Annotation des entités nommées
- Annotation des lemmes
- Tokenisation
- Vérification du locuteur
- Traduction automatique

EVALOMATIC propose les fonctionnalités suivantes :

- Lancement d'évaluation à partir de corpus exportés de Datomatic ou de fichiers annotés présent localement
- Visualisation des annotations dans un format proche d'une table SQL, avec les manipulations attendues (tri, filtrage, visibilité des colonnes)
- Ajout de colonnes calculées à partir des données déjà présentes dans l'évaluation
- Création de graphes (histogrammes, nuages de points . . . ) pour visualiser les caractéristiques des données
- Application d'opération statistiques, comme le test de corrélation

## <span id="page-6-3"></span>**1.3 Organisation du document**

Nous expliquons d'abord comment installer EVALOMATIC dans le chapitre *[Installer EVALOMATIC](#page-8-0)*, puis comment lancer le logiciel dans *[Lancer EVALOMATIC](#page-10-0)*.

Dans un premier temps, nous expliquons dans le chapitre *[Concepts](#page-12-0)* les concepts intrasèques à EVALOMATIC : nous présentons d'abord le vocabulaire spécifique, puis la structure de données principale du logiciel, et sa représentation graphique. Nous illustrons par des exemples théoriques le fonctionnement des différentes fonctionnalités et mécanismes. Ensuite, nous décrivons le fonctionnement de chaque élément de l'interface graphique d'EVALOMATIC, en nous appuyant sur les concepts présentés précédemment.

Nous procédons ensuite à la description du contenu des Dataframes pour chaque tâche d'évaluation dans le chapitre *[Contenu des Dataframes par tâches](#page-24-0)*. La Dataframe est la structure de données principale d'EVALOMATIC, contenant les informations extraites des fichiers sources, hypothèses et références, ainsi que les résultats des évaluations. Le contenu de ces Dataframes est donc différent pour chaque tâche.

Nous illustrons ensuite le fonctionnement des différentes parties d'EVALOMATIC par le biais d'exemples :

- L'interface principale dans le chapitre chap-interface
- La création d'évaluation dans le chapitre *[Créer une évaluation](#page-38-0)*
- Le chargement de fichiers annotations et de Dataframes dans le chapitre *[Chargement de fichiers annotations ou](#page-46-0) [Dataframes](#page-46-0)*
- La manipulation de l'interface graphique représentant les Dataframes dans le chapitre *[Explorer une Vue d'une](#page-50-0) [Dataframe](#page-50-0)*
- Les visualisations supplémentaires associées à certaines tâches dans le chapitre *[Visualisations supplémentaires](#page-70-0)*
- Les graphiques dans le chapitre *[Créer des graphiques en utilisant EVALOMATIC](#page-78-0)*
- Les tests statistiques dans le chapitre *[Effectuer des statistiques à l'aide de EVALOMATIC](#page-86-0)*

Nous concluons ce document en expliquant comment fermer EVALOMATIC dans *[Quitter EVALOMATIC](#page-92-0)*.

**TWO**

## **INSTALLER EVALOMATIC**

## <span id="page-8-1"></span><span id="page-8-0"></span>**2.1 Installation des packages**

Il faut, sur toutes les machines, installer les packages suivants :

- xkb-data\_2.12-1\_all.deb (standard debian 8)
- optgcc\_6.3.0-1\_amd64.deb (gcc 6.3.0 dans /opt/gcc)
- optffmpeg\_3.2.2-1\_amd64.deb (ffmpeg 3.2.2 dans /opt/ffmpeg)
- optqt\_5.8.0-1\_amd64.deb (qt 5.8.0 dans /opt/qt)
- optqtav\_1.11.0-1\_amd64.deb (qtav 1.11.0 dans /opt/qt)
- matics\_0.1-1\_amd64.deb (matics dans /opt/matics)

Optionnellement, pour recompiler certains packages, il est possible d'ajouter :

- optcmake\_3.8.0-1\_amd64.deb (cmake dans /opt/cmake)
- optscons\_2.5.1-1\_amd64.deb (scons dans /opt/scons)

Pour plus d'informations sur l'installation d'EVALOMATIC, se référer à la documentation d'installation.

**THREE**

## **LANCER EVALOMATIC**

<span id="page-10-0"></span>Pour lancer EVALOMATIC, saisissez la commande suivante dans un terminal :

./Evalomatic

## **CONCEPTS**

<span id="page-12-0"></span>Le présent chapitre a pour objectif de présenter les concepts utilisés au sein d'EVALOMATIC. Nous commençons par décrire le vocabulaire principal associé à Evalomatic, puis nous développons les différents concepts inhérents à Evalomatic.

## <span id="page-12-1"></span>**4.1 Vocabulaire**

Nous listons ci-dessous le vocabulaire associé à EVALOMATIC. Certains termes, par exemple "Dataframe", sont ensuite développées plus bas.

- Source : Fichier audio, vidéo, texte dont l'information est à extraire.
- Référence : Fichier contenant la vérité terrain ou réponse attendue suite à l'analyse d'une source.
- Hypothèse : Fichier contenant la réponse du système à évaluer.
- Evaluation : Résultat d'une comparaison entre Référence et Hypothèse, les corpus étant construit à priori.
- Dataframe : Structure de données propre à EVALOMATIC, inspirée des tables des bases de données relationnelles, contenant l'ensemble des informations relatives aux sources, références, hypothèses et évaluations.
- Vue Dataframe : Représentation graphique de la Dataframe sur laquelle des opérations peuvent être effectuées (par exemple le filtrage de certaines lignes).
- Expression : Une opération numérique ou textuelle calculée à partir de plusieurs colonnes de la Dataframe ; les résultats de l'opération permettent de remplir les cellules de la colonne à laquelle l'Expression est associée.
- Variable dépendante : Réponse mesurée du système aux différentes conditions expérimentales. [\[ElMethni\\_2017\]](#page-94-1)
- Variable indépendante : Variable représentant les causes postulées des variations de la variable dépendante; le terme de facteur de variation ou de facteur expérimental peut également être employé. [\[ElMethni\\_2017\]](#page-94-1)
- Granularité : Facteur de groupement pour les mesures de la Variable dépendante

## <span id="page-12-2"></span>**4.2 Dataframe**

Une Dataframe est la structure de données sous-jacente de EVALOMATIC. Elle se présente sous la forme d'une table composée de colonnes et de lignes. Elle est utilisée principalement pour stocker le contenu des sources, hypothèses et références ainsi que les résultats d'évaluation. Le contenu d'une Dataframe n'est pour le moment jamais modifiée, à l'exception de la création d'une nouvelle colonne. Une réflexion est actuellement en cours pour mettre en place des possibilités d'édition du contenu de la Dataframe.

<span id="page-13-0"></span>Les Dataframes sont créées à la suite du chargement de fichiers d'annoations ou du lancement d'une Evaluation. Par exemple, une évaluation en transcription de la parole créera trois Dataframes : une contenant les informations des fichiers de référence, une autre les informations des fichiers hypothèses, et enfin une dernière contenant les résultats de l'Evaluation. Nous donnons ci-dessous une représentation du contenu de la Dataframe, pour en illustrer ensuite le fonctionnement :

| global.fichier | global.langue | mot.id         | mot.text  | mot.durée |
|----------------|---------------|----------------|-----------|-----------|
| F1             | eng           |                | Α         | 157       |
| F1             | eng           | $\overline{c}$ | nice      | 213       |
| F1             | eng           | 3              | Dataframe | 120       |
| F2             | fre           | 4              | Un        | 356       |
| F2             | fre           | 5              | bien      | 254       |
| F2             | fre           | 6              | beau      | 489       |
| F2             | fre           | 7              | tableur   | 125       |

Table 1: Contenu d'une Dataframe

Cette Dataframe est composée de 5 colonnes et de 7 lignes. Nous présentons dans les parties suivantes plus en détails la représentation de l'information de la Dataframe.

### **4.2.1 Colonnes de la Dataframe**

Chaque colonne est typée selon plusieurs paramètres. Par ailleurs, chaque colonne peut avoir un sous type optionnel. Enfin, les colonnes sont identifiées selon une convention de nommage particulière. Nous développons ces concepts dans les parties suivantes.

#### **Typage principal des colonnes**

Le typage des colonnes de la Dataframe est représentée par le biais de trois critères :

- est ce que les données sont des labels ou des valeurs, c'est à dire Label ou Value ?
- est ce que les données sont représentées sous forme de chaines de caractères ou de nombres, c'est à dire Num ou Str ?
- est ce que les données sont le résulat d'une expression (Exp) ?

Ces trois critères nous permettent de représenter les différents cas d'utilisation de la Dataframe dans EVALOMATIC. Nous donnons une description des différents critères ci-dessous.

- Label qui représente des données de type catégoriels ou des identifiants. Il s'agit de données qui seront par la suite considérées comme les variables indépendantes dans nos analyses.
- Value qui représente des valeurs, par exemple le temps de début d'un segment audio. Il s'agit de données qui seront par la suite considérées comme des variables dépendantes dans nos analyses.
- Num correspond aux données de type flottant.
- Str correspond aux données de type chaines de caractères.
- Exp correspond aux colonnes dont le contenu n'est pas directement stocké dans la Dataframe, mais dépend d'une expression calculée par rapport au contenu d'autre colonne, par exemple une durée à partir des temps de début et de fin.

Si nous appliquons ces conventions de typage à la Dataframe présentée en *[Contenu d'une Dataframe](#page-13-0)*, le typage serait le suivant :

• global.fichier : Label+Str

- global.langue : Label+Str
- mot.id : Label+Num
- mot.text : Value+Str
- mot.durée : Value+Num

<span id="page-14-0"></span>Pour illustrer le cas d'une expression, nous allons ajouter une colonne dépendant d'une expression calculée. Les expressions sont détaillées plus loin dans ce présent document, mais dans cet exemple, nous choisissons d'ajouter une colonne contant le nombre de mots dans chaque phrase, que nous appelons "mot.nbchars". La Dataframe résultant de cette opération est la suivante :

| global.fichier | global.langue | mot.id | mot.text  | mot.durée | mot.nbchars |
|----------------|---------------|--------|-----------|-----------|-------------|
| F1             | eng           |        | A         | 157       |             |
| F1             | eng           |        | nice      | 213       |             |
| F1             | eng           | 3      | Dataframe | 120       |             |
| F <sub>2</sub> | fre           | 4      | Un        | 356       |             |
| F <sub>2</sub> | fre           |        | bien      | 254       |             |
| F <sub>2</sub> | fre           | 6      | beau      | 489       |             |
| F <sub>2</sub> | fre           |        | tableur   | 125       |             |

Table 2: Contenu d'une Dataframe avec une expression

La nouvelle colonne ajoutée reste vide : le calcul est effectué lorsque l'on affiche la Dataframe dans une Vue. Le typage de la colonne est le suivant : "Value+Num+Exp".

#### **Typage secondaire des colonnes**

En plus de leur typage principal, les colonnes de la Dataframe peuvent aussi avoir un sous type. Ce type secondaire permet de décrire plus précisemment le contenu de la colonne associée. Une colonne représentant les noms de fichiers sera par exemple un label de type chaine de caractères (Label+Str), à laquelle on a associé le sous type file (fichier). Dans la Dataframe *[Contenu d'une Dataframe avec une expression](#page-14-0)*, c'est le cas de la colonne "global.fichier" qui a le sous type "file".

#### **Nommage des colonnes**

Les colonnes de la Dataframe sont identifiées par deux paramètres : leur nom et leur groupe. La combinaison de ces deux paramètres correspond à la clef de la colonne, et cette dernière est forcément unique au sein d'une Dataframe. Dans la Dataframe *[Contenu d'une Dataframe avec une expression](#page-14-0)*, si on prend la colonne "global.fichier", le groupe est "global", et le nom "fichier".

#### **Méthode de réduction des colonnes**

Les colonnes peuvent aussi avoir une méthode de réduction associée. Cette méthode a un impact lors du regroupement de plusieurs lignes entre elles, ce qui peut arriver lors du changement de visibilité des colonnes. Nous expliquons plus bas le fonctionnement de la visibilité des colonnes. Les méthodes de réduction sont les suivantes : concaténation, somme, moyenne arythmétique et géométrique, minimum, maximum et médiane.

Dans la Dataframe illustré dans l'exemple *[Contenu d'une Dataframe avec une expression](#page-14-0)*, les méthodes de réduction sont les suivantes :

- mot.text : concaténation.
- mot.durée : somme.

• mot.nbchars : somme.

### **4.2.2 Références**

Pour chaque colonne d'une Dataframe, les informations de chaque ligne sont soit stockées directement, soit représentées sous forme de référence. Une référence représente une case de la dataframe dont le contenu est identique à une case de la même colonne de référence. C'est généralement un cas de figure que l'on voit apparaitre pour des colonnes Label+Str, par exemple une colonne représentant les systèmes d'une évaluation. Attention, deux valeurs identiques d'une même colonne n'impliquent pas forcément que l'une est la référence de l'autre. Dans la Dataframe représentée dans l'exemple *[Dataframe avec les références indiquées](#page-15-1)*, nous avons fait apparaitre les références présentes : ainsi dans la colonne "global.fichier", les cases des lignes 2 et 3 font référence à la première ligne, d'où le "\$1".

<span id="page-15-1"></span>

| global.fichier  | global.langue | mot.id | mot.text  | mot.durée | mot.nbchars |
|-----------------|---------------|--------|-----------|-----------|-------------|
| F <sub>1</sub>  | eng           |        | A         | 157       |             |
| \$1             | \$1           | 2      | nice      | 213       |             |
| \$1             | \$1           | 3      | Dataframe | 120       |             |
| F <sub>2</sub>  | fre           |        | Un        | 356       |             |
| \$4             | \$4           |        | bien      | 254       |             |
| $\overline{$4}$ | \$4           | 6      | beau      | 489       |             |
| $\overline{$4}$ | \$4           |        | tableur   | 125       |             |

Table 3: Dataframe avec les références indiquées

Cette représentation sous forme de référence est importante pour représenter précisemment le contenu des Dataframes, et beaucoup de concepts d'Evalomatic s'appuient sur ces références.

## <span id="page-15-0"></span>**4.3 Vue Dataframe**

Si la Dataframe est la structure de données permettant de stocker les informations dans un format tableur, la Vue est l'interface permettant de visualiser et de manipuler les informations contenues dans la Dataframe. Les manipulations effectuées sur la vue, par exemple le filtrage de lignes, modifient la visualisation, mais pas le contenu de la Dataframe. Il peut y avoir plusieurs Vues sur une même Dataframe. La seule exception concerne la création du nouvelle colonne calculée, opération faite à partir d'une Vue, mais qui ajoute de nouvelles informations dans la Dataframe, et donc sur toutes les Vues liées à cette Dataframe.

<span id="page-15-2"></span>Lorsqu'une Vue est créée, sa représentation est initialement proche de celle d'une Dataframe. Un exemple de Vue est donnée dans l'illustration *[Vue créée initialement à partir d'une Dataframe](#page-15-2)*.

| global.fichier | global.langue | mot.id | mot.text       | mot.durée | mot.nbchars |  |  |
|----------------|---------------|--------|----------------|-----------|-------------|--|--|
| F1             | eng           |        | А              | 157       |             |  |  |
|                |               |        | nice           | 213       | 4           |  |  |
|                |               | 2      | Dataframe      | 120       | 9           |  |  |
| F2             | fre           |        | $_{\text{Un}}$ | 356       |             |  |  |
|                |               |        | bien           | 254       | 4           |  |  |
|                |               | 6      | beau           | 489       | 4           |  |  |
|                |               |        | tableur        | 125       |             |  |  |

Table 4: Vue créée initialement à partir d'une Dataframe

En plus de l'affichage des informations contenues dans une Dataframe, la Vue permet aussi de manipuler les informations visualisées. Les opérations de manipulation possibles sont listées ci-dessous :

• Duplication de la Vue

- Visibilité des colonnes
- Tri des colonnes
- Ajout d'une colonne calculée à partir d'une Expression
- Filtrage des lignes
- Manipulation des en-têtes

Dans la suite de ce chapitre, nous présentons les différents concepts inhérents à la Vue de la Dataframe : nous expliquons d'abord les stratégies d'affichage, puis nous revenons sur les différentes manipulations et les concepts sur lesquelles ces dernières s'appuient.

### **4.3.1 Affichage de la Vue**

La Vue de la Dataframe est présentée dans un format tableur classique. L'affichage des cases dépend de la valeur contenue à l'intérieur. Si la valeur de cette case est identique à la précédente, la case affichée est alors vide, et aucune ligne de séparation n'est visible. Dans la Vue présentée dans l'illustration *[Vue créée initialement à partir d'une](#page-15-2) [Dataframe](#page-15-2)*, c'est le cas dans la colonne "global.fichier", ou les cases des lignes 2 et 3 sont vides, du fait que la valeur est identique à celle de la ligne 1. Nous nous appuyons notamment sur les références présentées dans l'illustration *[Dataframe avec les références indiquées](#page-15-1)* pour déterminer ces égalités.

Par ailleurs, lorsqu'une Vue est créée, si la Dataframe correspondante contenait une ou plusieurs colonnes avec des expressions, les calculs sont effectués et affichés dans la colonne correspondante dans la Vue. C'est le cas dans notre exemple, avec la colonne "mot.nbchars".

Par rapport à cette représentation sous la forme d'un tableur classique, un deuxième point primordial est à prendre en compte : une ligne présente dans la Vue ne correspond pas forcément à une même ligne dans la Dataframe correspondante, mais potentiellement à la fusion de plusieurs lignes de la Dataframe. Ce phénomène peut se manifester lors du changement de visibilité des colonnes, que nous présentons dans la partie suivante.

### **4.3.2 Gestion des colonnes visibles**

Pour illustrer l'impact de la visibilité, nous nous appuyons sur une Vue différente de celle utilisée initalement, que nous présentons dans l'illustration *[Vue illustrant la visibilité des colonnes](#page-16-0)*. Dans cette Vue, le temps de début et de fin d'un tour sont ajoutées.

<span id="page-16-0"></span>

| global.fichier | global.langue | mot.id | turn.text  | turn.debut | turn.fin | turn.durée |
|----------------|---------------|--------|------------|------------|----------|------------|
| F <sub>1</sub> | eng           |        | $\sqrt{ }$ |            | 16       |            |
|                |               |        | Dataframe  |            | 338      | 320        |
| F٦             | tre           |        | Un         | 342        | 364      | 22         |
|                |               |        | tableur    | 365        | 589      | 224        |

Table 5: Vue illustrant la visibilité des colonnes

Lors du changement de visibilité des colonnes de la Vue, l'opération peut avoir un impact sur les lignes visibles de la Vue. En effet, le fait de masquer des colonnes Label, que l'on définit comme étant structurantes dans une Vue, peut entrainer des fusions de lignes. Pour déterminer quelles lignes sont fusionnées, on s'appuie sur l'ensemble des valeurs contenues dans les cases des colonnes Labels pour chaque ligne. Si plusieurs lignes ont la même combinaison de valeurs Label, ces lignes sont alors fusionnées. Pour déterminer comment doivent se calculer les fusions, on s'appuie sur les méthodes de réductions associées à chaque colonne Valeur : si une colonne Valeur n'a pas de méthode de réduction, la fusion de plusieurs lignes est considérée comme vide, excepté s'il s'agit des mêmes valeurs.

Pour illustrer ce concept, on prend la Vue illustrée dans *[Vue illustrant la visibilité des colonnes](#page-16-0)*. Si on ferme la colonne "mot.id", les lignes 1 à 2 ont la même combinaisons de labels, à savoir "F1+eng". De même, les lignes 3 à 4 ont la <span id="page-17-0"></span>même combinaison, "F2+fre".Ces égalités nous permettent de déterminer quelles sont les fusions effectuées dans la Vue. Les méthodes de réduction sont "concaténation" pour "turn.text", minimum pour "turn.debut", maximum pour "turn.fin" et "somme" pour "turn.durée". L'état de la Vue suite au changement de visibilité de la colonne "mot.id" est illustrée dans *[Vue illustrant la granularité](#page-17-0)*.

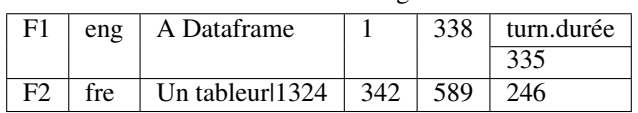

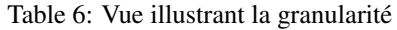

Il est à noter qu'il n'arrive normalement jamais qu'une Dataframe ait plusieurs lignes avec des combinaisons de labels identiques.

### **4.3.3 Fonctionnalités de la Vue**

Nous listons ci-dessous les possibilités offertes par la Vue :

- Duplication de la Vue
- Visibilité des colonnes
- Tri des colonnes
- Filtrage des lignes
- Ajout d'une colonne calculée à partir d'une Expression
- Transformation de la matrice

Nous allons expliquer les différents concepts inhérents à chacune de ces fonctionnalités ci-dessous.

#### **Duplication de la Vue**

Que la Vue ait subi des modifications suite à des opérations ou non, il est possible à tout moment de dupliquer la Vue actuelle pour en créer une nouvelle. Cette dernière sera dans le même état, et les deux Vues seront indépendantes. Ainsi, une opération sur une de ces deux Vues n'aura pas d'impact sur l'autre.

#### **Visibilité des colonnes**

Chaque colonne de la Vue peut être masquée ou affichée. Pour déterminer le comportement de la Vue à la suite de cette opération, on s'appuie sur les mécanismes présentés précédemment. Ce principe s'applique aussi bien lorsque l'on cache une colonne que lorsqu'on la rend visible. On parle aussi de fold et d'unfold pour cacher ou rendre visible les colonnes.

<span id="page-17-1"></span>

| global.fichier | global.langue | mot.id         | mot.text  | mot.durée | mot.nbchars    |
|----------------|---------------|----------------|-----------|-----------|----------------|
| F <sub>1</sub> | eng           |                | А         | 157       |                |
|                |               | $\mathfrak{D}$ | nice      | 213       | 4              |
|                |               | 3              | Dataframe | 120       | 9              |
| F <sub>2</sub> | fre           | 4              | Un        | 356       | $\overline{c}$ |
|                |               |                | bien      | 254       | 4              |
|                |               | 6              | beau      | 489       | 4              |
|                |               |                | tableur   | 125       |                |
| F <sub>3</sub> | eng           | 8              | Hello     | 89        | 5              |

Table 7: Vue illustrant la visibilité des colonnes

Dans la Vue présentée dans l'illustration *[Vue illustrant la visibilité des colonnes](#page-17-1)*, la colonne "mot.text" a "concaténation" comme méthode de réduction, la colonne "mot.durée" a "somme" comme méthode, et la colonne mot.nbchars n'a pas de méthode de réduction. Si la colonne "mot.id" est masquée, le résultat est illustré dans la Vue *[Vue illustrant](#page-18-0) [les opérations de fold : fold de mot.id](#page-18-0)*.

<span id="page-18-0"></span>

| global.fichier | global.langue | mot.text             | mot.durée | mot.nbchars |
|----------------|---------------|----------------------|-----------|-------------|
| F1             | eng           | A nice Dataframe     | 490       |             |
| F2             | fre           | Un bien beau tableur | 1324      |             |
| F <sub>3</sub> | eng           | Hello                | 89        |             |

Table 8: Vue illustrant les opérations de fold : fold de mot.id

Comme dans l'exemple *[Vue illustrant la granularité](#page-17-0)*, le fold de la colonne "mot.id" conduit à une fusion de lignes. Les lignes avec les mêmes combinaisons de labels sont fusionnées. On dénombre ainsi trois combinaisons : F1+eng, F2+fre, F3+eng.

<span id="page-18-1"></span>La colonne mot.nbchars n'ayant pas d'opération de réduction, le contenu des cases associées aux combinaisons F1+eng et F2+fre sont vides. Par contre, la case associée à F3+eng contient une valeur, car cette case résulte de la "fusion" d'une seule et unique ligne.

| global.fichier   mot.text |                      |      | mot.durée   mot.nbchars |  |  |  |
|---------------------------|----------------------|------|-------------------------|--|--|--|
| - F1                      | A nice Dataframe     | 490  |                         |  |  |  |
| F2                        | Un bien beau tableur | 1324 |                         |  |  |  |
| F <sup>3</sup>            | Hello                | 89   |                         |  |  |  |

Table 9: Vue illustrant les opérations de fold : fold de global.langue

Si on décide de masquer la colonne "global.langue" par une opération de fold, il n'y aura pas de nouvelles fusions : en effet, aucune nouvelle combinaison de labels n'est créée à la suite de cette opération. Le résultat de cette opération est visible dans la Vue *[Vue illustrant les opérations de fold : fold de global.langue](#page-18-1)*.

<span id="page-18-2"></span>Si l'utilisateur décide de rendre la colonne "mot.id" de nouveau visible par une opération de unfold, la Vue sera cette fois modifiée et reprendra une structure équivalente à celle de l'exemple *[Vue illustrant la granularité](#page-17-0)*, avec néanmoins la colonne "global.langue" toujours masquée. La Vue résultat est visible dans l'exemple *[Vue illustrant les opérations](#page-18-2) [de unfold : unfold de mot.id](#page-18-2)*.

| global.fichier | mot.id | mot.text  | mot.durée | mot.nbchars    |
|----------------|--------|-----------|-----------|----------------|
| F <sub>1</sub> |        |           | 157       |                |
|                | 2      | nice      | 213       |                |
|                | 3      | Dataframe | 120       | 9              |
| F2             | 4      | Un        | 356       | $\overline{c}$ |
|                | 5      | bien      | 254       |                |
|                | 6      | beau      | 489       |                |
|                |        | tableur   | 125       |                |
| F3             | 8      | Hello     | 89        |                |

Table 10: Vue illustrant les opérations de unfold : unfold de mot.id

#### **Tri des colonnes**

Par défaut, la Vue d'une Dataframe représente le contenu tel qu'il est organisé dans la Dataframe. Cet ordre a généralement un sens. Néanmoins, l'utilisateur peut vouloir réorganiser les colonnes selon ses préférences. Le tri des colonnes permet de choisir une liste de colonnes réorganisant les informations contenues par ordre croissant ou décroissant. Pour les colonnes non sélectionnées, on garde l'ordre précédent le tri. Quelque soit le tri effectué, le contenu de la Vue <span id="page-19-0"></span>n'est jamais modifié : le tri n'impacte que l'ordre des lignes, qu'il y ait eu des fusions ou non suite à un changement de visibilité de colonnes.

| global.fichier | global.langue | mot.id | mot.text  | mot.durée |
|----------------|---------------|--------|-----------|-----------|
| F <sub>1</sub> | eng           |        | А         | 157       |
|                |               | 2      | nice      | 213       |
|                |               | 3      | Dataframe | 120       |
| F2             | fre           |        | Un        | 356       |
|                |               | 5      | bien      | 254       |
|                |               | 6      | beau      | 489       |
|                |               |        | tableur   | 125       |
| F3             | eng           | 8      | Hello     | 89        |

Table 11: Vue illustrant les opérations de tri

<span id="page-19-1"></span>Pour illustrer les concepts derrière le tri, nous allons nous appuyer sur la Vue illustrée dans l'exemple *[Vue illustrant](#page-19-0) [les opérations de tri](#page-19-0)*. Le premier tri est effectué sur la colonne "global.langue", dans l'ordre croissant. Le résultat est visible dans l'exemple *[Vue illustrant les opérations de tri : tri sur la colonne gloabl.langue](#page-19-1)*.

| global.fichier | global.langue | mot.id | mot.text  | mot.durée |
|----------------|---------------|--------|-----------|-----------|
| F1             | eng           |        | А         | 157       |
|                |               | 2      | nice      | 213       |
|                |               | 3      | Dataframe | 120       |
| F3             | eng           | 8      | Hello     | 89        |
| F <sub>2</sub> | fre           |        | Un        | 356       |
|                |               | 5      | bien      | 254       |
|                |               | 6      | beau      | 489       |
|                |               |        | tableur   | 125       |

Table 12: Vue illustrant les opérations de tri : tri sur la colonne gloabl.langue

<span id="page-19-2"></span>Le tri sur la colonne "global.langue" ne modifie que très modérément la structure de la Vue : seule la ligne contenant la combinaison F3+eng+8 est déplacée. Dans la Vue illustrée dans l'exemple *[Vue illustrant les opérations de tri : tri](#page-19-2) [sur les colonnes "global.fichier" et "mot.durée"](#page-19-2)*, nous donnons le résultat du tri sur les colonnes "global.fichier" en ordre croissant et "mot.durée" en ordre décroissant.

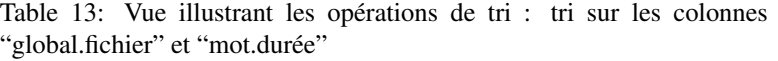

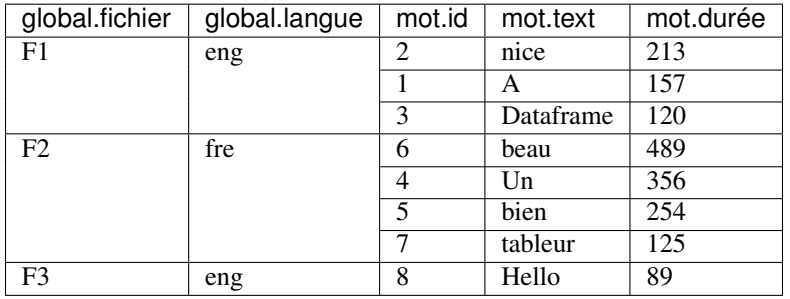

Avec ce tri multiple, les lignes sont d'abord triées par fichier, puis par la durée des mots.

#### **Filtrage des lignes**

Le filtrage des lignes consistent à sélectionner des lignes de la Vue selon différents critères : cette sélection entrainera un filtrage des lignes, c'est à dire qu'elles seront masquées. Ce filtrage s'appuie là encore sur la granularité de la Vue : on filtre les lignes selon l'état d'une Vue.

Les critères vont dépendre du type de la colonne sur laquelle on applique un filtre :

- Lab+Num : opérateurs numériques de comparaisons unaires ou binaires;
- Lab+Str : utilisation d'expressions régulières ou sélection manuelle des labels;
- Val+Num : identique à Lab+Num;
- Val+Str : utilisation d'expressions régulières.

<span id="page-20-0"></span>Le filtrage de lignes n'entraine jamais de nouveaux calculs : la seule conséquence est que certaines lignes visibles de la Vue disparaissent. Nous nous appuyons sur la Vue illustrée dans l'exemple *[Vue illustrant le filtrage](#page-20-0)* pour donner un exemple de filtrage.

| global.fichier | global.langue | mot.id | mot.text  | mot.durée |
|----------------|---------------|--------|-----------|-----------|
| F <sub>1</sub> | eng           |        | А         | 157       |
|                |               | 2      | nice      | 213       |
|                |               | 3      | Dataframe | 120       |
| F2             | fre           |        | Un        | 356       |
|                |               | 5      | bien      | 254       |
|                |               | 6      | beau      | 489       |
|                |               |        | tableur   | 125       |
| F3             | eng           | 8      | Hello     | 89        |

Table 14: Vue illustrant le filtrage

<span id="page-20-1"></span>A partir de l'état initial de cette Vue, nous effectuons une opération de filtrage sur la colonne "mot.durée" : on sélectionne les lignes dont la valeur est supérieur à 200. Le résultat de l'opération est illustré dans la Vue *[Vue illustrant](#page-20-1) [le filtrage : filtrage des durées de mot supérieures à 200](#page-20-1)*.

> Table 15: Vue illustrant le filtrage : filtrage des durées de mot supérieures à 200

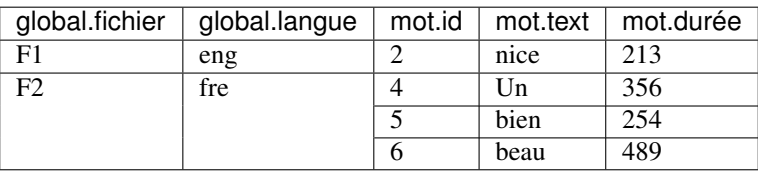

#### **Ajout d'une colonne calculée à partir d'une Expression**

En plus des colonnes déjà présentes, il est possible d'ajouter une nouvelle colonne à partir de la Vue. Au contraire des autres opérations de la Vue, l'ajout de colonne modifie aussi le contenu de la Dataframe. Ces colonnes suivent la typologie des colonnes classiques : le type est défini lors de la création de la colonne. Pour illustrer le fonctionnement des expressions nous nous appuyons sur la Vue illustrée dans l'exemple *[Vue illustrant les colonnes calculées](#page-21-0)*.

<span id="page-21-0"></span>

| global.système | global.fichier | tour.id | tour.deb | tour.fin |
|----------------|----------------|---------|----------|----------|
| S <sub>1</sub> | F1             |         | 15       | 158      |
|                |                | ◠       | 190      | 256      |
|                | F2             |         | 257      | 289      |
|                |                |         | 315      | 458      |
|                | F3             |         | 510      | 545      |

Table 16: Vue illustrant les colonnes calculées

Une expression fait généralement référence à une ou plusieurs colonnes de la Dataframe, dont le contenu des cases est utilisé pour calculer le contenu de la colonne Expression. L'utilisateur créé son expression en utilisant des opérateurs numériques et logiques, ainsi que différentes fonctions mathématiques usuelles (moyenne, sin, somme . . . ). Pour faire référence à une colonne, il suffit d'utiliser la syntaxe \$clef de la colonne\$. Ainsi, le calcul de la durée d'un tour de la parole pourrait être écrit de la manière suivante :

\$tour.fin\$ - \$tour.deb\$

La granularité d'une colonne expression peut être fixée explicitement. Si une colonne expression n'a pas de granularité explicite, les calculs s'appuient directement sur les lignes visibles de la Vue. Ainsi, le calcul est effectué à partir des valeurs des colonnes associées à l'expression à la suite de la réduction de la Vue. Un exemple est présenté dans la Vue vue-expression4.

Table 17: Vue illustrant les colonnes calculées : fold de la colonne "tour.id"

| global.système   global.fichier   tour.deb |     |     | tour.fin | tour.durée |
|--------------------------------------------|-----|-----|----------|------------|
|                                            | F.  |     | 256      | 241        |
|                                            | FC. | 257 | 458      | 201        |
|                                            | F٩  | 510 | 545      | 35         |

<span id="page-21-1"></span>Dans cet exemple, la durée est calculée à partir des cases fusionnées des colonnes "tour.deb" et "tour.fin". Enfin, si on masque la colonne "global.fichier", le résultat est illustré dans l'exemple *[Vue illustrant les colonnes calculées : fold](#page-21-1) [de la colonne "global.fichier"](#page-21-1)*.

Table 18: Vue illustrant les colonnes calculées : fold de la colonne "global.fichier"

| global.système tour.deb tour.fin tour.durée |     |     |
|---------------------------------------------|-----|-----|
| l S1                                        | 545 | 530 |

Une granularité explicite est donnée à la création de l'expression sous la forme d'une colonne de référence dont la granularité sera suivie. Une et une seule valeur sera calculée par case de la colonne de référence. Par exemple un temps de parole pourra être calculé au fichier en donnant comme granularité de référence la colonne "global.fichier". Si à la suite du fold de certaines colonnes, dont la colonne de référence, la granularité de la Vue englobe plusieurs cases de la colonne de référence, des opérations de fusion seront effectuées en s'appuyant sur la méthode de réduction de la colonne expression. Nous illustrons ce fonctionnement dans la Vue illustrée dans l'exemple *[Vue illustrant les colonnes](#page-22-0) [calculées : création d'une colonne calculée "tour.durée" avec comme granularité la colonne "global.fichier", et](#page-22-0) ["somme" comme méthode de réduction.](#page-22-0)*.

<span id="page-22-0"></span>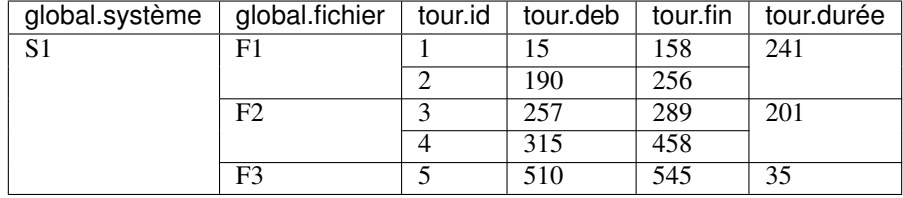

Table 19: Vue illustrant les colonnes calculées : création d'une colonne calculée "tour.durée" avec comme granularité la colonne "global.fichier", et "somme" comme méthode de réduction.

Dans cet exemple, une colonne "tour.durée" est créée avec comme granularité "global.fichier" et comme méthode de réduction "somme". Les méthodes de réduction "tour.deb" et "tour.fin" sont respectivement "minimum" et "maximum". La granularité de la colonne expression étant au fichier, on calcule les valeurs des colonnes "tour.deb" et "tour.fin" à cette granularité. Par exemple, dans la case associée au fichier "F1", les valeurs sont 15 et 256 : en appliquant l'expression, la valeur calculée est donc 241.

<span id="page-22-1"></span>Si l'utilisateur décide de masquer les colonnes "global.fichier" et "tour.id", la granularité a un impact sur le contenu "tour.durée". Le résultat est illustré dans l'exemple *[Exemple d'une vue pour illustrer les colonnes calculées : fold des](#page-22-1) [colonnes "global.fichier" et "tour.id"](#page-22-1)*.

> Table 20: Exemple d'une vue pour illustrer les colonnes calculées : fold des colonnes "global.fichier" et "tour.id"

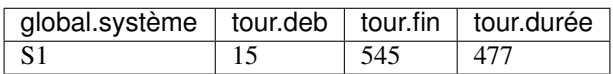

Dans cet exemple, du fait du changement de granularité, le contenu de la case est calculé en appliquant la méthode de réduction "somme". Du fait d'avoir créer la colonne calculée avec une granularité de référence et une méthode de réduction, le résultat obtenu dans la case est différent de celui de la Vue *[Vue illustrant les colonnes calculées : fold de](#page-21-1) [la colonne "global.fichier"](#page-21-1)*.

#### **Manipulation des en-têtes**

Par défaut, l'organisation d'une Vue s'appuie sur la représentation héritée d'une Dataframe, à savoir une représentation sous forme de colonnes verticales. Néanmoins, cette représentation peut avoir ces limites pour représenter et visualiser l'information contenue dans une Dataframe. De fait, les Vues permettent de manipuler les en-têtes des colonnes pour modifier la représentation. Nous présentons dans cette partie les concepts sur lesquels s'appuient cette fonctionnalité.

La représentation graphique d'une Vue s'appuie sur deux caractéristiques : l'orientation générale de la Vue, et la position des en-têtes à l'horizontal ou à la vertical. Par défaut, l'orientation de la Vue est à la verticale, et il n'y a aucun en-têtes à l'horizontal ou à la vertical. C'est le fait de déplacer une ou plusieurs colonnes Label en-tête qui va provoquer un changement de la représentation graphique de la Vue : si les colonnes sont déplacés en en-têtes dans le sens opposé à l'orientation de la Vue, alors il y aura une réorganisation automatique des colonnes Valeurs. Pour déterminer les colonnes Valeurs réorganisées, on détecte automatique quelles sont les colonnes Valeurs dépendant des colonnes Labels déplacées en en-têtes.

Nous allons illustrer ce fonctionnement en nous appuyant sur la Vue *[Exemple d'une vue pour illustrer les manipula](#page-23-1)[tions des en-têtes](#page-23-1)*.

<span id="page-23-1"></span>

| global.fichier | global.durée | système.id     | système.wer | système.cer |
|----------------|--------------|----------------|-------------|-------------|
| F <sub>1</sub> | 1253         | S1             | 12.5        | 24.8        |
|                |              | S <sub>2</sub> | 17.8        | 14.2        |
|                |              | S <sub>3</sub> | 45.2        | 64.5        |
| F2             | 847          | S1             | 19.5        | 10.4        |
|                |              | S <sub>2</sub> | 40.5        | 32.8        |
|                |              | S <sub>3</sub> | 31.2        | 32.5        |
|                |              | S4             | 24.2        | 27.9        |

Table 21: Exemple d'une vue pour illustrer les manipulations des en-têtes

Dans cette Vue, l'orientation générale est verticale, et aucune colonne Label n'a été manipulée : il n'y a donc aucun en-tête à l'horizontal ou à la vertical. Si on décide alors de déplacer la colonne "système.id" en en-tête horizontal, il y a opposition entre l'orientation de la Vue et orientation de l'en-tête. Il va donc y avoir un impact sur la représentation des colonne Valeurs. Dans ce cas, les colonnes Valeurs "système.wer" et "système.cer" dépendent de la colonne "système.id", mais pas la colonne "global.durée". La Vue résultat suite à cette manpulation est illustrée en *[Manipulation](#page-23-2) [des en-têtes : passage de "global.système" en en-tête horizontal](#page-23-2)*.

Table 22: Manipulation des en-têtes : passage de "global.système" en en-tête horizontal

<span id="page-23-2"></span>

| -IS2<br>Svstème                           |                                                        |      |      |      |      |      |      |      |      |
|-------------------------------------------|--------------------------------------------------------|------|------|------|------|------|------|------|------|
|                                           |                                                        |      |      |      |      |      |      |      |      |
| global to boad 400 EB CER WER CER WER CER |                                                        |      |      |      |      |      |      |      |      |
| F <sub>1</sub>                            | 1253<br>24.8<br>45.2<br>64.5<br>14.2<br>17.8<br>- 12.5 |      |      |      |      |      |      |      |      |
| F <sub>2</sub>                            | 847                                                    | 19.5 | 10.4 | 40.5 | 32.8 | 31.2 | 32.5 | 24.2 | 27.9 |

La colonne "système.id" est passée en en-tête horizontal, où l'on voit apparaitre chacun des systèmes. Les deux colonnes valeurs impactées, "système.wer" et "système.cer" sont alors réorganisées en fonction de cette nouvelle représentation. On peut voir que deux cellules vides apparaissent du fait cette nouvelle représentation. Par contre, si on décide de manipuler la colonne "global.fichier" et de la mettre en en-tête vertical, l'orientation de la Vue étant elle aussi vertical, cette manipulation n'aura qu'un simple impact formel. Cette manipulation est illustrée dans la Vue *[Manipulation des en-têtes : passage de "global.fichier" en en-tête vertical](#page-23-3)*.

<span id="page-23-3"></span>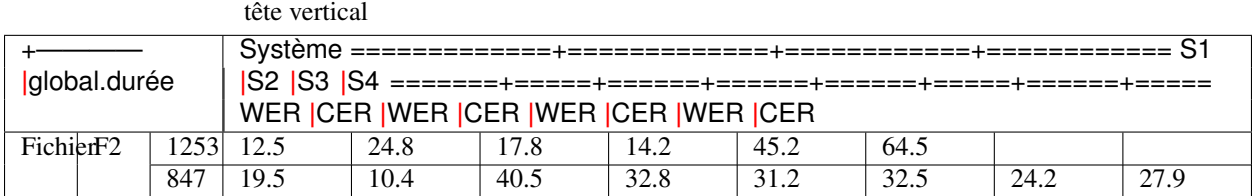

Table 23: Manipulation des en-têtes : passage de "global.fichier" en en-

Il est possible d'avoir plusieurs en-têtes dans un sens ou dans l'autre : l'ordre determinera alors la hiérarchie de headers.

## <span id="page-23-0"></span>**4.4 Conclusion**

Nous avons présenté les différents concepts importants inhérents à Evalomatic dans ce chapitre. Dans les chapitres suivants, nous illustrons le fonctionnement de ces différents concepts et fonctionnalités au travers d'exemples illustrés. Nous expliquerons notamment comme créer une évaluation, puis comment explorer les résultats obtenus.

## **CONTENU DES DATAFRAMES PAR TÂCHES**

<span id="page-24-0"></span>Dans le chapitre *[Concepts](#page-12-0)*, nous avons présenté le concept de Dataframe. Pour rappel, la Dataframe est la structure de données principale d'EVALOMATIC. Elle permet de représenter le contenu extrait des fichiers sources, hypothèses et références ainsi que le résultat des évaluations.

Selon la tâche, le contenu de ces Dataframes sera différent en fonction des données à représenter. Nous nous attachons dans le présent chapitre à détailler le contenu des Dataframes liées à chaque tâche : pour chacune des colonnes présentes, nous décrivons dans quelles types de Dataframe (références, hypothèses, résultats) ces données peuvent se retrouver, et si elles sont obligatoirement présentes ou non. Enfin, nous indiquons aussi le type de chaque colonne.

## <span id="page-24-1"></span>**5.1 Colonnes globales**

Ces colonnes ne sont pas liées à une tâche spécifique et se retrouvent généralement dans toutes les évaluations :

- Groupe "global" et "general" :
	- "file" : les fichiers présents optionnel présent dans toutes les Dataframes
	- "system" et "system version" : les systèmes et leurs versions optionnel présent dans l'hypothèse et l'évaluation
	- "comments" : des commentaires à ajouter aux fichiers optionnel présent dans toutes les Dataframes
	- "lang" : la langue évaluée optionnel présent dans toutes les Dataframes
	- "spk\_local" et "spk\_local\_regexp" : détermine la démarche à avoir par rapport aux locuteurs identiques d'un tour de parole à un autre - optionnel - présent dans les Dataframes transcription de la parole seulement

## <span id="page-24-2"></span>**5.2 Transcription de la parole**

EVALOMATIC gère les types de fichiers suivant pour l'évaluation en transcription de la parole :

- TRS
- STM
- TDF
- CTM
- ASRXML

Les colonnes présentes sont les suivantes :

• Groupe "global" :

- "channel" : le canal d'un fichier présent dans toutes les Dataframes
- Groupe "section" :
	- "id" : l'identifiant de la section présent dans toutes les Dataframes
	- "start time" : le temps de début d'une section présent dans toutes les Dataframes
	- "end time" : le temps de fin d'une section présent dans toutes les Dataframes
	- "type" : le type de la section optionnel présent dans toutes les Dataframes des évaluations STM et TRS
- Groupe "speaker" :
	- "name" : le nom du locuteur présent dans toutes les Dataframes
	- "type" : le type du speaker optionnel présent dans toutes les Dataframes TRS
	- "gender" : le genre (féminin/masculin/inconnu) du locuteur présent dans toutes les Dataframes
	- "dialect" : le dialecte du locuteur optionnel présent dans toutes les Dataframes des évaluations TDF et TRS
	- "accent" : l'accent du locuteur optionnel présent dans toutes les Dataframes TRS

#### • Groupe "turn" :

- "id" : l'identifiant du tour de parole présent dans toutes les Dataframes
- "start time" : le temps de début du tour de parole présent dans toutes les Dataframes
- "end time" : le temps de fin du tour de parole présent dans toutes les Dataframes
- "raw text" : le texte brut associé au tour de parole présent dans toutes les Dataframes TRS
- "pronounced text" : le texte associé au tour de parole présent dans toutes les Dataframes
- Groupe "word":
	- "id" : l'identifiant du mot présent dans les Dataframes hypothèses
	- "start time" : le temps de début du mot présent dans les Dataframes hypothèses
	- "end time" : le temps de fin du mot présent dans les Dataframes hypothèses
	- "text" : le mot sous forme textuel présent dans les Dataframes hypothèses
	- "confidence" : le taux de confiance associé par le système au mot présent dans les Dataframes hypothèses
- Groupe "cer cd" et "wer ci"
	- "id" : l'identifiant du mot évalué par la métrique présent dans les Dataframes évaluations
	- "ref text" : le texte référence associé au mot présent dans les Dataframes évaluations
	- "hyp start time" et "hyp end time" : le temps de début et de fin du mot présent dans les Dataframes évaluations pour le WER
	- "hyp text" : le texte hypothèse associé au mot présent dans les Dataframes évaluations
	- "correct", "subst", "insert", "delete", "delete opt", "correct cut", "delete cut", "ref cnt" et "hyp cnt" : les compteurs utilisés pour calculer les métriques - présent dans les Dataframes évaluations
	- "entropie", "hyp correct", "hyp incorrect" et "entropie max" : ensemble de colonnes utilisées pour calculer l'entropie maximum - présent dans les Dataframes évaluations pour le WER
- "WER" ou "CER" : métrique avec laquelle l'évaluation a été lancée présent dans les Dataframes évaluations
- "NCE" : résultat de la métrique NCE, dépend de l'entropie présent dans les Dataframes évaluations pour le WER

### <span id="page-26-0"></span>**5.3 Annotation des entités nommées**

Actuellement, EVALOMATIC gère les fichiers au format suivant :

- CoNLL 2002, 2003 et 2003L
- Quaero IMM, Quaero V1 et Quaero V2
- ACE
- GermEval
- Apachene
- Standford NER
- MUC Fragment

Les colonnes présentes sont les suivantes :

- Groupe "sentence" :
	- "id" : l'identifiant de chaque phrase présent dans les Dataframes références et hypothèses
	- "word id" : les identifiants des mots de chaque phrase présent dans les Dataframes références et hypothèses
	- "word text" : les mots de chaque phrase présent dans les Dataframes références et hypothèses
	- "pos" : le Part of Speech associé à chaque mot optionnel présent dans les Dataframes issues des évaluations Standford, MUC Fragment et CoNLL
	- "component id" : les identifiants des groupes syntaxiques de chaque phrase optionnel présent dans les Dataframes issues des évaluations Quaero et CoNLL
	- "component type" : les groupes syntaxiques optionnel présent dans les Dataframes issues des évaluations Quaero et CoNLL
	- "named entity id" : les identifiants de chaque entité nommée contenue dans la phrase présent dans les Dataframes références et hypothèses
	- "named entity type" : le type d'entité nommée présent dans les Dataframes références et hypothèses
	- "named entity category" : la catégorie de l'entité nommée optionnel présent dans toutes les Dataframes issues des évaluations Ace et MUC Fragment
	- "named entity metonymy" : la métonymie associé à une entité nommée optionnel présent dans les Dataframes références et hypothèses issues de l'évaluation Quaero

Les entitités nommées des références et hypothèses peuvent avoir plusieurs niveaux de profondeurs : il peut donc y avoir un "named entity id 1" et "named entity type 1", "named entity id 2" et "named entity type 2", etc . . .

- Groupe "segment" :
	- "id" : l'identifiant du segment présent dans les Dataframes évaluations
	- "text" : le texte présent dans les Dataframes évaluations
- Groupe "slot":
- "id" : l'identifiant du slot présent dans les Dataframes évaluations
- "reference id" : l'identifiant des entités nommées de la référence présent dans les Dataframes évaluations
- "hypothesis id" : l'identifiant des entités nommées de l'hypothèse présent dans les Dataframes évaluations
- "insertion cost", "deletion cost" et "substitution cost" : les coûts des différentes opérations associées au SER - présent dans les Dataframes évaluations
- "hypothesis count" et "reference count" : le nombre d'entités nommées références et d'hypothèses présent dans les Dataframes évaluations
- "ser" : le résultat de la métrique SER présent dans les Dataframes évaluations
- "precision" : la précision présent dans les Dataframes évaluations
- "recall" : le rappel présent dans les Dataframes évaluations
- "f-measure" : la f-mesure présent dans les Dataframes évaluations

### <span id="page-27-0"></span>**5.4 Annotation des lemmes et tokenisation**

Les deux évaluations partagent un certain nombre de colonnes en commun. Les colonnes présentes sont :

- Groupe "sentence" :
	- "id" : l'identifiant de la phrase présent dans toutes les Dataframes
	- "word id" : l'identifiant du mot associé à la phrase présent dans toutes les Dataframes hypothèses et références
	- "word text" : le mot présent dans toutes les Dataframes hypothèses et références
	- "type" : le type du mot optionnel présent dans toutes les Dataframes
	- "word lemma" : le lemme associé au mot optionnel présent dans toutes les Dataframes références lemmes
	- "word prefix" : le préfixe du mot optionnel présent dans toutes les Dataframes
	- "word suffix" : le suffixe du mot optionnel présent dans toutes les Dataframes
	- "word schema" : le scheme du mot optionnel présent dans toutes les Dataframes
	- "word split" : le split du mot optionnel présent dans toutes les Dataframes
- Groupe "reference" :
	- "word id" : l'identifiant du mot de la référence présent dans les Dataframes évaluations
	- "word text" : le mot de la référence présent dans les Dataframes évaluations
	- "word lemma" : le lemme de la référence présent dans les Dataframes évaluations de lemmatisation
	- "word id" : l'identifiant du mot de l'hypothèse présent dans les Dataframes évaluations
	- "word text" : le mot de l'hypothèse présent dans les Dataframes évaluations
	- "word lemma" : le lemme de l'hypothèse présent dans les Dataframes évaluations de lemmatisation

Le groupe "lemma" n'est présent que dans la tâche de lemmatisation.

• Groupe "lemma" :

- "id" : l'identifiant du lemme présent dans les Dataframes évaluations
- "correct" : booléen déterminant si le lemme est correct présent dans les Dataframes évaluations
- "lemma errors" : le nombre d'erreurs d'annotation de lemmes présent dans les Dataframes évaluations
- "token errors" : le nombre d'erreur d'annotation de tokens présent dans les Dataframes évaluations
- "ref count" : le compteur du nombre de références présent dans les Dataframes évaluations
- "hyp count" : le compteur du nombre d'hypothèses présent dans les Dataframes évaluations
- "LER" : le LER calculé lors de l'évaluation présent dans les Dataframes évaluations
- "precision" : la précision calculée lors de l'évaluation présent dans les Dataframes évaluations
- "rappel" : le rappel calculé lors de l'évaluation présent dans les Dataframes évaluations
- "f-mesure" : la f-mesure calculée lors de l'évaluation présent dans les Dataframes évaluations

Le groupe "token" n'est présent que dans la tâche de lemmatisation.

- Groupe "token" :
	- "id" : l'identifiant du token présent dans les Dataframes évaluations
	- "correct" : booléen déterminant si le token est correct présent dans les Dataframes évaluations
	- "errors" : le nombre d'erreurs d'annotation présent dans les Dataframes évaluations
	- "ref count" : le compteur du nombre de références présent dans les Dataframes évaluations
	- "hyp count" : le compteur du nombre d'hypothèses présent dans les Dataframes évaluations
	- "TER" : le TER calculé lors de l'évaluation présent dans les Dataframes évaluations
	- "precision" : la précision calculée lors de l'évaluation présent dans les Dataframes évaluations
	- "rappel" : le rappel calculé lors de l'évaluation présent dans les Dataframes évaluations
	- "f-mesure" : la f-mesure calculée lors de l'évaluation présent dans les Dataframes évaluations

### <span id="page-28-0"></span>**5.5 Vérification du locuteur**

Pour la tâche d'évaluation de vérification du locuteur, les colonnes présentes sont les suivantes :

- Groupe "locuteur" :
	- "reference session" : l'identifiant de la référence présent dans les Dataframes références et évaluations
	- "reference locuteur" : le locuteur associé au fichier présent dans toutes les Dataframes
	- "exp id" : l'identifiant du locuteur présent dans les Dataframes hypothèses et évaluations
	- "model" : le modèle utilisé pour reconnaitre le locuteur présent dans les Dataframes hypothèses et évaluations
	- "hypothesis" : le locuteur proposé par l'hypothèse présent dans les Dataframes hypothèses et évaluations
	- "score" : le score de confiance fourni par le système présent dans les Dataframes hypothèses et évaluations
	- "type" : le type du locuteur présent dans les Dataframes évaluations
- "ptarget" : le ptarget associé au locuteur présent dans les Dataframes évaluations
- "Cllr" : le Cllr associé au locuteur présent dans les Dataframes évaluations
- Groupes "eer", "cdet" et "libre" :
	- "seuil" : le seuil associé à la métrique optionnel présent dans les Dataframes évaluations
	- "decision" : la décision associée à la métrique optionnel présent dans les Dataframes évaluations
	- "pcorrect" : le pcorrect associé à la métrique optionnel présent dans les Dataframes évaluations
	- "pfa" : le pfa associé à la métrique optionnel présent dans les Dataframes évaluations
	- "cdet" : le cdet associé optionnel présent dans les Dataframes évaluations

Les trois groupes "eer" , "cdet" et "libre" sont optionnels et dépendent de la paramétrisation de l'évaluation par l'utilisateur.

## <span id="page-29-0"></span>**5.6 Traduction automatique**

Pour la tâche d'évaluation de traduction automatique, les colonnes présentes sont les suivantes :

- Groupe "global" :
	- "reference name" : le nom de la référence présent dans toutes les Dataframes
	- "source lang" : la langue du fichier source présent dans les Dataframes évaluations
	- "target lang" : la langue cible présent dans les Dataframes évaluations
- Groupe "turn" :
	- "id" : l'identifiant du tour/paragraphe présent dans toutes les Dataframes
	- "raw text" : la phrase associé au tour présent dans toutes les Dataframes sources, références et hypothèses
	- "source raw text" : le texte source optionnel présent dans toutes les Dataframes évaluations
	- "source normalized text" : le texte source normalisé optionnel présent dans toutes les Dataframes évaluations
	- "reference raw text" : le texte référence présent dans toutes les Dataframes évaluations
	- "reference normalized text" : le texte référence normalisé présent dans toutes les Dataframes évaluations
	- "hypothesis raw text" : le texte hypothèse présent dans toutes les Dataframes évaluations
	- "hypothesis normalized text" : le texte hypothèse normalisé présent dans toutes les Dataframes évaluations
- Groupe "reference" :
	- "word count" : le nombre de mots dans le texte de référence présent dans toutes les Dataframes évaluations
- Groupe "hypothesis" :
	- "global id" : l'identifiant de l'hypothèse présent dans toutes les Dataframes évaluations
	- "word count" : le nombre de mots dans l'hypothèse présent dans toutes les Dataframes évaluations avec la métrique BLEU
- "ngram count order 1 à 4" : le nombre de ngram dans l'hypothèse présent dans toutes les Dataframes évaluations avec la métrique BLEU
- Groupe "single bleu" :
	- "correct order 1 à 4" : le nombre de ngram correct dans l'hypothèse présent dans toutes les Dataframes évaluations
	- "precision order 1 à 4" : la précision des ngrams présent dans toutes les Dataframes évaluations
	- "mean precision" : la précision moyenne sur l'ensemble des ngrams présent dans toutes les Dataframes évaluations
	- "best reference" : la référence sur laquelle l'hypothèse obtient le meilleur résultat présent dans toutes les Dataframes évaluations
	- "best reference correct order 1 à 4" : le nombre de ngram correct dans la meilleure référence présent dans toutes les Dataframes évaluations
	- "best reference word count" : le nombre de mots dans la meilleure référence présent dans toutes les Dataframes évaluations
	- "best reference precision order 1 à 4" : la précision des ngrams dans la meilleure référence présent dans toutes les Dataframes évaluations
	- "best reference mean precision" : la précision moyenne sur la meilleure référence présent dans toutes les Dataframes évaluations
	- "score" : le score obtenu sur la meilleure référence présent dans toutes les Dataframes évaluations
- Groupe "multi bleu" :
	- "correct order 1 à 4" : le nombre de ngram corrects en prenant toutes les références présent dans toutes les Dataframes évaluations
	- "precision order 1 à 4" : la précision des ngrams en prenant toutes les références présent dans toutes les Dataframes évaluations
	- "mean precision" : la précision moyenne sur l'ensemble des références présent dans toutes les Dataframes évaluations
	- "reference word count" : le nombre de mots sur l'ensemble des références présent dans toutes les Dataframes évaluations
	- "score" : le score BLEU obtenu en prenant en compte toutes les références présent dans toutes les Dataframes évaluations

Les groupes "single bleu" et "multi bleu" ne sont présents que si la métrique BLEU a été sélectionnée lors de l'évaluation.

- Groupe "ter":
	- "slot id" : l'identifiant d'alignement entre la référence et l'hypothèse présent dans toutes les Dataframes évaluations
	- "hypothesis word id" : l'identifiant des mots de l'hypothèse présent dans toutes les Dataframes évaluations
	- "hypothesis word" : les mots de l'hypothèse présent dans toutes les Dataframes évaluations
	- "reference word id" : les identifiants de la référence présent dans toutes les Dataframes évaluations
	- "reference word" : les mots de la référence présent dans toutes les Dataframes évaluations
	- "correct count" : le nombre de mots correctements traduits présent dans toutes les Dataframes évaluations
- "substitution count", "insertion count", "deletion count" et "displacement count" : les compteurs des différentes opérations associées à TER - présent dans toutes les Dataframes évaluations
- "error count" : le nombre d'erreurs lors de la traduction présent dans toutes les Dataframes évaluations
- "single reference score" : le score TER obtenu par référence présent dans toutes les Dataframes évaluations
- "best reference name" : la meilleure référence sur TER présent dans toutes les Dataframes évaluations
- "best reference error count" : le nombre d'erreurs sur la meilleure référence présent dans toutes les Dataframes évaluations
- "best reference word count" : le nombre de mots de la meilleure référence présent dans toutes les Dataframes évaluations
- "best reference score" : le score TER obtenu par la meilleure référénce présent dans toutes les Dataframes évaluations

Le groupe "ter" n'est présent que si la métrique TER a été sélectionnée lors de l'évaluation.

## **INTERFACE PRINCIPALE**

<span id="page-32-0"></span>Une fois EVALOMATIC lancé, l'interface principale apparait, comme illustré par *[Tableau de bord](#page-32-2)*. Elle se compose du tableau de bord dans la zone centrale et d'un menu et de trois icônes dans la barre des tâches. Nous présentons d'abord le tableau de bord, puis les fonctionnalités présentes dans la barre des tâches.

## <span id="page-32-1"></span>**6.1 Tableau de bord**

<span id="page-32-2"></span>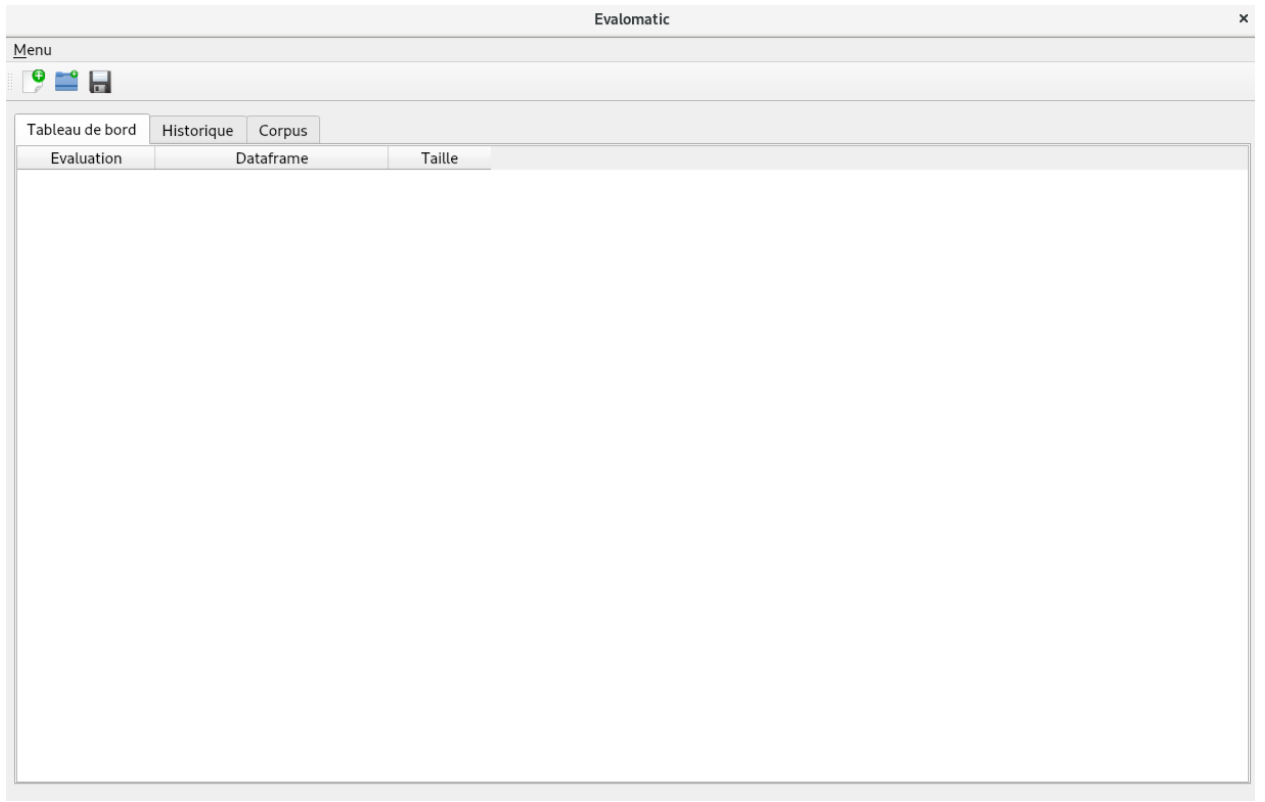

Fig. 1: Tableau de bord

Ce tableau de bord contient 3 onglets :

- L'espace de travail
- Les historiques
- Les corpus

### **6.1.1 L'espace de travail**

L'espace de travail présente l'ensemble des Evaluations et Dataframes actuellement ouvertes par l'utilisateur comme le montre *[Espace de travail : liste des dataframes actuellement ouvertes](#page-33-1)*. Il est à l'ouverture de EVALOMATIC vide et se remplit au fur et à mesure des manipulations.

<span id="page-33-1"></span>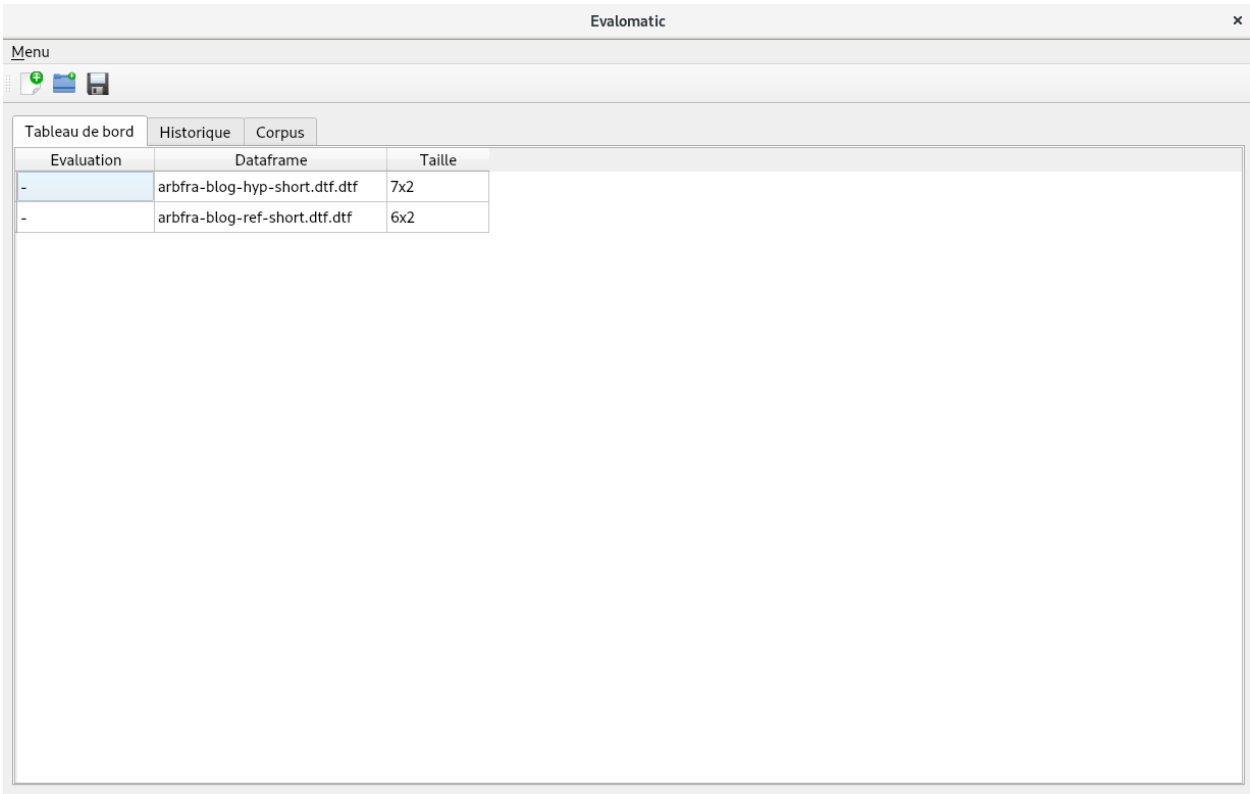

Fig. 2: Espace de travail : liste des dataframes actuellement ouvertes

### **6.1.2 Les historiques**

L'onglet historique permet d'accéder à la liste des Evaluations et Dataframes que l'utilisateur a sauvegardées comme illustré par *[Exploiter les historiques](#page-34-0)*. Comme pour l'espace de travail, l'utilisateur peut ouvrir une Dataframe en double-cliquant dessus.

### **6.1.3 Les corpus**

L'onglet corpus permet d'accéder à la liste des corpus que l'utilisateur à récupérer depuis DATOMATIC. C'est à partir de ces corpus que l'utilisateur peut effectuer des nouvelles évaluations et explorations. Les informations suivantes sont accessibles depuis l'onglet corpus comme illustré par *[Accéder à la liste des corpus récupérés](#page-34-1)*.

## <span id="page-33-0"></span>**6.2 Barre des tâches**

Le menu déroulant ainsi que les icônes de la barre des tâches correspondent aux trois mêmes fonctionnalités, le menu permettant en plus de quitter EVALOMATIC. Nous pouvons lister trois fonctionnalités :

<span id="page-34-0"></span>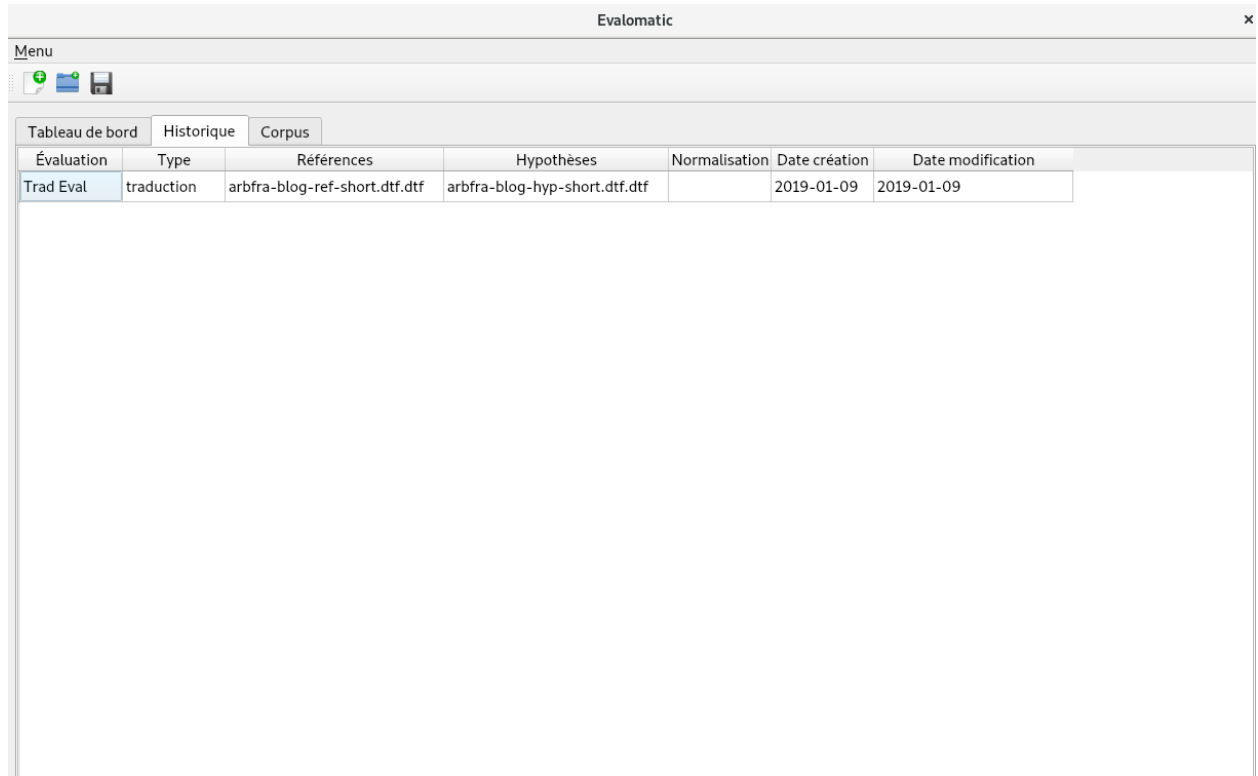

Fig. 3: Exploiter les historiques

<span id="page-34-1"></span>

|                              |            |                          |        |                   | Evalomatic      |         |                           |                | $\times$ |
|------------------------------|------------|--------------------------|--------|-------------------|-----------------|---------|---------------------------|----------------|----------|
| $M$ enu                      |            |                          |        |                   |                 |         |                           |                |          |
| $\mathbf{P} = \mathbf{H}$    |            |                          |        |                   |                 |         |                           |                |          |
| Tableau de bord              | Historique | Corpus                   |        |                   |                 |         |                           |                |          |
| Nom                          |            | Format                   | Langue | Type d'annotation | Durée du signal |         | Durée parole Durée exclue | Nombre de mots |          |
| Repere source                |            | wav                      | ٠      | $\overline{a}$    | 51390,4         | $\circ$ | $\circ$                   | $\circ$        |          |
| Repere references            |            |                          | fre    | trans             | $\overline{0}$  | 9761,4  | 40775,1                   | 34940          |          |
| Repere hypotheses SODA       |            | ٠                        | fre    | trans             | $\circ$         | 11149   | 0                         | 145335         |          |
| Repere hypotheses QCOMPERE - |            |                          | fre    | trans             | $\overline{0}$  | 36357,4 | $\circ$                   | 170699         |          |
| Repere hypotheses PERCOL     |            | $\overline{\phantom{a}}$ | fre    | trans             | $\overline{0}$  | 172353  | $\circ$                   | 667620         |          |
|                              |            |                          |        |                   |                 |         |                           |                |          |

### Fig. 4: Accéder à la liste des corpus récupérés

- *[Lancer une nouvelle évaluation](#page-35-0)*
- *[Charger des Dataframes ou des fichers annotations](#page-35-1)*
- <span id="page-35-0"></span>• *[Sauvegarder la session](#page-35-2)*

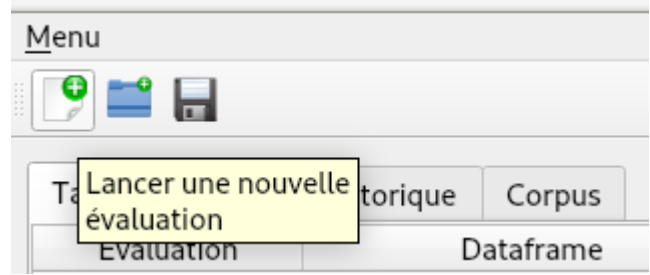

Fig. 5: Lancer une nouvelle évaluation

<span id="page-35-1"></span>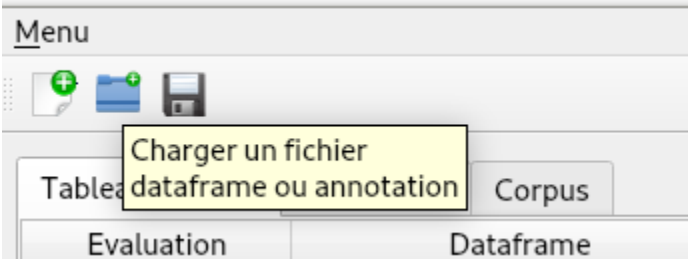

Fig. 6: Charger des Dataframes ou des fichers annotations

<span id="page-35-2"></span>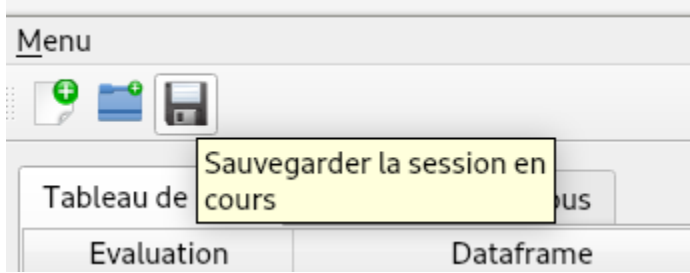

Fig. 7: Sauvegarder la session

Les deux premières fonctionnalités sont présentées en détail dans les deux parties suivantes. La sauvegarde de la session permet qu'au prochain lancement d'EVALOMATIC l'ensemble des Dataframes créées à la suite des manipulations soient présentes dans le tableau de bord pour être directement utilisables. Le menu déroulant, qui contient les mêmes fonctionnalités, est illustré dans la capture d'écran *[Menu de l'interface principale](#page-36-0)*

Dans les parties suivantes, nous allons commencer par présenter le lancement d'une évaluation dans le chapitre *[Créer](#page-38-0) [une évaluation](#page-38-0)*. Puis nous allons décrire le fonctionnement du chargement des Daframes et fichiers d'annotation dans le chapitre chap-charger-fichers. Enfin, ces deux fonctionnalités conduisant à la création de nouvelles Vues de Dataframes, nous décrivons dans le chapitre *[Explorer une Vue d'une Dataframe](#page-50-0)* la manipulation des Vues.
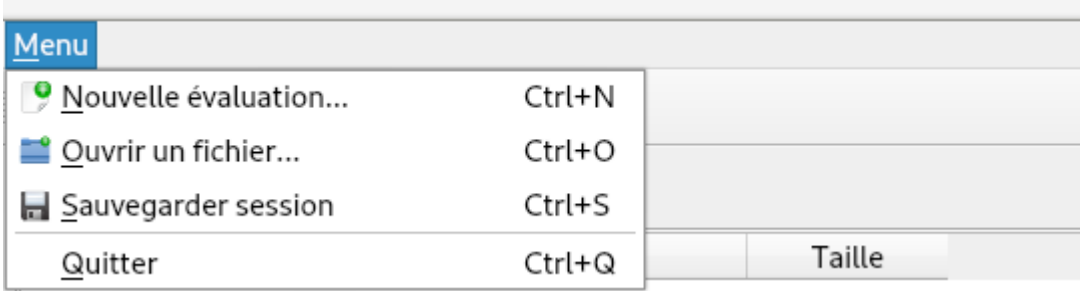

Fig. 8: Menu de l'interface principale

**CHAPTER**

**SEVEN**

## **CRÉER UNE ÉVALUATION**

### **7.1 Procédure de création d'une évaluation**

Lors de l'actvation de la fonctionnalité de création d'évaluation par le biais de l'interface principale, un menu de configuration de l'évaluation va être lancé. Ce menu permet de renseigner différentes informations, dont certaines sont obligatoires, et d'autres dépendent de la tâche sélectionnée. Nous listons ci-dessous les informations que l'on retrouve quelque soit l'évaluation.

- Nom de l'évaluation
- Tâche
- Langue
- Corpus de sources (optionnel)
- Corpus de références
- Corpus d'hypothèses

Un exemple du formulaire d'évaluation pour la tâche de lemmatisation est illustrée dans l'image eval-lemme. L'évaluation en lemmatisation ne contient que des champs généralistes.

Ces champs sont décrits ci-dessous.

## **7.2 Champs généraux**

### **7.2.1 Nom de l'évaluation**

Le nom de l'évaluation est un champ texte libre. L'utilisateur doit le renseigner pour lancer une évaluation. Si le nom de l'évaluation est déjà utilisé, EVALOMATIC ajoute automatiquement un nombre derrière afin de ne pas générer de doublon.

### **7.2.2 Tâche**

EVALOMATIC est actuellement capable d'effectuer des évaluations pour les tâches de transcription de la parole, de traduction, d'entités nommées, de lemmatisation, de tokenisation et de vérification du locuteur. Comme EVALO-MATIC est modulaire, il sera bientôt possible de choisir d'autres tâches. L'utilisateur doit donc sélectionner via une liste de choix, la tâche voulue pour effectuer une évaluation sur ce type.

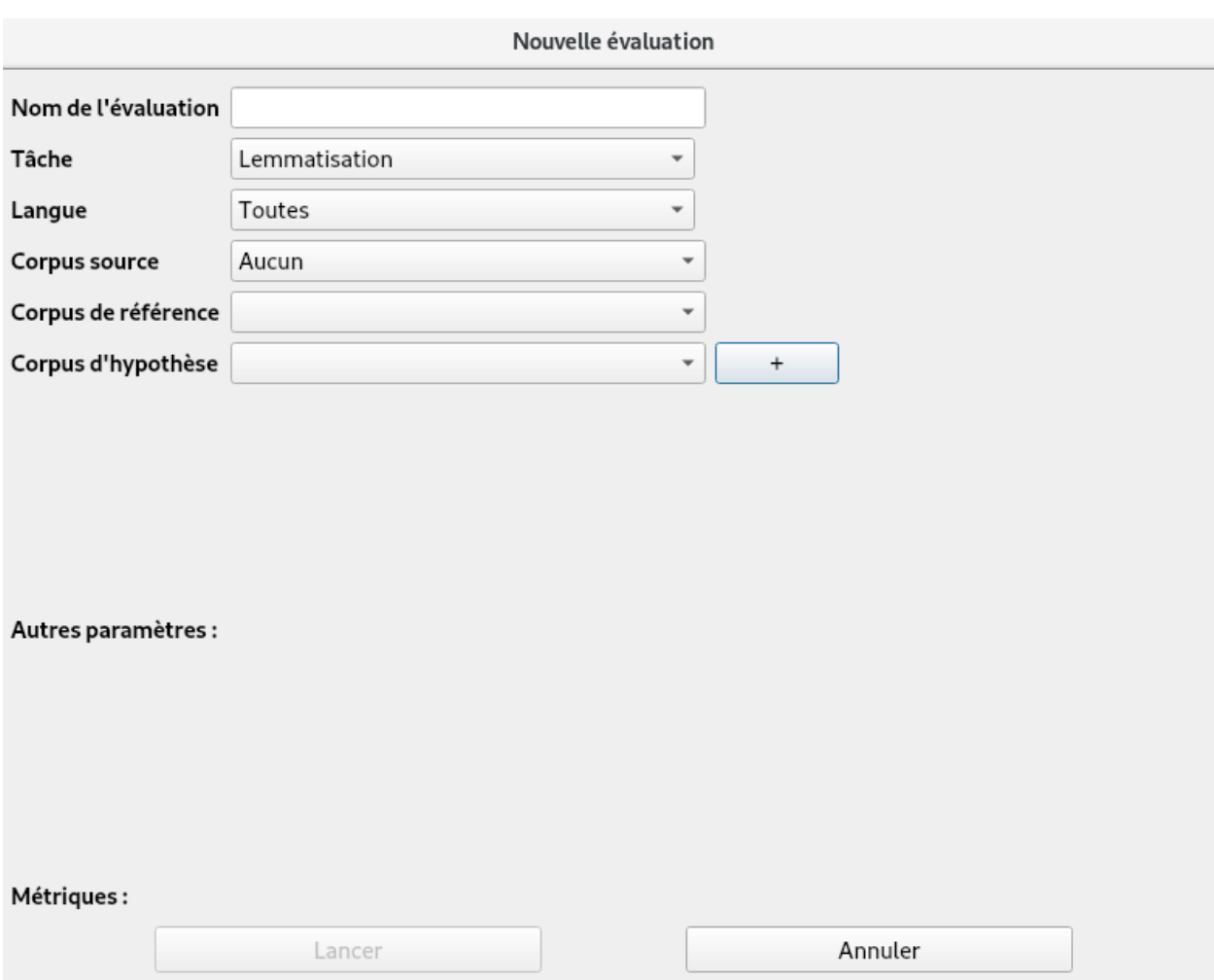

Fig. 1: Formulaire de lancement d'une évaluation en lemmatisation

#### **7.2.3 Langue**

Le champ langue permet de sélectionner les corpus relatifs à une langue choisie. Par défaut, l'utilisateur peut choisir d'afficher les corpus pour toutes les langues. La liste de choix des langues dépend des corpus récupérés via DATOMATIC ou des fichiers annotations chargés manuellement dans EVALOMATIC. Ce choix de langue conditionne les listes de corpus sélectionnable dans les champs Corpus de référence et d'hypothèse.

#### **7.2.4 Corpus de sources**

Les corpus de sources peuvent être choisis par les corpus récupérés via DATOMATIC ou dans les fichiers chargés manuellement dans EVALOMATIC. Les corpus sources sont optionnels pour lancer une évaluation.

### **7.2.5 Corpus de références**

Les corpus de référence peuvent être choisis parmi les corpus qui ont été récupérés via DATOMATIC ou dans les fichiers annotations chargés manuellement dans EVALOMATIC, à condition que ces corpus soient d'un type attendu par la tâche choisie. Si une langue a été préalablement sélectionnée, seuls les corpus dans cette langue apparaissent. Actuellement, on ne peut ajouter qu'un seul corpus de référence.

### **7.2.6 Corpus d'hypothèses**

Les corpus d'hypothèse peuvent être choisis parmi les corpus qui ont été récupérés via DATOMATIC ou de fichiers annotations chargés manuellement dans EVALOMATIC. L'utilisateur peut charger autant de corpus hypothèses qu'il en a besoin. Pour ajouter un corpus, il suffit de cliquer sur l'icône +.

### **7.3 Champs spécifiques à la tâche**

Selon la tâche, certains champs sont ajoutés.

### **7.3.1 Evaluation de traduction**

Pour l'évaluation de traduction illustrée dans l'image eval-trad, l'utilisateur peut éditer les champs suivants :

- Ajouter un script pour normaliser les références
- Choisir un beam de référence pour la métrique TER, c'est à dire la taille de la distance d'édition
- Choisir quelles métriques doivent être calculées TER et/ou BLEU

#### **7.3.2 Evaluation en entités nommées**

L'évaluation en entités nommées est illustrée dans l'image *[Formulaire de lancement d'une évaluation en entités nom](#page-42-0)[mées](#page-42-0)*, l'utilisateur peut éditer les champs suivants :

- Script de mapping des entités nommées de la référence
- Script de mapping des entités nommées des hypothèses
- Configuration de la métrique SER

Pour l'évaluation des entités nommées, on utilise la métrique SER, que l'on peut configurer sur les différents coûts associés à la métrique : l'insertion, la suppression, l'erreur de type, et l'erreur de frontière.

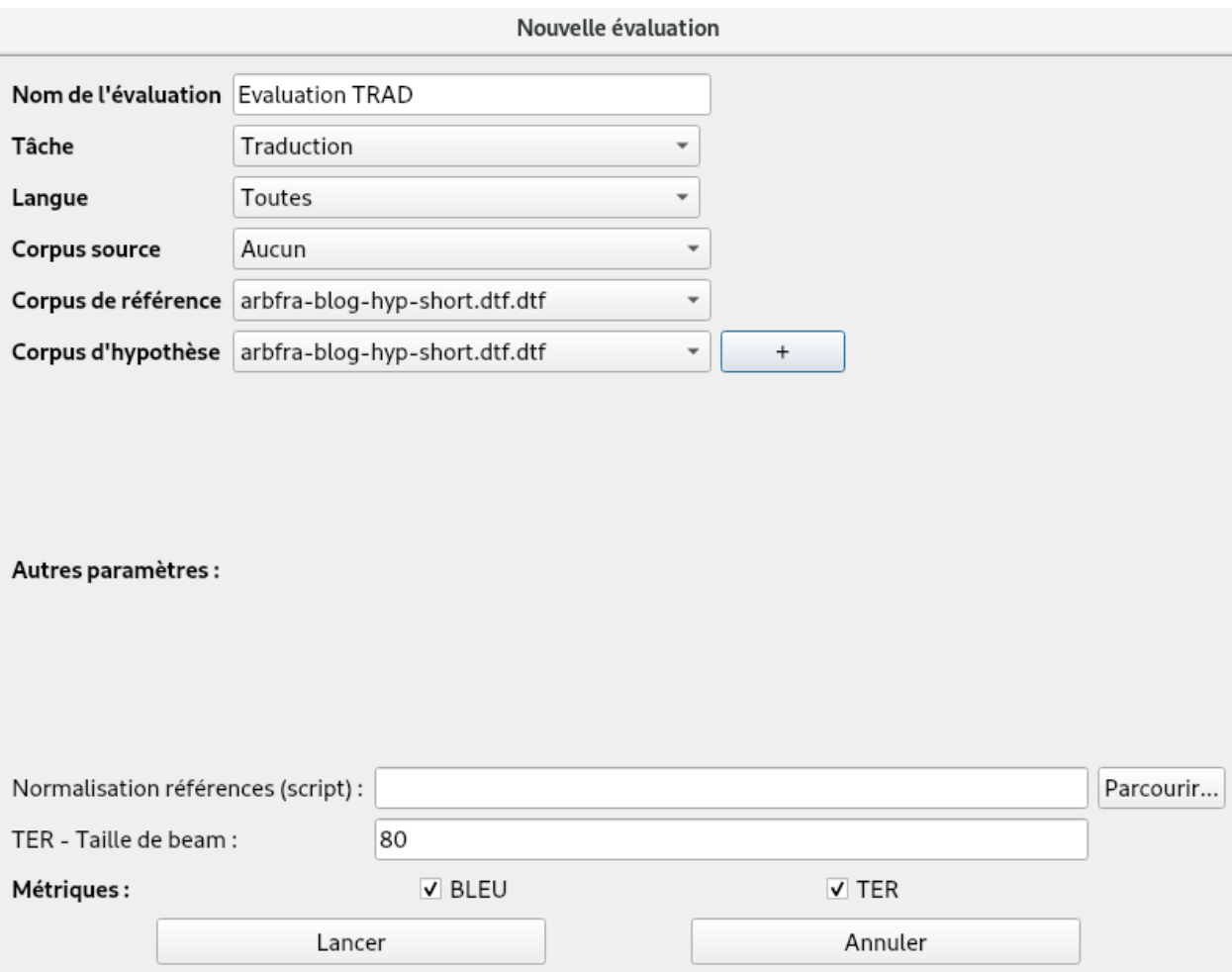

Fig. 2: Formulaire de lancement d'une évaluation en traduction

<span id="page-42-0"></span>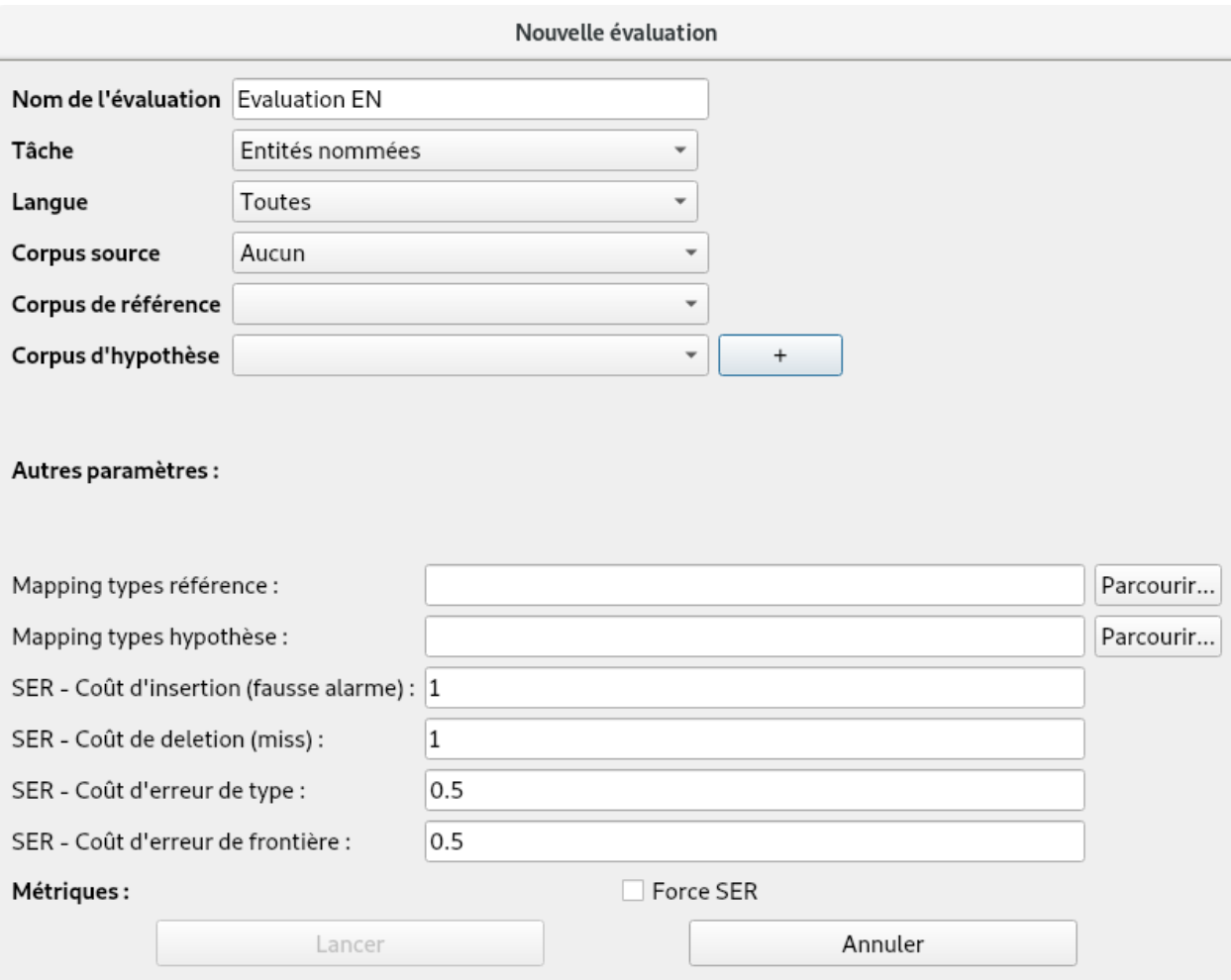

Fig. 3: Formulaire de lancement d'une évaluation en entités nommées

### **7.3.3 Evaluation en transcription de la parole**

Le formulaire d'évaluation en transcription de la parole est illustré dans l'image *[Formulaire de lancement d'une](#page-43-0) [évaluation en transcription de la parole](#page-43-0)*. L'utilisateur peut éditer les champs suivants :

- Script de normalisation de la référence
- Script nglm de normalisation des hypothèses
- Choix des métriques (WER, CER et NCE), prise en compte de la casse, et leur configuration

<span id="page-43-0"></span>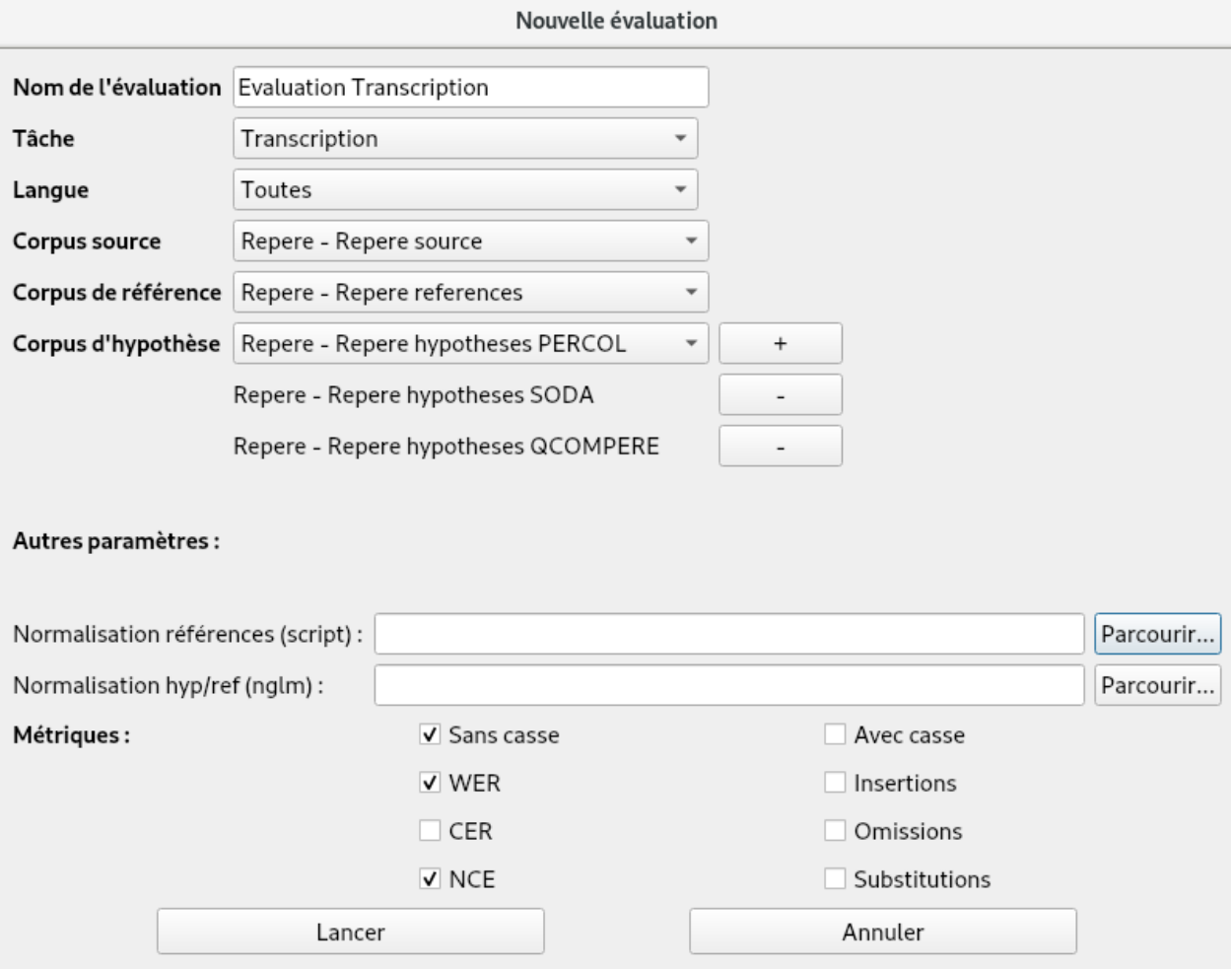

Fig. 4: Formulaire de lancement d'une évaluation en transcription de la parole

L'utilisateur peut proposer un script de normalisation des références. Par défaut, EVALOMATIC applique la règle selon laquelle un mot est une suite de caractères séparés par un blanc. Le script est appliqué par EVALOMATIC tel quel. Il est à noter que la syntaxe appliquée par EVALOMATIC est celle de la lecture des trs et des stm, ainsi, les {} sont interprétés comme présentant des alternatives dans les références et les ' permettent de protéger un caractère.

Le script de normalisation des hypothèses doit suivre les règles de format du nglm. Le nglm permet de substituer certains mots des hypothèses afin de pallier des alternatives graphiques. Il s'agit de transformer les réponses des hypothèses pour prendre des formes gérables vis-à-vis des références. Le nglm ne s'applique qu'à des mots.

Les métriques disponibles pour la transcription sont le CER, le WER, NCE et le nombre de mots ou caractères substitués, le nombre de mots ou caractères oubliés, le nombre de mots ou caractères ajoutés. Il est à noter que l'utilisateur choisit soit d'estimer la qualité d'une transcription en CER soit en WER. En effet, l'alignement de l'hypothèse et de la référence est effectué soit au mot soit au caractère et l'utilisateur doit faire un choix.

### **7.3.4 Evaluation en vérification du locuteur**

Le formulaire d'évaluation en transcription de la parole est illustré dans l'image *[Formulaire de lancement d'une](#page-44-0) [évaluation en vérification du locuteur](#page-44-0)*. L'utilisateur peut éditer les champs suivants :

- Configuration des coûts de miss, de fausse alarme, de Ptarget ainsi que le seuil libre
- Choix des métriques
- Estimation du Ptarget

<span id="page-44-0"></span>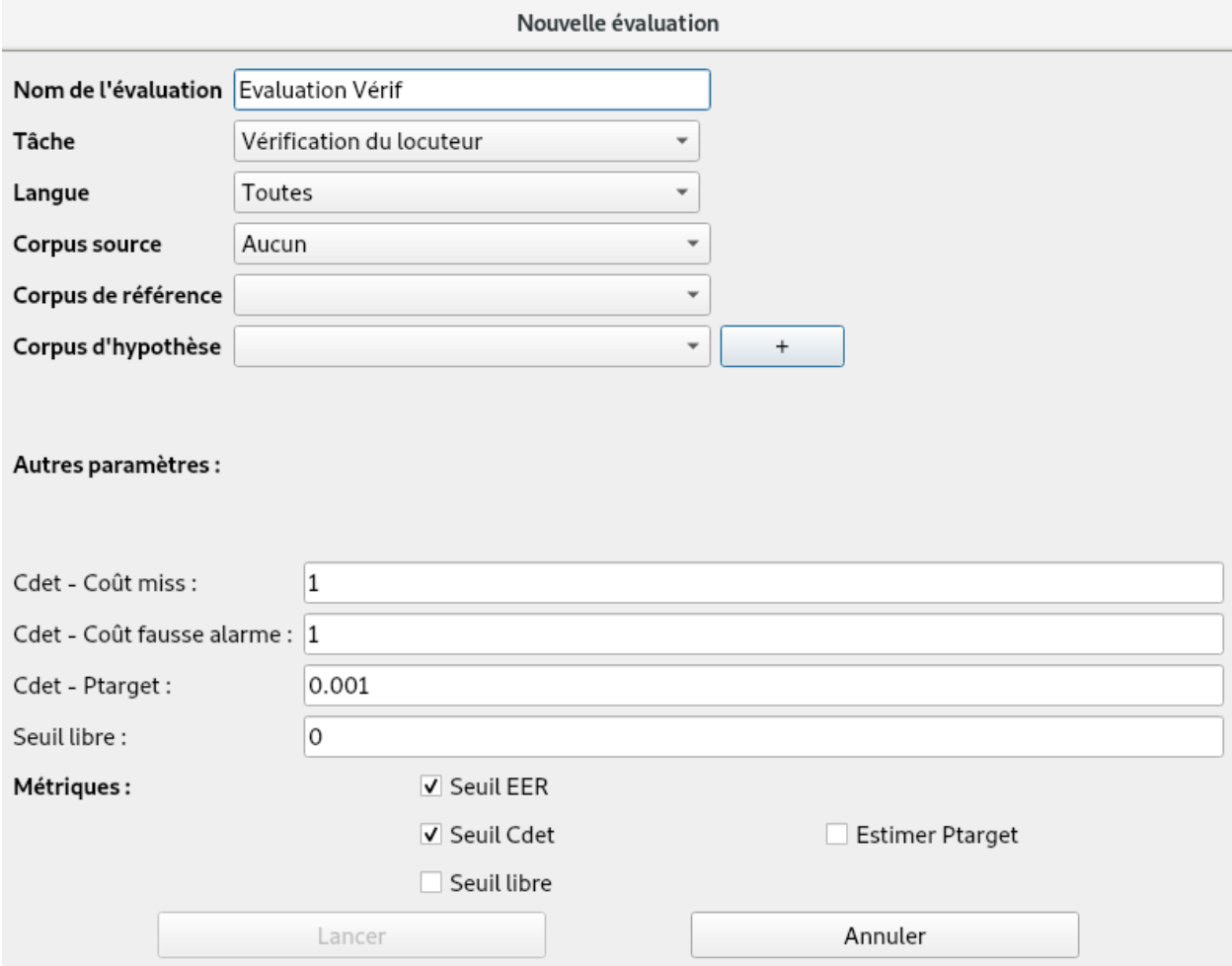

Fig. 5: Formulaire de lancement d'une évaluation en vérification du locuteur

Pour la vérification du locuteur, les métriques utilisées sont les seuils EER et Cdet, et une estimation du Ptarget. Il faut pour cela configuer les coût de miss et de fausse alarme, ainsi que le seuil libre.

### **7.3.5 Evaluation en lemmatisation et en tokenisation**

Contrairement aux autres évaluations, ces deux tâches ne demandent pas de champs supplémentaires. Elles utilisent respectivement comme métriques le LER (Lemmatisation Error Rate) et le TER (Tokenisation Error Rate).

## **7.4 Lancement de l'évaluation**

Une fois les champs renseignés, l'utilisateur clique sur lancer pour que l'évaluation commence. Une fois l'évaluation effectuée, les résultats de l'évaluation apparaissent sous la forme d'une nouvelle Vue. Cette Vue est manipulable comme décrit en *[Explorer une Vue d'une Dataframe](#page-50-0)*.

### **CHARGEMENT DE FICHIERS ANNOTATIONS OU DATAFRAMES**

Lors du l'activation de la fonctionnalité de chargement de fichiers par l'utilisateur, un explorateur de fichiers classiques va s'ouvrir. Il est alors possible pour l'utilisateur de choisir un à plusieurs fichiers annotations ou Dataframes à ouvrir dans EVALOMATIC. Il est recommandé que ces fichiers fassent tous partis de la même tâche d'évaluation, et du même type de corpus.

### **8.1 Formulaire de sélection des formats des fichiers**

Une fois ces fichiers sélectionnés, exceptés si les fichiers ne sont composés uniquement de fichiers au format Dataframe (généralement reconnu à leur extension .dtf), une fenêtre de sélection du format des fichiers va s'ouvrir. Cette fenêtre est illustrée dans l'image *[Formulaire de sélection des formats](#page-47-0)*.

EVALOMATIC essaye de détecter automatiquement le type de chacun des fichiers choisis par l'utilisateur. Dans l'image *[Formulaire de sélection des formats](#page-47-0)*, les trois fichiers ont été identifiés comme étant des fichiers trans/trs par EVALOMATIC. Néanmoins, l'utilisateur peut choisir de forcer un type en particulier sur les fichiers sélectionnés. Généralement, cela entrainera une erreur de parsing, qui sera remontée dans le formulaire. Dans l'image *[Formulaire](#page-48-0) [de sélection incorrect des formats](#page-48-0)*, on peut voir que le fait de forcer le troisième fichier en "trans/stm" provoque une erreur qui est affichée dans la zone de texte.

Une fois les choix de formats validés par l'utilisateur, une nouvelle fenêtre va s'ouvrir : la fenêtre de paramétrage des fichiers.

### **8.2 Formulaire de paramétrage des fichiers**

Lorsqu'EVALOMATIC parse un fichier pour en extraire les informations, certaines informations nécessaires au fonctionnement du logiciel ne sont pas présentes dans le fichier. Ces informations dépendent du type de corpus (référence, hypothèse) ainsi que de la tâche associée au fichier. Pour pouvoir remplir ces informations, une fenêtre de paramètrage s'ouvre une fois les formats validés : l'utilisateur doit alors renseigner différents champs. L'image *[Formulaire](#page-48-1) [de paramétrage](#page-48-1)* illustre la fenêtre générée à la suite des fichiers ouverts dans la partie précédente.

La fenêtre étant organisée en arborescence, il est possible de propager un paramètre sur l'ensemble de fichiers à partir d'une racine. Nous donnons une liste des type de paramètres ci-dessous :

- file : permet de renommer le fichier particulièrement important si les hypothèses n'ont pas le même nom que la référence ;
- langue : permet de sélectionner la langue du corpus de fichiers ;
- système : présent seulement dans les fichiers de corpus hypothèse permet de donner un nom aux systèmes présents dans les fichiers ;

<span id="page-47-0"></span>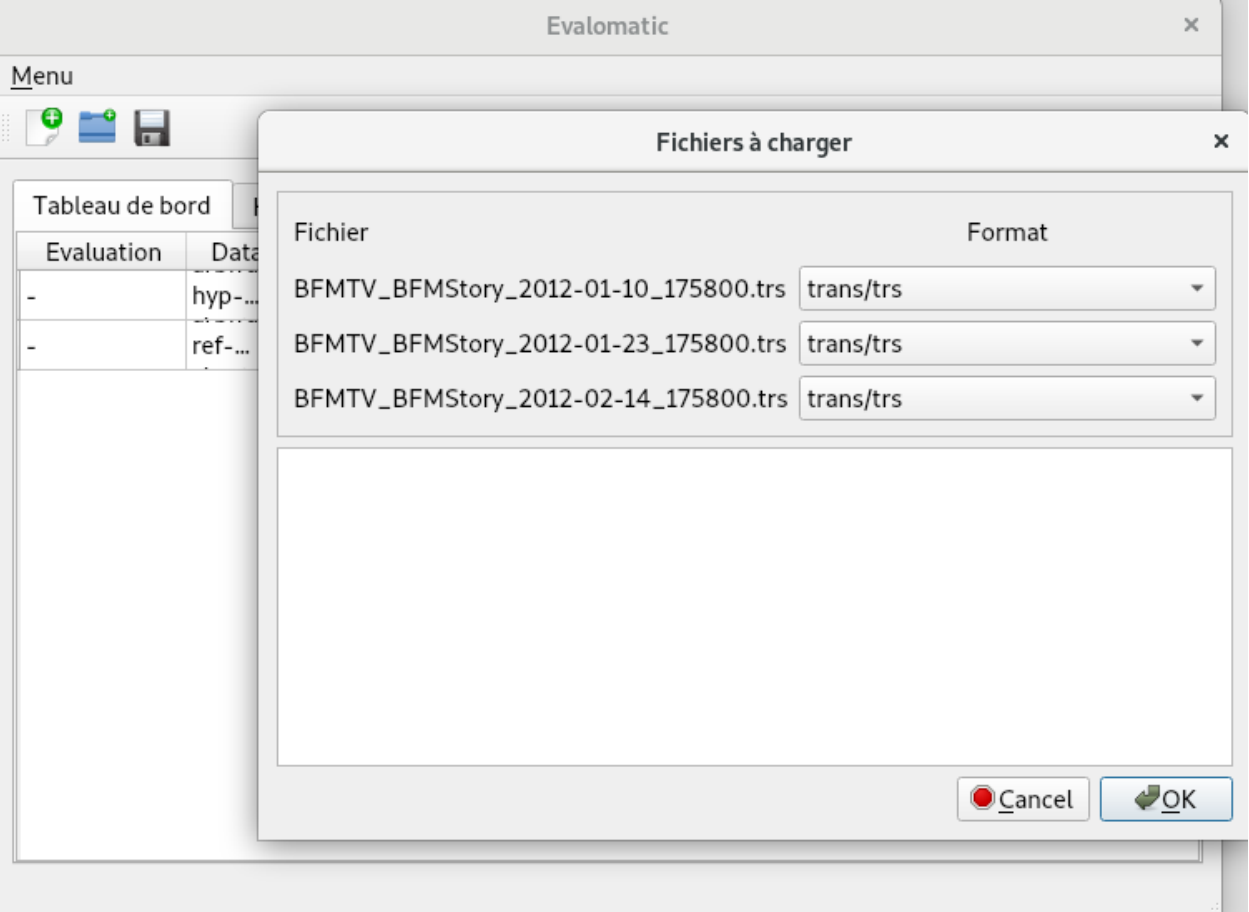

#### Fig. 1: Formulaire de sélection des formats

<span id="page-48-0"></span>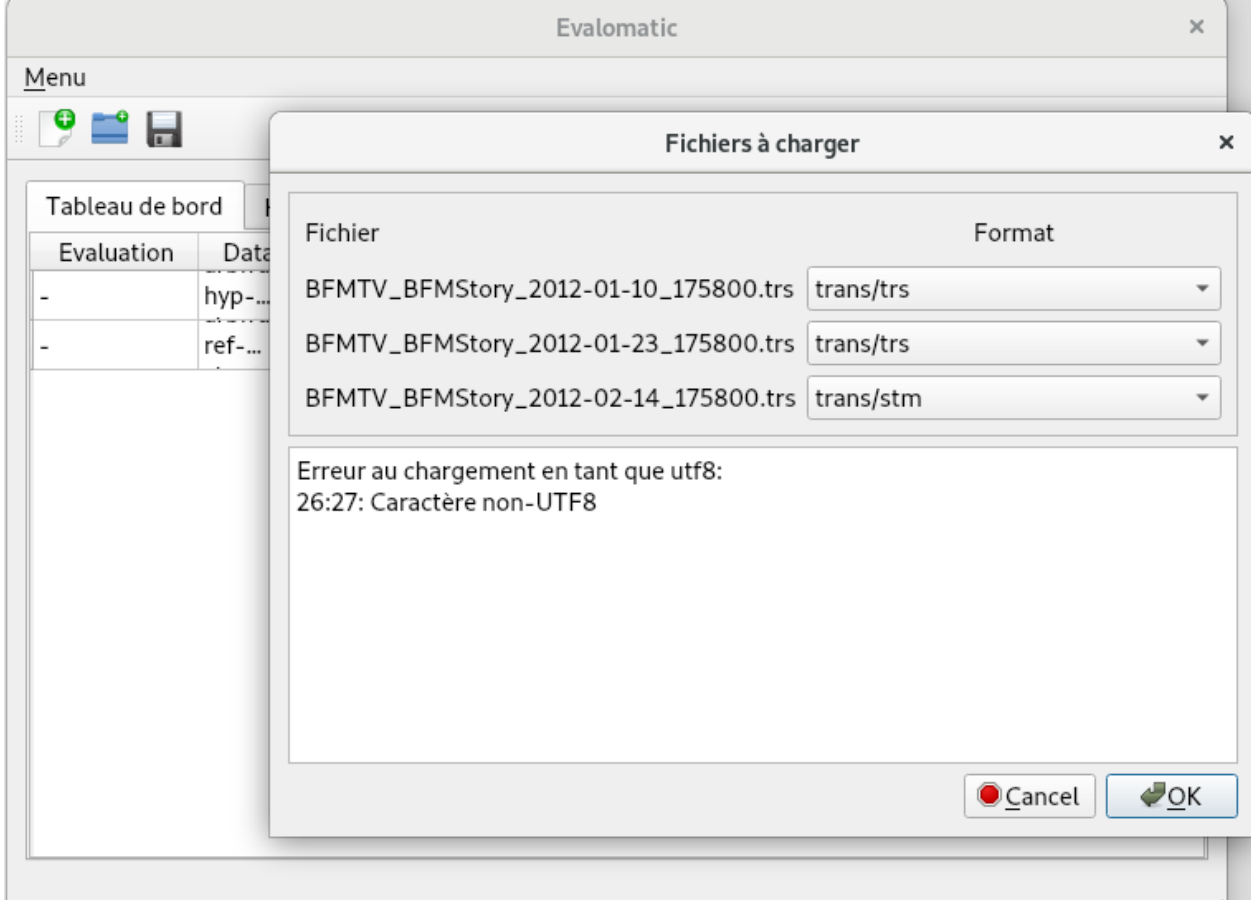

Fig. 2: Formulaire de sélection incorrect des formats

<span id="page-48-1"></span>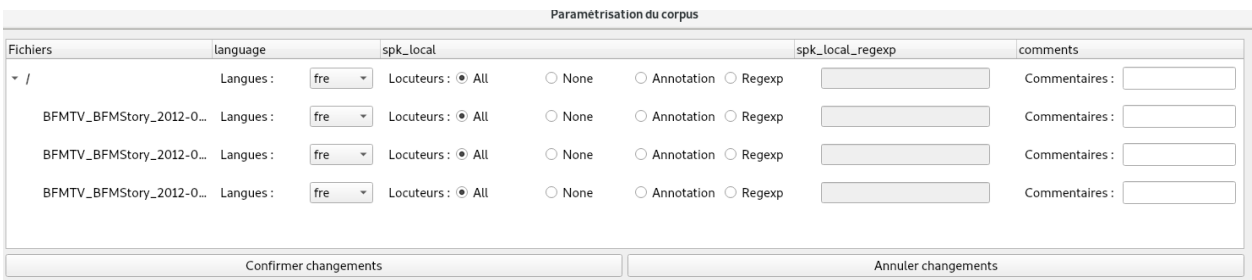

Fig. 3: Formulaire de paramétrage

- système version : est toujours présent si le paramètre "système" doit être rentré permet de spécifier une version aux systèmes présents ;
- type : permet de définir si les fichiers sont des références ou des hypothèses ;
- comments : permet d'ajouter un commentaire à chaque fichier ;
- spk\_local et spk\_local\_regexp : permet de définir l'approche à utiliser par aux locuteurs présent d'un tour de parole à un autre - ces paramètres ne sont présents que pour les évaluations de transcription de la parole ;

Une fois les paramètres entrés, la Dataframe correspondante est créée ainsi qu'une Vue associée, que l'utilisateur peut explorer comme décrit dans le chapitre *[Explorer une Vue d'une Dataframe](#page-50-0)*.

**CHAPTER**

## **EXPLORER UNE VUE D'UNE DATAFRAME**

<span id="page-50-0"></span>La Vue d'une Dataframe peut être explorée dans deux cas de figure : soit après le lancement d'une évaluation, où plusieurs Dataframes seront créées, notamment la Dataframe résultat. Soit lors de l'ouverture d'un ou plusieurs fichiers annotations ou Dataframe manuellement. Dans ces deux cas, l'utilisateur peut effectuer un certain nombre d'opérations permettant de manipuler les données affichées dans la Vue. Nous avons présenté les concepts inhérents à ces opérations dans le chapitre *[Concepts](#page-12-0)*. Dans le présent chapitre nous allons illustrer toutes ces opérations. Pour rappel, les opérations actuellement possibles sont les suivantes :

- Duplication de la Vue
- Visibilité des colonnes
- Tri des colonnes
- Filtrage des lignes
- Ajout d'une colonne calculée à partir d'une Expression
- Manipulation des en-têtes

Pour l'illustration des exemples, nous nous appuyons sur la Vue illustrée en *[Vue exemple](#page-51-0)*. Cette Vue est celle générée à la suite d'une évaluation en transcription de la parole sur trois consortiums ayant participé au challenge REPERE. Ainsi, la majorité des colonnes sont cachées dans l'état actuel de cette Vue.

Outre les opérations de la Vue, nous présenterons aussi deux fonctions usuelles de la Vue, la sauvegarde et l'historique.

### **9.1 Opérations de la Vue**

#### **9.1.1 Visibilité des colonnes**

A partir d'un clic sur le bouton représenté dans l'image *[Illustration du bouton de visibilité des colonnes](#page-51-1)*, l'utilisateur peut ouvrir une fenêtre lui permettant de d'afficher ou de masquer les colonnes de la Vue de son choix.

Cette fenêtre est représentée dans l'image *[Exemple de la fenêtre de gestion de la visibilité des colonnes](#page-52-0)*.

En cliquant sur les checkbox, on peut choisir quelles colonnes sont visibles ou non. Les colonnes en gras correspondent aux colonnes de type Label, c'est à dire celles dont la visibilité peut avoir un impact sur l'état de la Vue. Le fait de cliquer sur les colonnes "global.file" et "speaker.name" va modifier leur visibilité, comme illustré dans l'image fenetrevisibilite2.

Comme présenté dans le chapitre *[Concepts](#page-12-0)*, le fait de masquer ou de rendre visible certaines colonnes peut entrainer une modification de la Vue. Ainsi, dans l'image exemple-visibilite3, le fait de rendre visible les colonnes "global.file" et "speaker.name" annule certaines fusions présentes entre les lignes de la Vue en faisant apparaitre les fichiers et les **locuteurs** 

<span id="page-51-0"></span>

|                                                                                                    | Dataframe Graphiques Statistiques Visualisations |               |            |  |  |  |  |  |
|----------------------------------------------------------------------------------------------------|--------------------------------------------------|---------------|------------|--|--|--|--|--|
| $\blacksquare$ $\blacksquare$ $\blacksquare$ $\blacktriangleright$ $\blacksquare$ $\blacksquare$ $\bl$ |                                                  |               |            |  |  |  |  |  |
|                                                                                                    | global.system global.system version              | wer ci.wer ci | wer ci.nce |  |  |  |  |  |
| <b>SODA</b>                                                                                                    | Kaldi                                            | 19,0431       | -inf       |  |  |  |  |  |
|                                                                                                    | Sphinx                                           | 17,352        | -inf       |  |  |  |  |  |
| <b>PERCOL</b>                                                                                                    | Chouchou                                         | 31,2414       |            |  |  |  |  |  |
| <b>SODA</b>                                                                                                    | Cheated                                          | 15,9147       | -inf       |  |  |  |  |  |
| <b>QCOMPERE</b>                                                                                                    | Primary                                          | 28,2534       | 0,0662861  |  |  |  |  |  |
| <b>SODA</b>                                                                                                    |                                                  | 16,166        | -inf       |  |  |  |  |  |
| <b>PERCOL</b>                                                                                                    | Oreillettes                                      | 27,5699       |            |  |  |  |  |  |
|                                                                                                    | Tartatatin                                       | 31,4089       |            |  |  |  |  |  |
|                                                                                                    | Primary                                          | 28,1345       |            |  |  |  |  |  |

Fig. 1: Vue exemple

<span id="page-51-1"></span>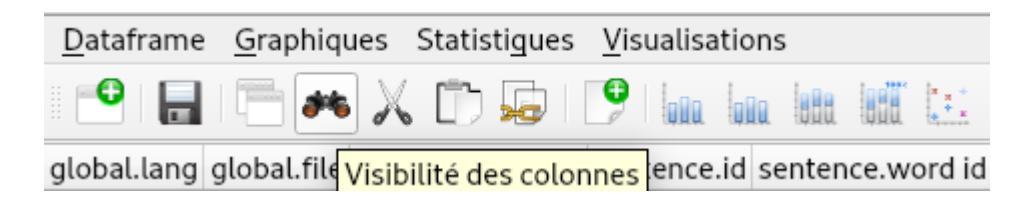

Fig. 2: Illustration du bouton de visibilité des colonnes

<span id="page-52-0"></span>

|          |                                                | <b>Eval Trans</b> |                      |                      |   |
|----------|------------------------------------------------|-------------------|----------------------|----------------------|---|
|          | Dataframe Graphiques Statistiques Visualis     |                   |                      | Visibilité Colonnes  |   |
|          | global.system global.system version wer ci.wer |                   |                      | Liste des colonnes   |   |
| SODA     | Kaldi                                          | 19,0431           | Groupe<br>global     | Nom<br>file          | ┻ |
|          | Sphinx                                         | 17,352            | global<br>section id | lang                 |   |
| PERCOL   | Chouchou                                       | 31,2414           |                      | section start time   |   |
| SODA     | Cheated                                        | 15,9147           | section type         | section end time     |   |
| QCOMPERE | Primary                                        | 28,2534           | speaker name         |                      |   |
| SODA     |                                                | 16,166            | speaker type         | speaker dialect      |   |
| PERCOL   | Oreillettes                                    | 27,5699           | turn                 | speaker accent<br>id |   |
|          | Tartatatin                                     | 31,4089           | turn                 | start time           |   |
|          | Primary                                        | 28,1345           | turn                 | end time             | ▼ |
|          |                                                |                   |                      | Fermer fenêtre       |   |

Fig. 3: Exemple de la fenêtre de gestion de la visibilité des colonnes

### **9.1.2 Duplication de la Vue**

<span id="page-53-0"></span>Il y a deux façons de dupliquer la Vue : soit à partir du tableau de bord, soit directement dans la fenêtre de la Vue elle même. Pour dupliquer à partir du tableau de bord, il suffit de double cliquer sur la Dataframe correspondante dans la liste du tableau de bord, ou alors de faire un clic droit et de sélectionner "Voir", comme cela est présenté dans l'image *[Exemple du menu de duplication de la Vue](#page-53-0)*.

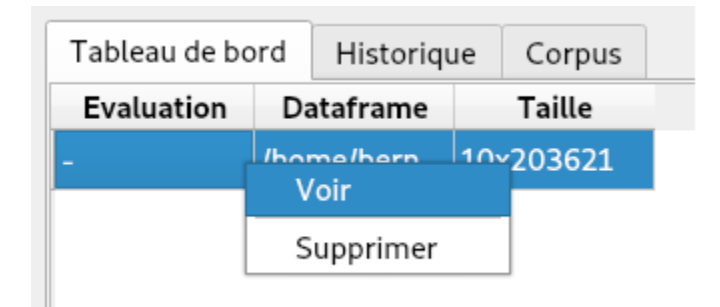

Fig. 4: Exemple du menu de duplication de la Vue

La Vue nouvellement créée représentera l'ensemble du contenu de la Dataframe, comme illustré dans l'image *[Exemple](#page-53-1) [du bouton de duplication de la Vue](#page-53-1)*.

<span id="page-53-1"></span>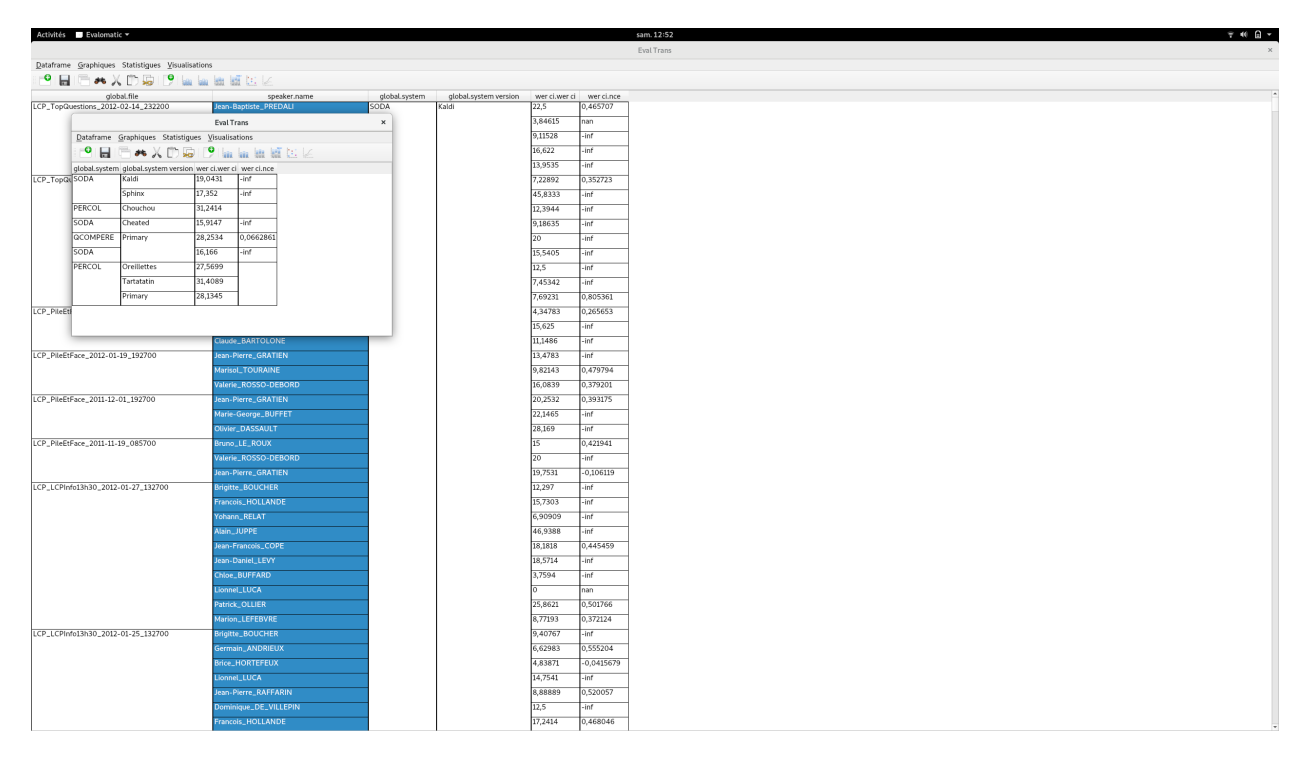

Fig. 5: Exemple du bouton de duplication de la Vue

L'autre manière de dupliquer la Vue est d'appuyer sur le bouton représenté dans l'image *[Exemple du bouton de](#page-54-0) [duplication de la Vue](#page-54-0)*.

La Vue créé lors de cette duplication aura la même forme que la Vue originelle. Ainsi, les deux colonnes "global.file" et "speaker.name" qui ont été rendues visibles précédemment sont visibles dans dans cette Vue, comme illustré dans l'image *[Exemple du bouton de duplication de la Vue](#page-54-1)*.

<span id="page-54-0"></span>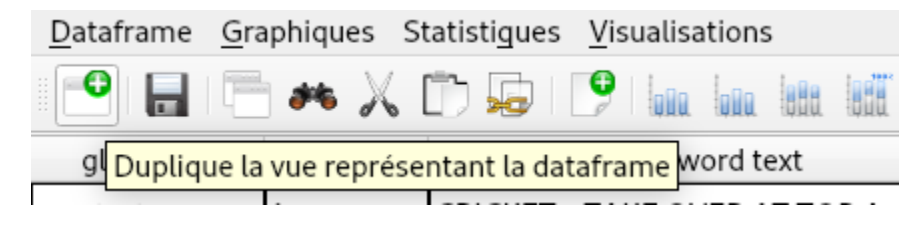

Fig. 6: Exemple du bouton de duplication de la Vue

<span id="page-54-1"></span>

| Activités Bullematic =                                                   |                                            |      |               |                                                                       |               |                           |                                                | sam. 12:52 | $- 0$ |
|--------------------------------------------------------------------------|--------------------------------------------|------|---------------|-----------------------------------------------------------------------|---------------|---------------------------|------------------------------------------------|------------|-------|
|                                                                          |                                            |      |               |                                                                       |               |                           |                                                | Eval Trans |       |
| Dataframe Graphiques Statistiques Visualisations                         |                                            |      |               |                                                                       |               |                           |                                                |            |       |
| <b>CHEMXDRPLLET</b>                                                      |                                            |      |               |                                                                       |               |                           |                                                |            |       |
| global.file                                                              | speaker.name                               |      | global.system |                                                                       |               |                           | global.system.version wer ci.wer ci wer ci.nce |            |       |
| LCP_TopQuestions_2012-02-14_232200                                       | Jean-Baptiste_PREDALI                      |      | SODA          | Kaldi                                                                 |               | 22,5                      | 0,465707                                       |            |       |
|                                                                          | <b>Eval Trans</b>                          |      |               |                                                                       |               | $\boldsymbol{\mathsf{x}}$ | nan                                            |            |       |
| Dataframe Graphiques Statistiques Visualisations                         |                                            |      |               |                                                                       |               |                           | $\frac{1}{2}$                                  |            |       |
| ●日日本人の身では最近近に                                                            |                                            |      |               |                                                                       |               |                           | $\cdot$ inf<br>$\frac{1}{2}$                   |            |       |
| global.file<br>CLCP_TopQuestions_2012-02-14_232200 Jean-Baptiste_PREDALI | speaker.name                               | SODA | Kaldi         | global.system_global.system version_wer ci.wer ci_ wer ci.nce<br>22,5 | 0,465707      |                           | 0,352723                                       |            |       |
|                                                                          | Bernard_ACCOYER                            |      |               | 3.84615                                                               | nan           |                           | $\cdot$ inf                                    |            |       |
|                                                                          | Christian_PAUL                             |      |               | 9,11528                                                               | $-int$        |                           | $-inf$                                         |            |       |
|                                                                          | Valerie_PECRESSE                           |      |               | 16,622                                                                | $\frac{1}{2}$ |                           | $\frac{1}{2}$                                  |            |       |
|                                                                          | Jacqueline_FRAYSSE                         |      |               | 13,9535                                                               | $\frac{1}{2}$ |                           | $\cdot$ inf                                    |            |       |
| LCP_TopQuestions_2012-01-25_232700                                       | Jean-Baptiste_PREDALI                      |      |               | 7,22892                                                               | 0,352723      |                           | $-inf$                                         |            |       |
|                                                                          | Bernard_ACCOYER                            |      |               | 45,8333                                                               | $\frac{1}{2}$ |                           | $-$ Inf                                        |            |       |
|                                                                          | Regis_JUANICO                              |      |               | 12,3944                                                               | $\cdot$ inf   |                           | $\cdot$ inf                                    |            |       |
|                                                                          | Xavier_BERTRAND                            |      |               | 9,18635                                                               | $-int$        |                           | 0,805361                                       |            |       |
| LC                                                                       | Jean-Jacques_URVOAS                        |      |               | 20                                                                    | $-$ inf       |                           | 0,265653                                       |            |       |
|                                                                          | Philippe_RICHERT                           |      |               | 15,5405                                                               | $\cdot$ inf   |                           | $\frac{1}{2}$                                  |            |       |
|                                                                          | Raymond_DURAND                             |      |               | 12.5                                                                  | $-int$        |                           | $\frac{1}{2}$                                  |            |       |
| īτc                                                                      | Nathalie_KOSCIUSKO-MORIZET                 |      |               | 7,45342                                                               | $-$ int       |                           | $\frac{1}{2}$                                  |            |       |
|                                                                          |                                            |      |               | 7,69231                                                               | 0,805361      |                           | 0.479794                                       |            |       |
|                                                                          | Valerie_ROSSO-DEBORD                       |      |               |                                                                       |               | 16,0839                   | 0,379201                                       |            |       |
| LCP_PileEtFace_2011-12-01_192700                                         | Jean-Pierre_GRATIEN                        |      |               |                                                                       |               | 20.2532                   | 0.393175                                       |            |       |
|                                                                          | Marie-George_BUFFET                        |      |               |                                                                       |               | 22.1465                   | $-inf$                                         |            |       |
| LCP_PiteEtFace_2011-11-19_085700                                         | <b>Olivier_DASSAULT</b><br>Bruno LE ROUX   |      |               |                                                                       |               | 28,169<br>$\overline{15}$ | $\frac{1}{2}$<br>0,421941                      |            |       |
|                                                                          | Valerie_ROSSO-DEBORD                       |      |               |                                                                       |               | 20                        | $\cdot$ inf                                    |            |       |
|                                                                          | Jean-Pierre_GRATIEN                        |      |               |                                                                       |               | 19,7531                   | $-0,106119$                                    |            |       |
| LCP_LCPInfo13h30_2012-01-27_132700                                       | Brigitte_BOUCHER                           |      |               |                                                                       |               | 12,297                    | $\cdot$ inf                                    |            |       |
|                                                                          | Francois_HOLLANDE                          |      |               |                                                                       |               | 15,7303                   | $-int$                                         |            |       |
|                                                                          | Yohann_RELAT                               |      |               |                                                                       |               | 6.90909                   | $-int$                                         |            |       |
|                                                                          | Alain_JUPPE                                |      |               |                                                                       |               | 46,9388                   | $\cdot$ inf                                    |            |       |
|                                                                          | Jean-Francois_COPE                         |      |               |                                                                       |               | 18,1818                   | 0,445459                                       |            |       |
|                                                                          | Jean-Daniel_LEVY                           |      |               |                                                                       |               | 18,5714                   | $-$ inf                                        |            |       |
|                                                                          | Chloe_BUFFARD                              |      |               |                                                                       |               | 3,7594                    | $\cdot$ inf                                    |            |       |
|                                                                          | Lionnel_LUCA                               |      |               |                                                                       |               | o.                        | nan                                            |            |       |
|                                                                          | Patrick_OLLIER                             |      |               |                                                                       |               | 25,8621                   | 0,501766                                       |            |       |
|                                                                          | Marion_LEFEBVRE                            |      |               |                                                                       |               | 8,77193                   | 0,372124                                       |            |       |
| LCP_LCPInfo13h30_2012-01-25_132700                                       | Brigitte_BOUCHER                           |      |               |                                                                       |               | 9,40767                   | $\frac{1}{2}$                                  |            |       |
|                                                                          | Germain ANDRIEUX                           |      |               |                                                                       |               | 6,62983                   | 0,555204                                       |            |       |
|                                                                          | <b>Brice_HORTEFEUX</b>                     |      |               |                                                                       |               | 4,83871                   | $-0.0415679$                                   |            |       |
|                                                                          | Lionnel_LUCA                               |      |               |                                                                       |               | 14,7541                   | $\frac{1}{\sin t}$                             |            |       |
|                                                                          | Jean-Pierre_RAFFARIN                       |      |               |                                                                       |               | 8,88889<br>12.5           | 0,520057<br>$-int$                             |            |       |
|                                                                          | Dominique_DE_VILLEPIN<br>Francois_HOLLANDE |      |               |                                                                       |               | 17,2414                   | 0.468046                                       |            |       |
|                                                                          |                                            |      |               |                                                                       |               |                           |                                                |            |       |

Fig. 7: Exemple du bouton de duplication de la Vue

### **9.1.3 Tri des colonnes**

<span id="page-55-0"></span>Pour l'exemple du tri, nous revenons à l'état initial de la Vue. Le tri des colonnes est accessible à partir du bouton représenté dans l'image *[Illustration du bouton de tri](#page-55-0)*.

| Dataframe Graphiques Statistiques Visualisations |  |        |  |
|--------------------------------------------------|--|--------|--|
|                                                  |  |        |  |
| slot.reference Tri des colonnes pothesis type    |  | slot.h |  |
|                                                  |  |        |  |

Fig. 8: Illustration du bouton de tri

Une pression de ce bouton ouvre alors la fenêtre de tri, reprensentée dans l'image *[Illustration de la fenêtre de tri](#page-56-0)*.

Dans cet exemple, on désire trier pour chaque consortium les versions de systèmes proposés en fonction de la métrique WER. Ainsi, on effectue un tri multiple où l'on sélectionne d'abord la colonne "global.system" puis la colonne "wer ci. wer ci", comme illustré dans l'image *[Illustration des colonnes de tri](#page-57-0)*. On choisit par ailleurs de prendre un ordre croissant.

Une fois le tri paramétré, la validation de la sélection entraine la réorganisation des lignes de la Vue selon le tri sélectionné, comme illustré dans l'image *[Résultat du tri](#page-58-0)*.

### **9.1.4 Filtrage des lignes**

Pour illustrer le fonctionnement du filtrage des lignes, on ouvre une Vue dans l'état initial, on ouvre la colonne "global.file" et on ferme la colonne "wer ci.nce". L'état de la Vue est illustré dans l'image explo-filtrage1.png.

La fenêtre de filtrage des lignes de la Vue est accessible à partir du bouton représenté dans l'image *[Illustration du](#page-59-0) [bouton de filtrage](#page-59-0)*.

La fenêtre de filtrage des lignes est illustrée dans l'image *[Fenêtre de tri](#page-59-1)*. Une opération de filtrage s'appuie sur un filtre, dépendant du type de la colonne sur laquelle l'utilisateur souhaite l'appliquer.

Dans cet exemple, on souhaite tout d'abord filtrer les fichiers sur lesquels les sytèmes ont obtenu plus de 60 de WER. On sélectionne donc la colonne "wer ci. wer ci", on choisit l'opérateur ">=" et on entre la valeur "60", comme illustré dans l'image *[Application d'un tri sur le WER](#page-60-0)*.

Le tri est effectué et l'état de la Vue modifiée, comme illustré dans l'image *[Etat de la Vue suite au tri sur le WER](#page-60-1)*.

On souhaite alors enlever les lignes contenant les fichiers "LCP" et"BFM. . . 075000". On ouvre de nouveau la fenêtre de filtrage, et on sélectionne la colonne "global.file". La colonne étant de type "Lab+Str", l'utilisateur peut choisir d'utiliser des expressions régulières, ou alors de sélectionner les labels à filtrer. Nous illustrons cette opération à partir de la deuxième possibilité, tel qu'illustré dans l'image *[Application d'un tri sur les fichiers](#page-61-0)*.

Les checkbox permettent de sélectionner les labels à garder. Le résultat de ce filtrage est visible dans l'image *[Etat de](#page-61-1) [la Vue suite au tri sur les fichiers](#page-61-1)*.

### **9.1.5 Manipulation des en-têtes**

Les fonctionnalités de manipulation des en-têtes sont accessibles à partir du bouton *[Illustration du bouton de manipu](#page-62-0)[lation des en-têtes](#page-62-0)*. Pour cet exemple, on utilise la Vue obtenue à la fin des exemples illustrant le filtrage.

La fenêtre permettant de manipuler les en-têtes est illustrée dans l'image *[Fenêtre de manipulation des en-têtes](#page-62-1)*. La fenêtre est composée d'une partie supérieure représentant l'ensemble des colonnes de la Vue regroupées par groupe.

<span id="page-56-0"></span>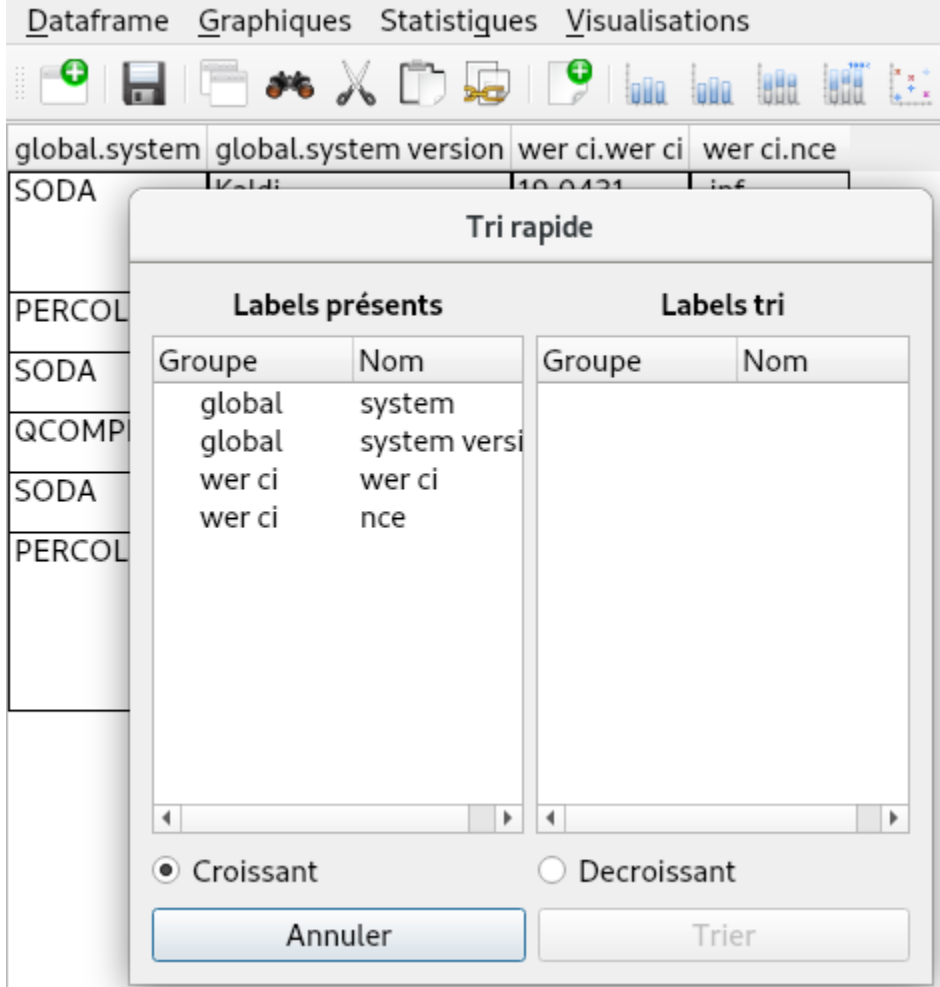

Fig. 9: Illustration de la fenêtre de tri

<span id="page-57-0"></span>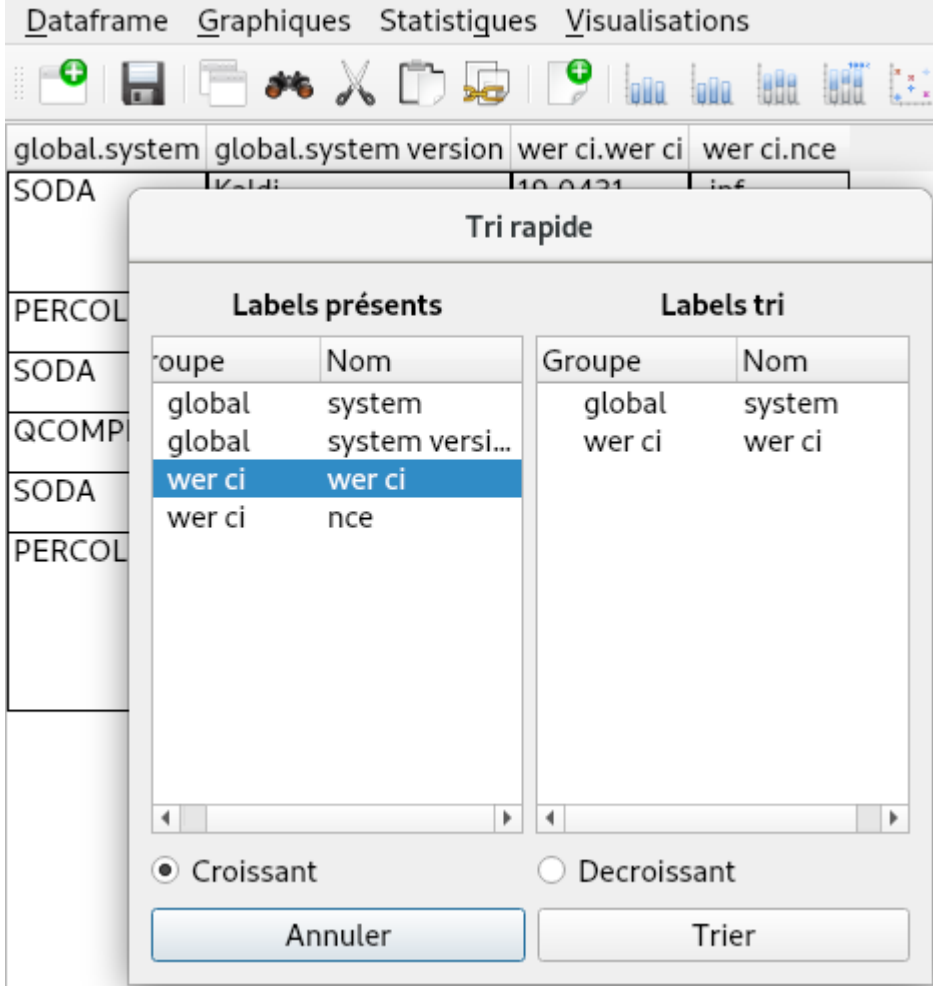

Fig. 10: Illustration des colonnes de tri

<span id="page-58-0"></span>

| Dataframe Graphiques Statistiques Visualisations                                                                                                    |                                                              |         |           |  |  |  |  |  |  |
|----------------------------------------------------------------------------------------------------|--------------------------------------------------------------|---------|-----------|--|--|--|--|--|--|
| $\blacksquare$ $\blacksquare$ $\blacktriangleright$ $\blacktriangleright$ $\blacksquare$ $\blacksquare$ $\blacksquare$ $\blacksquare$ $\blacksquare$ $\blacksquare$ $\blacksquare$ |                                                              |         |           |  |  |  |  |  |  |
|                                                                                                    | global.system global.system version wer ci.wer ci wer ci.nce |         |           |  |  |  |  |  |  |
| PERCOL                                                                                                    | Oreillettes                                                  | 27,5699 |           |  |  |  |  |  |  |
|                                                                                                    | Primary                                                      | 28,1345 |           |  |  |  |  |  |  |
|                                                                                                    | Chouchou                                                     | 31,2414 |           |  |  |  |  |  |  |
|                                                                                                    | Tartatatin                                                   | 31,4089 |           |  |  |  |  |  |  |
| QCOMPERE                                                                                                    | Primary                                                      | 28,2534 | 0,0662861 |  |  |  |  |  |  |
| SODA                                                                                                    | Cheated                                                      | 15,9147 | -inf      |  |  |  |  |  |  |
|                                                                                                    | Primary                                                      | 16,166  | -inf      |  |  |  |  |  |  |
|                                                                                                    | Sphinx                                                       | 17,352  | -inf      |  |  |  |  |  |  |
|                                                                                                    | Kaldi                                                        | 19,0431 | -inf      |  |  |  |  |  |  |

Fig. 11: Résultat du tri

| Dataframe Graphiques Statistiques Visualisations |                                                   |         |
|--------------------------------------------------|---------------------------------------------------|---------|
|                                                  |                                                   |         |
| global.file                                      | global.system global.system version wer ci.wer ci |         |
| LCP_TopQuestions_2012-02-14_232200 SODA          | Kaldi                                             | 13,6167 |
| LCP_TopQuestions_2012-01-25_232700               |                                                   | 12,6851 |
| LCP_PileEtFace_2012-01-26_192700                 |                                                   | 13,0148 |
| LCP_PileEtFace_2012-01-19_192700                 |                                                   | 12,7303 |
| LCP_PileEtFace_2011-12-01_192700                 |                                                   | 22,5237 |
| LCP_PileEtFace_2011-11-19_085700                 |                                                   | 18,1953 |
| LCP_LCPInfo13h30_2012-01-27_132700               |                                                   | 15,5534 |
| LCP_LCPInfo13h30_2012-01-25_132700               |                                                   | 15,2299 |
| LCP_LCPInfo13h30_2012-01-24_132700               |                                                   | 11,1418 |
| LCP_EntreLesLignes_2012-05-11_1922               |                                                   | 15,0558 |
| LCP_PileEtFace_2012-01-12_192700                 |                                                   | 22,1875 |
| BFMTV_CultureEtVous_2012-01-16_0                 |                                                   | 46,7633 |
| LCP_TopQuestions_2012-02-22_232700               |                                                   | 9,70043 |

Fig. 12: Etat de la Vue pour le filtrage

<span id="page-59-0"></span>

| Dataframe Graphiques Statistiques Visualisations       |  |  |  |  |  |
|--------------------------------------------------------|--|--|--|--|--|
| <b>CEEAXDEPINDED</b>                                   |  |  |  |  |  |
| global.file sentenco Ouvre la fenêtre filtrage rd text |  |  |  |  |  |

Fig. 13: Illustration du bouton de filtrage

<span id="page-59-1"></span>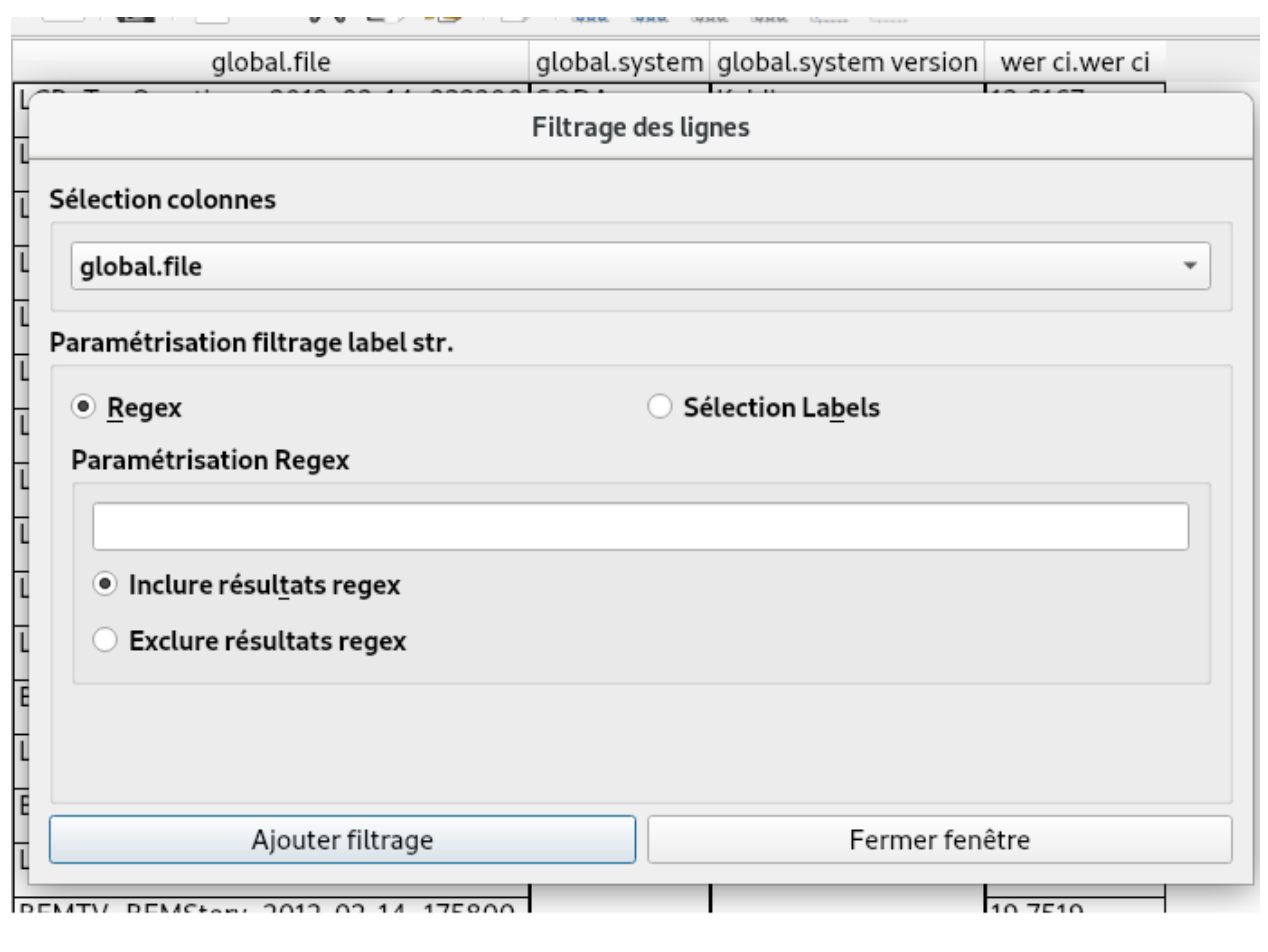

Fig. 14: Fenêtre de tri

<span id="page-60-0"></span>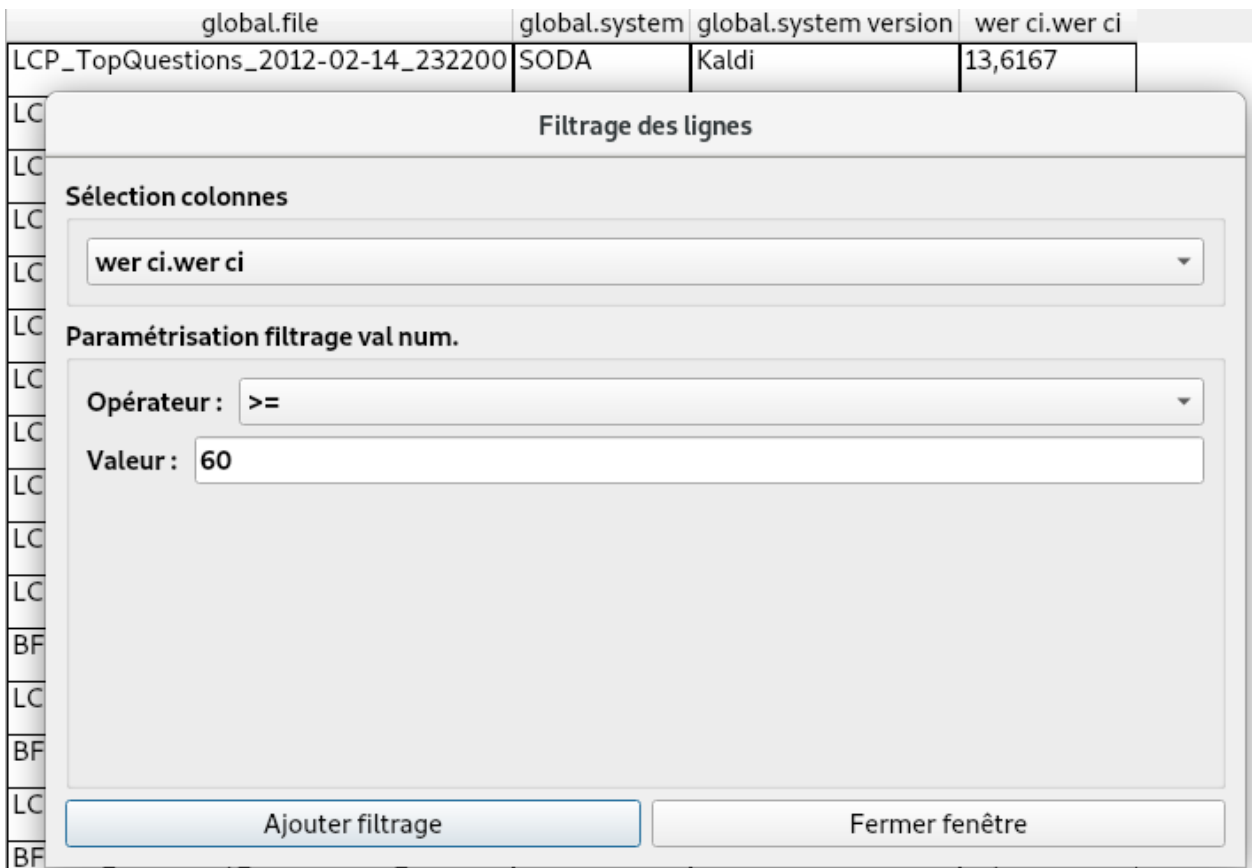

Fig. 15: Application d'un tri sur le WER

<span id="page-60-1"></span>

| $\blacksquare$ $\blacksquare$ $\blacksquare$ $\blacktriangleright$ $\blacksquare$ $\blacksquare$ $\bl$ |        |                                     |               |  |  |  |  |
|----------------------------------------------------------------------------------------------------|--------|-------------------------------------|---------------|--|--|--|--|
| global.file                                                                                                    |        | global.system global.system version | wer ci.wer ci |  |  |  |  |
| BFMTV_CultureEtVous_2012-01-16_0                                                                                                    | PERCOL | Chouchou                            | 76,0386       |  |  |  |  |
| BFMTV_CultureEtVous_2012-02-15_0                                                                                                    |        |                                     | 68,0912       |  |  |  |  |
| BFMTV_CultureEtVous_2012-02-14_0                                                                                                    |        |                                     | 62,6147       |  |  |  |  |
| BFMTV_CultureEtVous_2012-02-15_0                                                                                                    |        | Oreillettes                         | 66,0969       |  |  |  |  |
| BFMTV_CultureEtVous_2012-02-14_0                                                                                                    |        |                                     | 63,3028       |  |  |  |  |
| LCP_PileEtFace_2012-01-12_192700                                                                                                    |        | Tartatatin                          | 65,9375       |  |  |  |  |
| BFMTV_CultureEtVous_2012-02-15_0                                                                                                    |        |                                     | 66,3818       |  |  |  |  |
| BFMTV_CultureEtVous_2012-02-14_0                                                                                                    |        |                                     | 65,1376       |  |  |  |  |
| BFMTV_CultureEtVous_2012-02-15_0                                                                                                    |        | Primary                             | 66,3818       |  |  |  |  |
| BFMTV_CultureEtVous_2012-02-14_0                                                                                                    |        |                                     | 65,1376       |  |  |  |  |

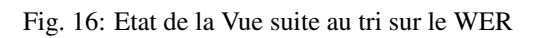

<span id="page-61-0"></span>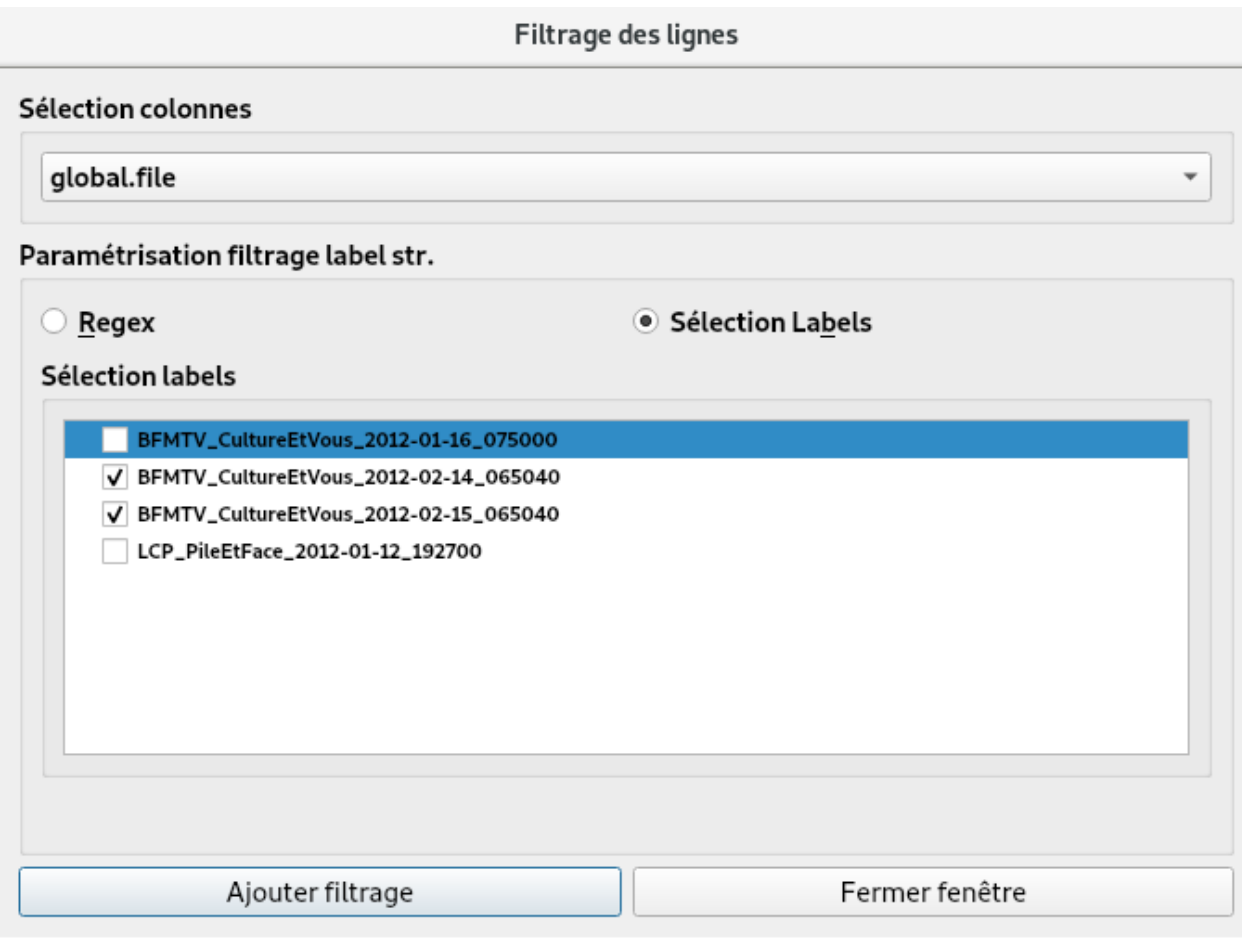

Fig. 17: Application d'un tri sur les fichiers

<span id="page-61-1"></span>

| Dataframe Graphiques Statistiques Visualisations |        |                                                   |         |
|--------------------------------------------------|--------|---------------------------------------------------|---------|
|                                                  |        |                                                   |         |
| global.file                                      |        | global.system global.system version wer ci.wer ci |         |
| BFMTV_CultureEtVous_2012-02-15_065040            | PERCOL | Chouchou                                          | 68,0912 |
| BFMTV_CultureEtVous_2012-02-14_065040            |        |                                                   | 62,6147 |
| BFMTV_CultureEtVous_2012-02-15_065040            |        | Oreillettes                                       | 66,0969 |
| BFMTV_CultureEtVous_2012-02-14_065040            |        |                                                   | 63,3028 |
| BFMTV_CultureEtVous_2012-02-15_065040            |        | Tartatatin                                        | 66,3818 |
| BFMTV_CultureEtVous_2012-02-14_065040            |        |                                                   | 65,1376 |
| BFMTV_CultureEtVous_2012-02-15_065040            |        | Primary                                           | 66,3818 |
| BFMTV_CultureEtVous_2012-02-14_065040            |        |                                                   | 65,1376 |

Fig. 18: Etat de la Vue suite au tri sur les fichiers

<span id="page-62-0"></span>

|  | Dataframe Graphiques Statistiques Visualisations                          |  |  |  |
|--|---------------------------------------------------------------------------|--|--|--|
|  |                                                                           |  |  |  |
|  | slot.reference type slot.hypothesis ty Manipuler les Headers de la Vue l' |  |  |  |

Fig. 19: Illustration du bouton de manipulation des en-têtes

Les colonnes rouges correspondent à des colonnes Valeurs et les colonnes bleues à des colonnes Labels. La partie inférieure de la fenêtre est divisée en 4 blocs. Ces quatre blocs permettent à l'utilisateur d'indiquer comment il veut modifier la représentation de la Vue :

- les colonnes Labels à placer en en-tête horizontale
- les colonnes Labels à placer en en-tête verticale
- les colonnes Valeurs à placer sous les en-têtes si c'est pertinent
- les colonnes Valeurs dépendant d'un en-tête

Les colonnes à choisir sont déplaçables par drag-and-drop.

<span id="page-62-1"></span>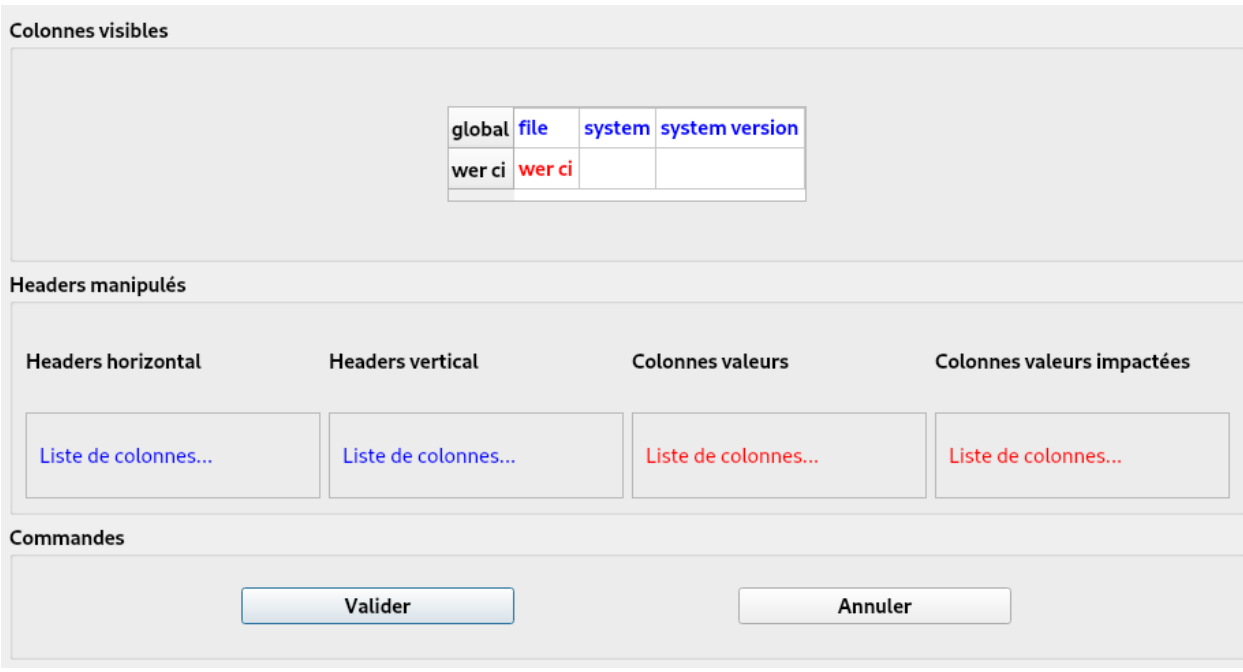

Fig. 20: Fenêtre de manipulation des en-têtes

Dans l'exemple illustré dans l'image *[Drag and drop de "global.file"](#page-63-0)*, la colonne Label "global.file" est déplacée en en-tête horizontal.

L'orientation de l'en-tête étant opposée à celle de la Vue, il y aura une réorganisation potentielle de la Vue. La colonne Valeur "wer ci. wer ci" dépendant de cette colonne, elle est placée automatiquement dans le bloc "Colonnes Valeurs impactées". Cette colonne ne peut pas être enlevée du bloc tant que la colonne "global.file" est présente en en-tête horizontal. Une fois les modifications validées, la nouvelle représentation de la Vue est visible dans l'image *[Vue](#page-63-1) [modifiée après manipulation d'en-têtes 1](#page-63-1)*.

<span id="page-63-0"></span>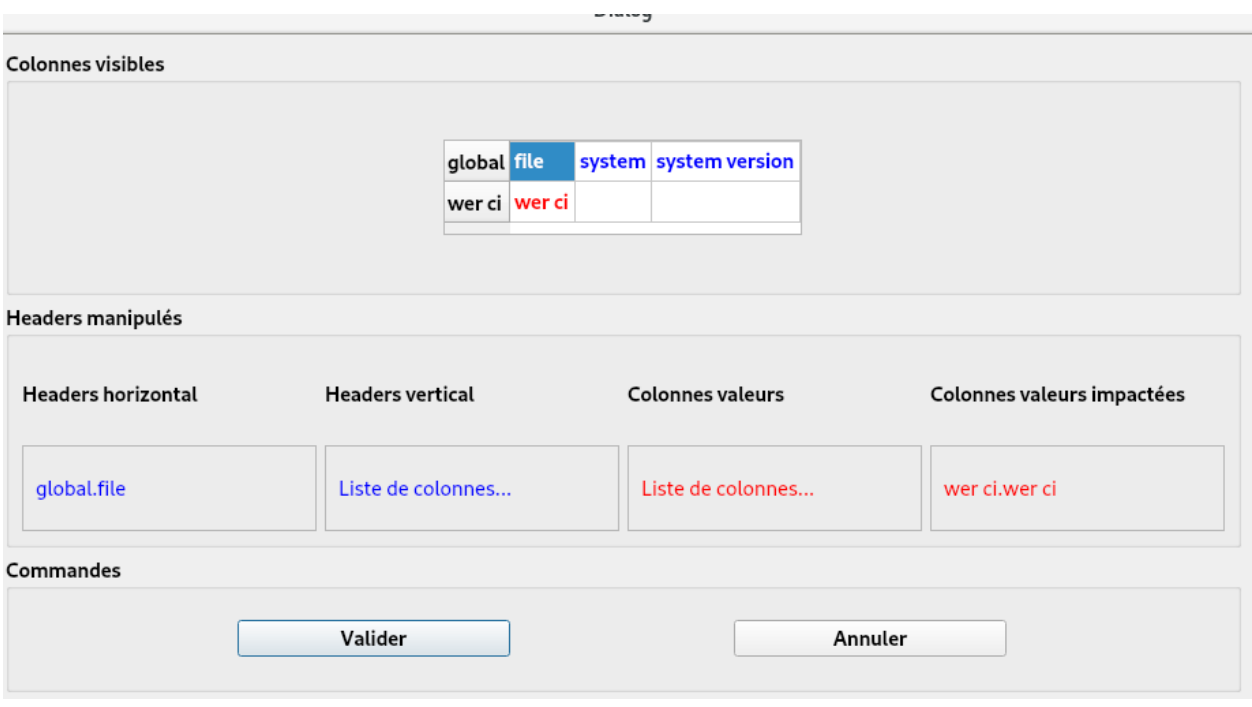

Fig. 21: Drag and drop de "global.file"

<span id="page-63-1"></span>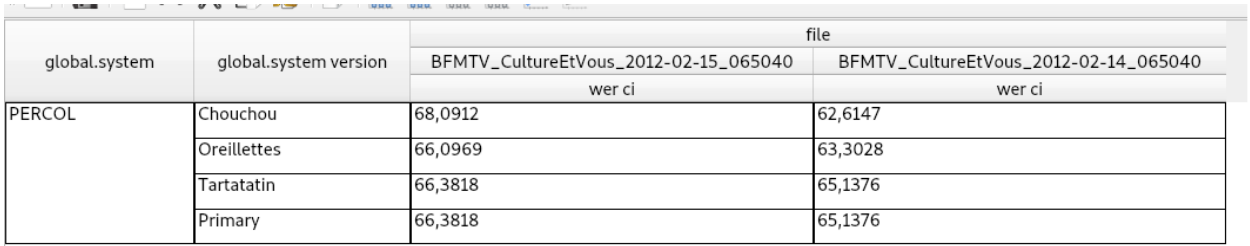

Fig. 22: Vue modifiée après manipulation d'en-têtes 1

Si l'on ouvre de nouveau la fenêtre de manipulation, il est possible de modifier les manipulations, voir de les annuler. Un clic droit sur la colonne "global.file" permet de la supprimer. Si l'utilisateur décide de déplacer la colonne "global.system" en en-tête vertical, comme dans l'image *[Drag and drop de "global.system"](#page-64-0)*, l'orientation est identique à celle de l'en-tête, il n'y aura pas de réorganisation de la Vue.

<span id="page-64-0"></span>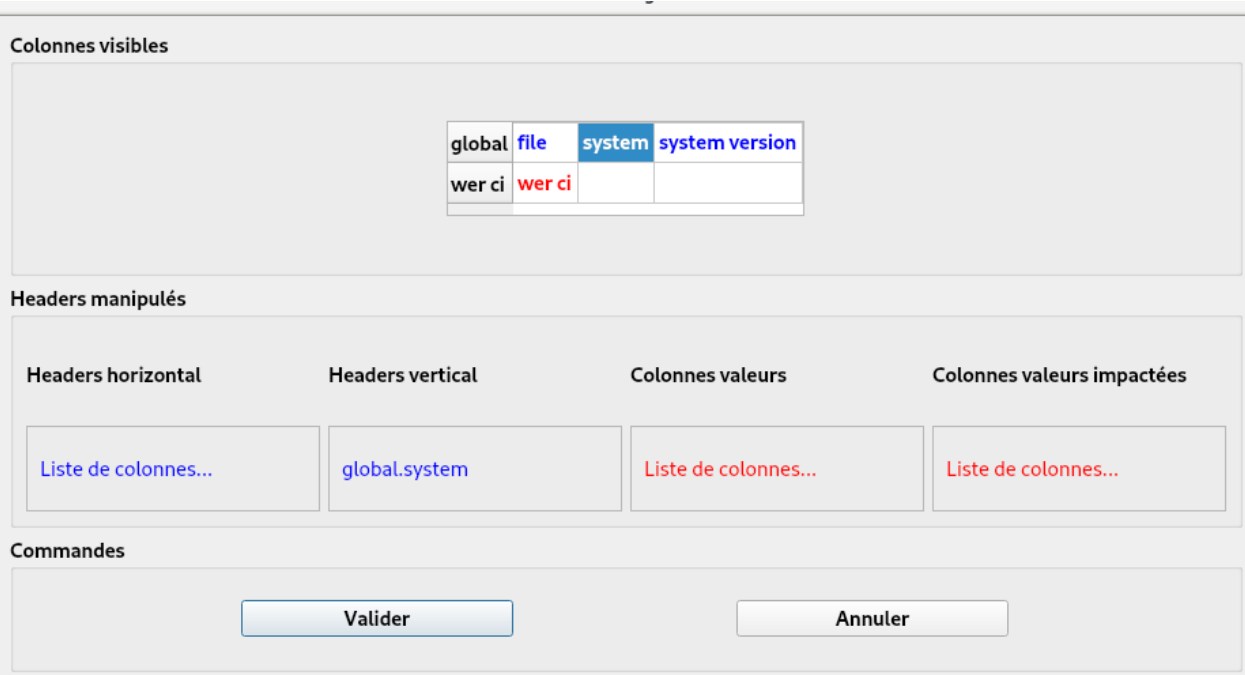

Fig. 23: Drag and drop de "global.system"

Enfin, il est tout à fait possible de faire des hiérarchies d'en-têtes par un drag-and-drop, comme présenté dans l'image *[Drag and drop de plusieurs en-têtes](#page-65-0)*.

On peut observer là encore que la colonne Valeur "wer ci. wer ci" est dépendante des en-têtes manipulées. La Vue résultat est illustrée dans l'image *[Vue modifiée après manipulation d'en-têtes 2](#page-65-1)*.

### **9.1.6 Ajouter une colonne calculée**

Pour présenter le fonctionnement de l'ajout de la colonne calculée, nous allons nous appuyer sur la Vue dans son état initial, avec les colonnes "speaker.name", "turn.id", "turn.start" et "turn.end" ouvertes en plus des autres colonnes déjà visibles dans l'état initial. L'état de la Vue est illustrée dans l'image *[Vue exemple ajout colonne calculée](#page-66-0)*.

Pour créer de nouvelles colonnes calculées, l'utilisateur peut appuyer sur le bouton illustré dans l'image *[Illustration](#page-66-1) [du bouton d'ajout d'une colonne calculée.](#page-66-1)*.

La pression de ce bouton fait apparaitre le formulaire de création de colonnes calculées. Ce formulaire permet d'écrire la formule correspondant à la colonne que l'utilisateur souhaite créé ainsi qu'aux différents paramètres nécessaires à la création de la colonne. La matrice située dans la partie supérieur du formulaire présente toutes les colonnes composants la Dataframe. Si l'utilisateur souhaite s'appuyer sur le contenu d'une de ces colonnes, il peut soit entrer la clef de la colonne dans la zone de texte située en dessous de la matrice, soit faire glisser le nom de la colonne de la matrice vers la zone de texte.

En plus de la formule à entrer, l'utilisateur doit renseigner quatre autres paramètres : le nom de la colonne, son groupe, son type et sa formule de réduction. Un cinquième paramètre optionnel peut être entré : il s'agit de la granularité de la colonne. Dans l'exemple présenté dans l'image *[Création colonne durée sans granularité](#page-67-0)*, on créé une colonne durée

<span id="page-65-0"></span>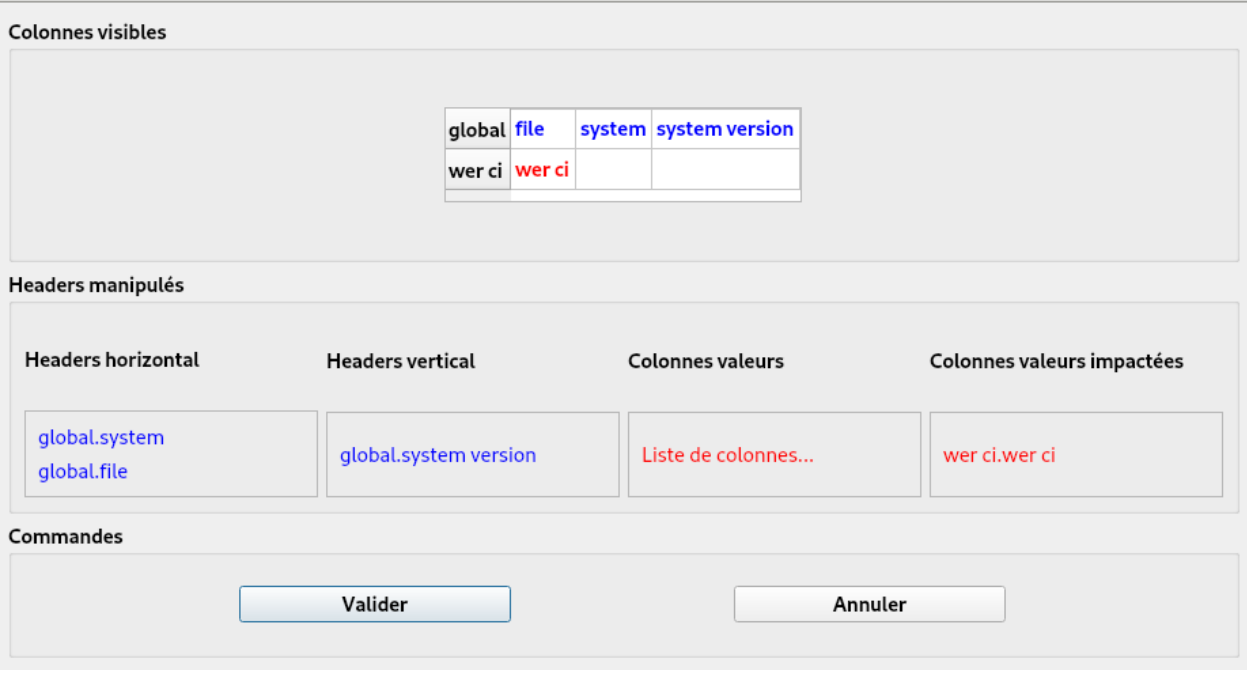

Fig. 24: Drag and drop de plusieurs en-têtes

<span id="page-65-1"></span>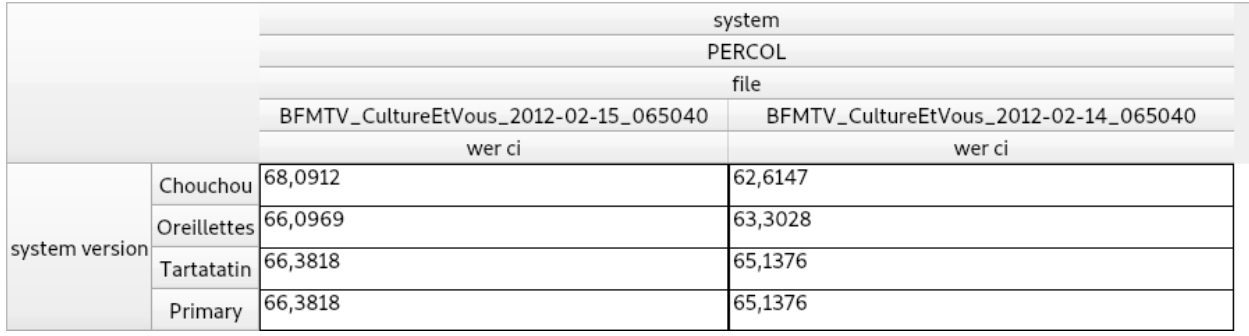

Fig. 25: Vue modifiée après manipulation d'en-têtes 2

<span id="page-66-0"></span>

| Dataframe Graphiques Statistiques Visualisations                                       |                  |                 |         |         |             |                                                                               |          |              |  |
|----------------------------------------------------------------------------------------|------------------|-----------------|---------|---------|-------------|-------------------------------------------------------------------------------|----------|--------------|--|
| $\blacksquare$ . The $\times$ D bill $\blacksquare$ bill bill bill $\blacksquare$ bill |                  |                 |         |         |             |                                                                               |          |              |  |
| global.file                                                                            | speaker.name     | turn.id         |         |         |             | urn.start tim turn.end time global.system global.system version wer ci.wer ci |          | wer ci.nce   |  |
| LCP_TopQuestions_2012-02-14_232200 Jean-Baptiste_PREDALI                               |                  |                 | 525,962 | 531,769 | <b>SODA</b> | Kaldi                                                                         | 14,8148  | 0,160528     |  |
|                                                                                        |                  |                 | 532.133 | 546,161 |             |                                                                               | 29,1667  | 0,508396     |  |
|                                                                                        |                  |                 | 546,491 | 548,595 |             |                                                                               |          | nan          |  |
|                                                                                        | Bernard_ACCOYER  | $\overline{4}$  | 551,168 | 553,359 |             |                                                                               | l0       | nan          |  |
|                                                                                        | Christian_PAUL   | 5               | 553,718 | 566,41  |             |                                                                               | 7,69231  | 0,200326     |  |
|                                                                                        |                  |                 | 566,998 | 579,885 |             |                                                                               | 7,69231  | 0,456802     |  |
|                                                                                        |                  |                 | 580,502 | 592.279 |             |                                                                               |          | nan          |  |
|                                                                                        |                  | 8               | 592,279 | 603,523 |             |                                                                               | $\Omega$ | nan          |  |
|                                                                                        |                  | 9               | 603,998 | 620,015 |             |                                                                               | 18,1818  | $-$ inf      |  |
|                                                                                        |                  | 10              | 620,015 | 631,497 |             |                                                                               | 9,7561   | 0,227        |  |
|                                                                                        |                  | 11              | 632,035 | 632,969 |             |                                                                               |          | nan          |  |
|                                                                                        |                  | 12              | 633,349 | 647,802 |             |                                                                               | 4.65116  | $-0,0207721$ |  |
|                                                                                        |                  | $\overline{13}$ | 647,802 | 662,753 |             |                                                                               | 14,5833  | 0,520776     |  |
|                                                                                        |                  | 14              | 662,753 | 671,731 |             |                                                                               | 6,45161  | 0,0624891    |  |
|                                                                                        |                  | $\overline{15}$ | 672,206 | 675,953 |             |                                                                               | 45,4545  | 0,471501     |  |
|                                                                                        | Bernard_ACCOYER  | 16              | 677,297 | 680.142 |             |                                                                               | $\Omega$ | nan          |  |
|                                                                                        | Valerie_PECRESSE | $\overline{17}$ | 680,642 | 685,111 |             |                                                                               | 11,1111  | 0,813704     |  |
|                                                                                        |                  | 18              | 685,554 | 699,776 |             |                                                                               | 14,2857  | 0,380048     |  |
|                                                                                        |                  | 19              | 699,776 | 713,885 |             |                                                                               | 6,97674  | 0,534367     |  |
|                                                                                        |                  | 20              | 713,885 | 728,726 |             |                                                                               | 29,2683  | 0,328524     |  |

Fig. 26: Vue exemple ajout colonne calculée

<span id="page-66-1"></span>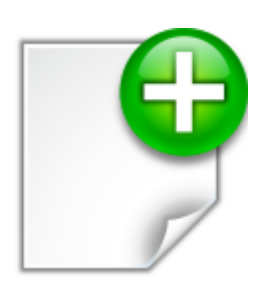

Fig. 27: Illustration du bouton d'ajout d'une colonne calculée.

en soustrayant le temps de fin d'un tour avec le temps de début. Dans cet exemple, il n'y a pas de granularité associée à cette colonne.

<span id="page-67-0"></span>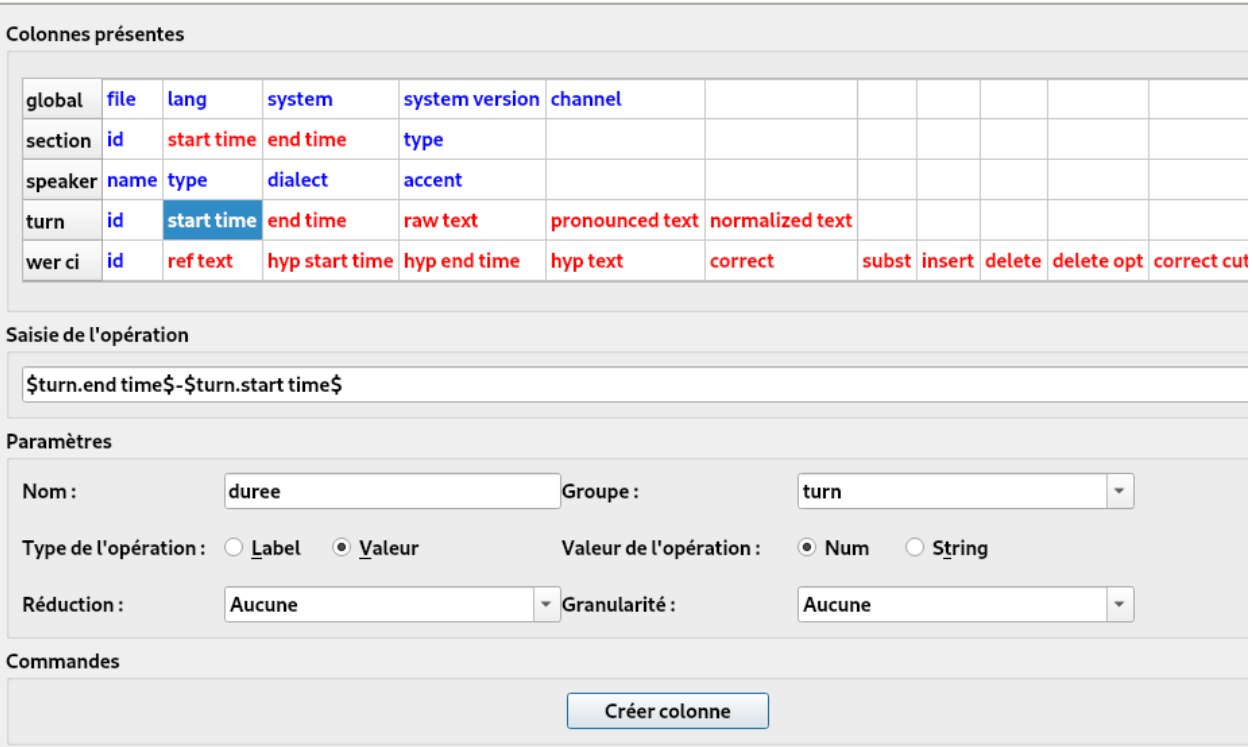

Fig. 28: Création colonne durée sans granularité

Par contre, dans l'image *[Création colonne durée avec granularité](#page-68-0)*, la colonne est créée avec comme granularité le locuteur, "speaker.name".

Les deux colonnes résultant de ces manipulations sont visibles dans l'image *[Résultats des deux colonnes expressions](#page-68-1)*. Il est à noter qu'il est possible à tout moment d'éditer une colonne calculée en effectuant un clic droit sur l'en-tête de la colonne.

On peut voir du fait de la granularité que la seconde colonne créée a un comportement différent malgré une formule identique.

### **9.2 Autres fonctionnalités**

Deux autres fonctionnalités existent : l'historique et la sauvegarde de Dataframe.

Pour enregistrer une dataframe il suffit de cliquer sur l'icône suivante :

Un explorateur s'ouvre alors, il ne reste plus qu'à indiquer le nom et l'emplacement de la sauvegarde. Pour utiliser l'historique, il suffit de cliquer sur l'icône suivante :

Une fenêtre va alors s'ouvrir, récapitulant l'ensemble des actions effectuées par l'utilisateur. Un double clic sur une des actions permet de créer une Vue dans l'état qu'elle avait au moment de cette action. Il est à noter que cette fonctionnalité ne fonctionne pas encore très bien avec les créations de colonnes calculées : l'ajout et la suppression d'informations doivent être mieux pris en compte dans EVALOMATIC.

<span id="page-68-0"></span>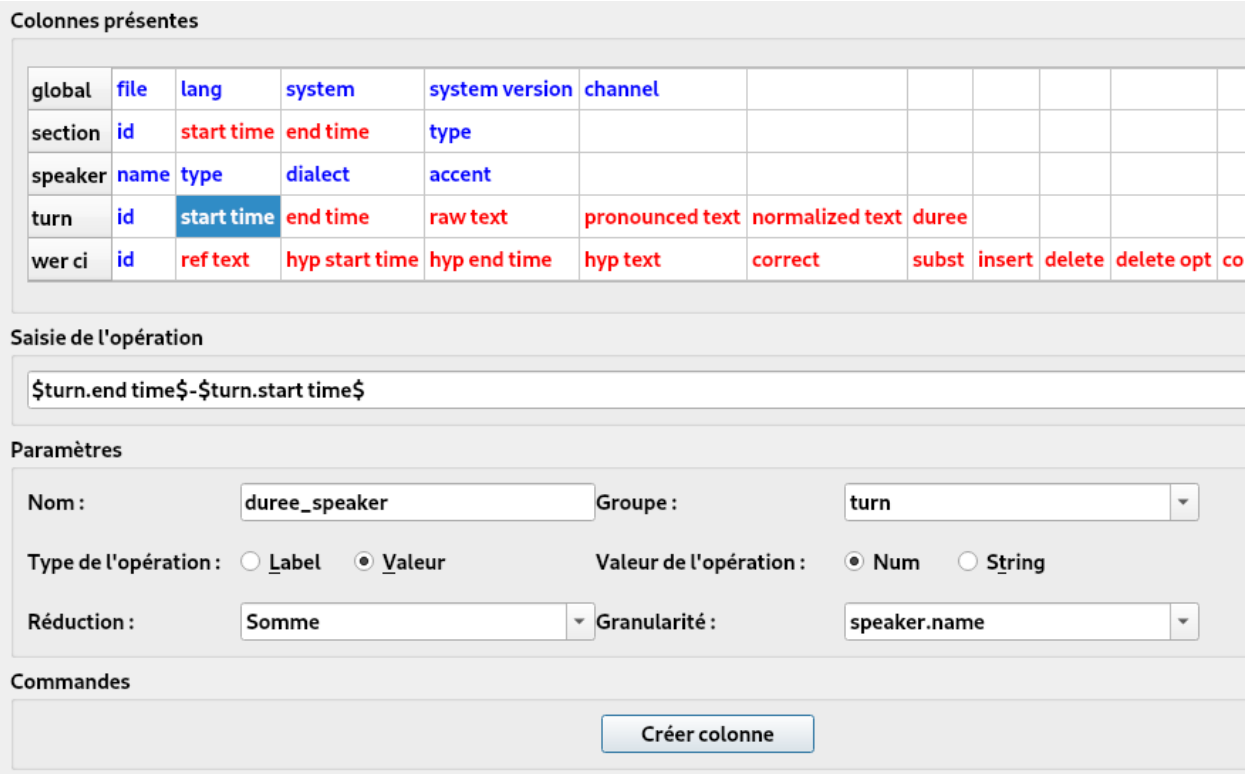

Fig. 29: Création colonne durée avec granularité

<span id="page-68-1"></span>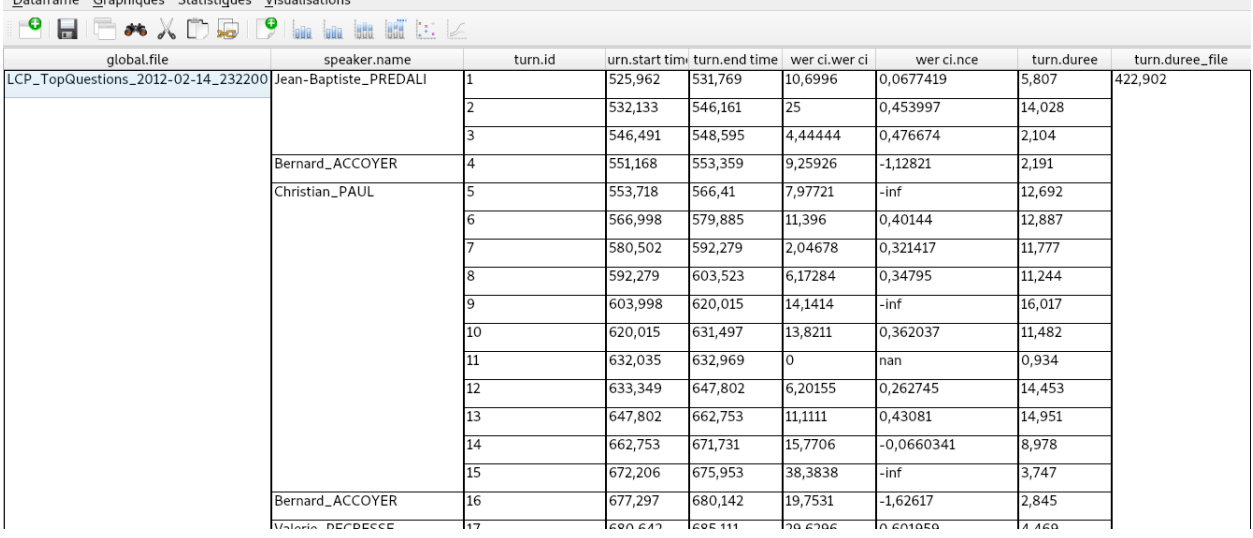

Fig. 30: Résultats des deux colonnes expressions

 $\sim$ 

Statistiques

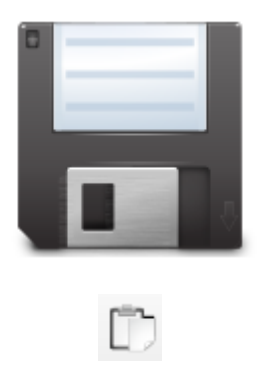

## **9.3 Conclusions**

Nous avons présentés l'ensemble des fonctionnalités permettant d'explorer les données d'une Vue, notamment par le biais des opérations. Dans les chapitres suivantes, nous présenterons les interfaces de visualisation spécifiques aux tâches, *[Visualisations supplémentaires](#page-70-0)*. Nous présenterons ensuite dans le chapitre graphiques les graphiques pouvant être générés à partir de l'état d'une Vue. Enfin, nous détaillerons les différentes opérations statistiques présentes dans le chapitre statistiques.

# **VISUALISATIONS SUPPLÉMENTAIRES**

## <span id="page-70-0"></span>**10.1 Interface de visualisation des annotations**

Si une Vue d'une Dataframe contient des colonnes représentant des annotations textuelles, il est possible de les visualiser alors dans une sous interface spécifique. Pour ouvrir cette sous interface, il faut d'abord sélectionner la visualisation correspondante dans le menu déroulant "Visualisations".

<span id="page-70-1"></span>Cette sélection permet d'accéder à un formulaire de configuration, permettant à l'utilisateur de visualiser si les colonnes nécessaires à l'affichage de cette visualisation sont présentes. Ce formulaire apparait dans l'image *[Illus](#page-70-1)[tration du formulaire de lancement de la fenêtre d'annotation](#page-70-1)*.

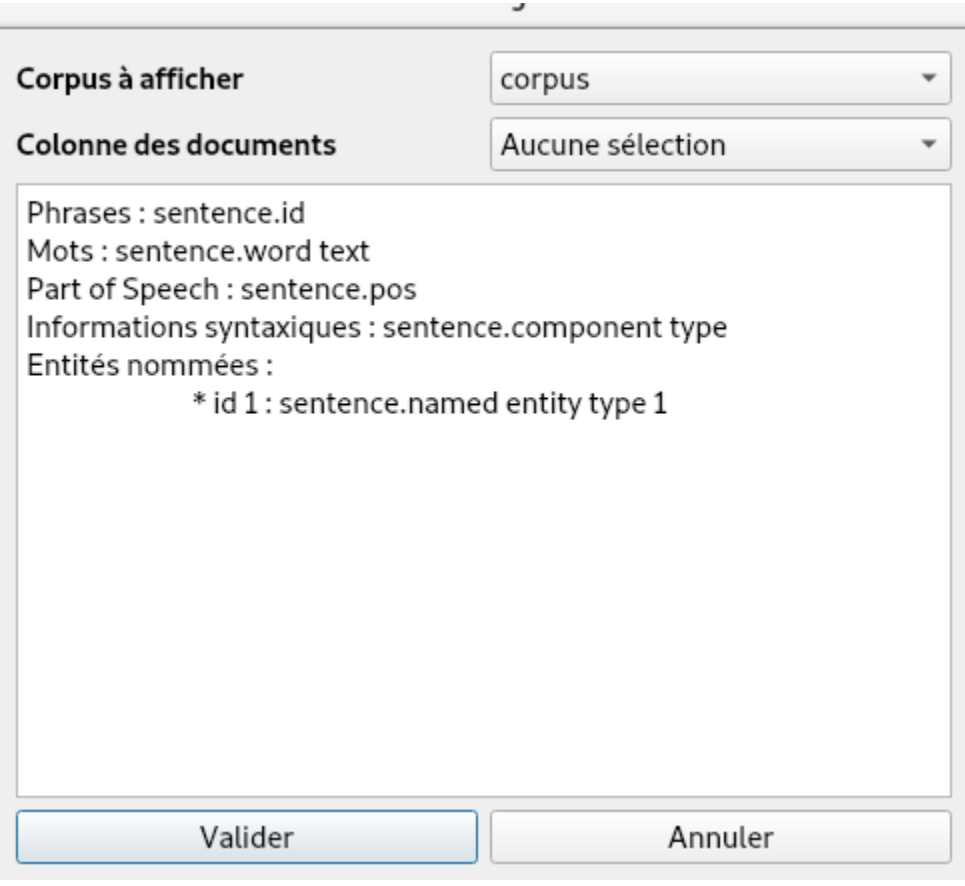

Fig. 1: Illustration du formulaire de lancement de la fenêtre d'annotation

L'utilisateur doit sélectionner le corpus sur lequel il veut travailler, s'il y en a plusieurs. Dans cet exemple, il n'y a qu'un seul corpus. Si la Vue contient des informations d'annotation, le nom des colonnes est affiché dans la fenêtre de dialogue inférieure. Par ailleurs, l'utilisateur peut aussi choisir une colonne de groupement des textes, par exemple le document. Dans notre exemple, aucune colonne n'est choisie : le découpage se fait alors toutes les 50 lignes, c'est à dire par rapport à "sentence.id". Nous conseillons généralement de prendre cette option : les documents peuvent être assez long, et le chargement de la visualisation très longue. Une fois la configuration du formulaire achevée, l'interface de visualisation des annotations se lance. Elle est illustrée dans l'image *[Exemple de la fenêtre d'annotation](#page-71-0)*.

<span id="page-71-0"></span>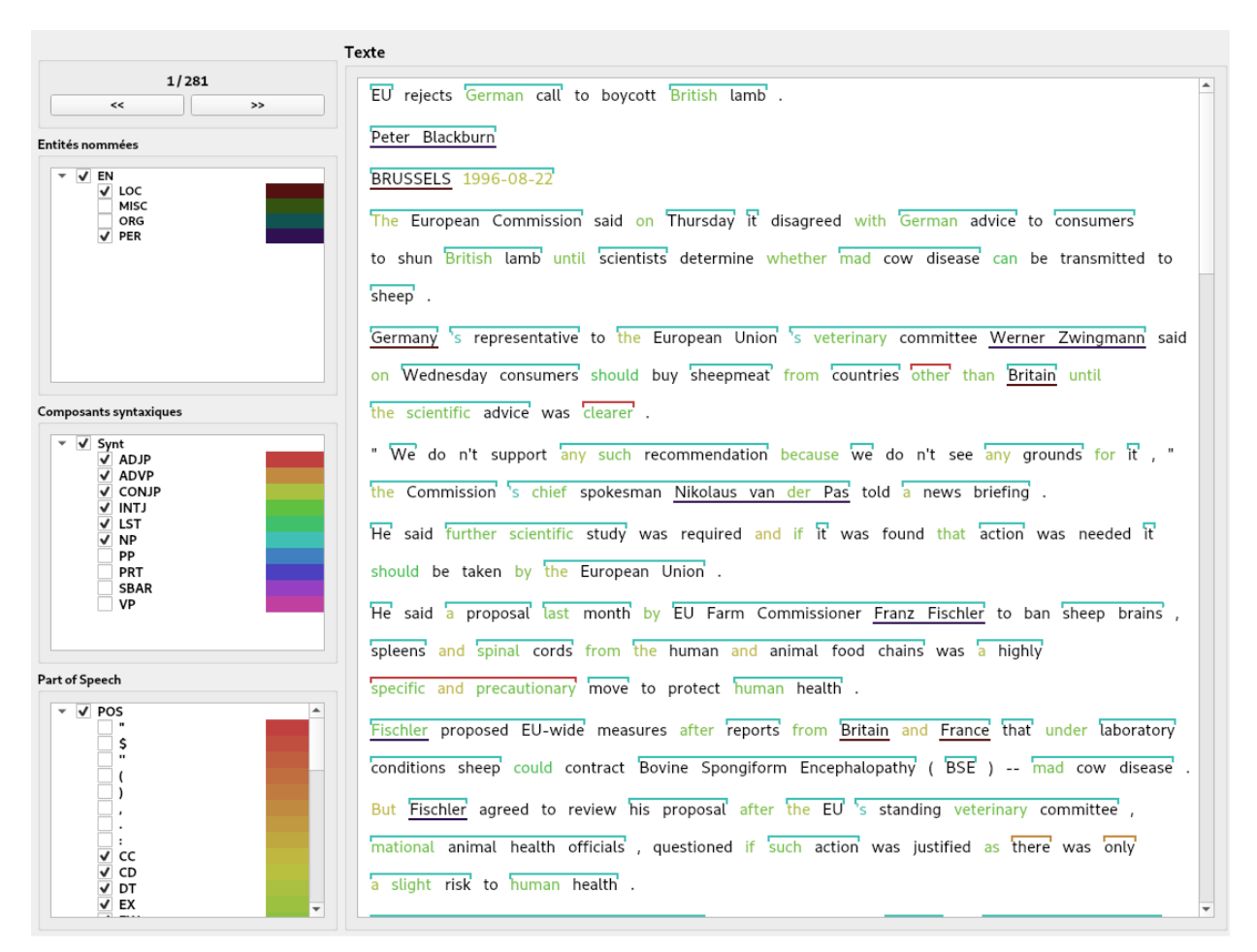

Fig. 2: Exemple de la fenêtre d'annotation

Dans cet exemple, on peut observer les différents éléments de l'interface. En haut à gauche sont situés les boutons de navigation pour explorer les ensembles de documents. Sur le côté gauche sont situés les différentes listes d'annotations, classées par catégories, dans notre cas : "Entités nommées", "Composants syntaxiques" et "Part of Speech". L'utilisateur peut choisir les annotations à afficher dans l'écran principal de l'interface. Les annotations sont représentées en fonction de leur type : les entités nommées, qui peuvent avoir plusieurs niveaux, sont soulignées; les composants syntaxiques sont encadrés par un trait supérieur; et enfin les tags Part of Speech sont surlignés.

### **10.2 Interface de visualisation des traductions**

Si une Vue d'une Dataframe contient des colonnes représentant des informations de traduction, il est possible de visualiser les métriques TER et BLEU dans une sous interface spécifique. Pour ouvrir cette interface, il faut sélectionner la
visualisation dans le menu déroulant "Visualisations". Cette sélection provoque l'ouverture d'une fenêtre de configuration, permettant à l'utilisateur de visualiser quelles colonnes de la Vue ont été identifiées comme utiles à l'affichage de la visualisation. Outre les colonnes correspondant aux systèmes, fichiers et tours, il est nécessaire que la Vue contienne au moins les colonnes d'une des deux métriques. Par ailleurs, l'utilisateur peut choisir sur quel hypothèse, fichier et tour l'interface doit se lancer, pour accéler la navigation. Cette fenêtre de configuration est illustrée dans l'image *[Illustration de la fenêtre de configuration de traduction](#page-72-0)*.

<span id="page-72-0"></span>

| Hypothèses                                                                                                    | Edimburgh primary                                   | ▼                             |
|----------------------------------------------------------------------------------------------------|-----------------------------------------------------|-------------------------------|
| <b>Fichiers</b>                                                                                                    | bentlhenchir.blogspot.fr_2013_05_blog-post.html.txt | $\overline{\phantom{a}}$      |
| Num. Tour                                                                                                    | 1                                                   | ┻<br>$\overline{\phantom{a}}$ |
| Paramètres globaux<br>* Systèmes : 8<br>* Systèmes version : 9<br>* Fichiers : 0<br>$*$ Tour: 3<br>$*$ Refs: 2<br>* Sources: 7<br>* Références : 5<br>* Hypothèses : 11 |                                                     |                               |
| Paramètres BLEU<br>* BLEU: 39<br>* Multi BLEU : 50                                                                                                    |                                                     |                               |
| Paramètres TER<br>* Slot TER: 51<br>* Slot Hyp TER: 53<br>* Slot Ref TER: 55<br>* Correct TER: 56<br>そていしょじしょじょう エロロッピフ                                                 |                                                     |                               |

Fig. 3: Illustration de la fenêtre de configuration de traduction

Une fois la configuration validée par l'utilisateur, la fenêtre de visualisation se lance, à condition d'avoir les colonnes nécessaires. Si une colonne manque, une pop-up apparait pour informer l'utilisateur. Par défaut, si les deux métriques sont présentes, la fenêtre s'ouvre sur la métrique BLEU. Le fonctionnement de la visualisation est légérement différente en fonction de la métrique sélectionnée. Pour la métrique BLEU, l'interface affiche les n-grams entre l'hypothèse et les références. Il est possible de sélectionner grâce au menu sur la gauche de sélectionner le type de n-gram que l'on souhaite visualiser (de 1 à 4). La couleur des soulignements dans l'interface indique le score du n-grame : la gradiation va de rouge (0) à vert (1). Enfin, le score du tour en single et en multi est affiché en bas à gauche. Une illustration de l'interface pour la métrique BLEU avec des 2-grams est visible dans l'image *[Visualisation](#page-73-0) [traduction avec BLEU](#page-73-0)*.

A tout moment, l'utilisateur peut choisir de switcher entre deux métriques. Pour la métrique TER, l'interface représente les différentes opérations entre l'hypothèse et les références, les différents niveaux de soulignement dans l'hypothèse correspondant chacun à une référence (ex. le niveau 1 de soulignement correspond à la première référence). La colorisation permet de représenter le type d'opération associé à un mot, ou à un groupe de mots dans

<span id="page-73-0"></span>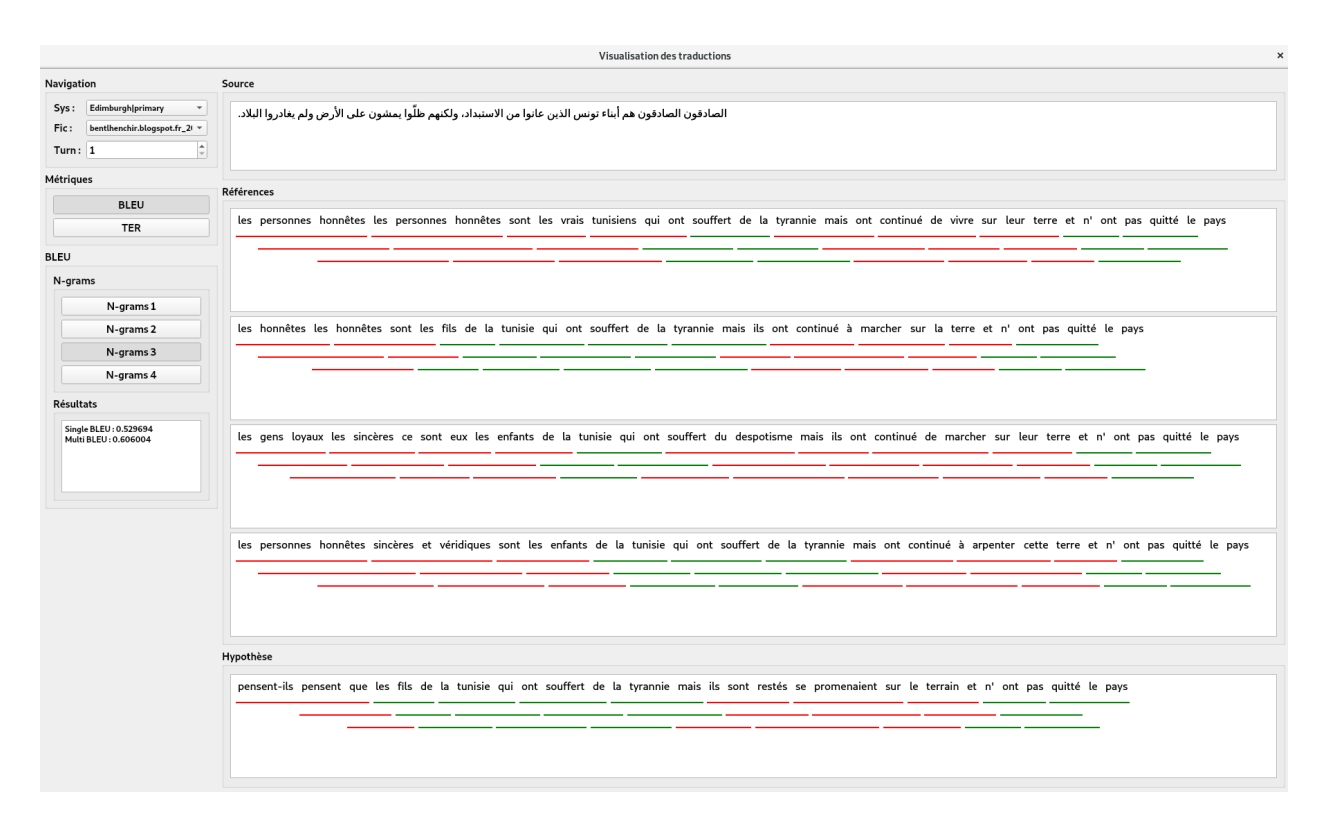

Fig. 4: Visualisation traduction avec BLEU

le cas d'une opération de déplacement. Excepté dans le cas des opérations d'insertion et de suppression, les mots des références sont alignés avec ceux de l'hypothèse. A l'aide de checkbox situées sur le menu à gauche de l'interface, il est possible de cacher certains types d'opérations. Enfin, les scores TER obtenus pour chaque référence sont affichés en bas à gauche. Cette interface est illustrée dans l'image *[Visualisation traduction avec TER](#page-74-0)*.

### **10.3 Interface de visualisation audio**

Si la Vue d'une Dataframe contient des colonnes contenant des informations de transcription audio, il est possible d'ouvrir une interface de visualisation des fichiers audios. Actuellement, l'interface n'est accessible qu'en double cliquant dans la colonne des fichiers. A terme, il sera possible d'accéder à l'interface de la même manière que les autres interfaces. Une fois le double clic effectué, l'utilisateur doit patentier car il est nécessaire de récupérer depuis le serveur le fichier audio correspondant. Une fois le chargement terminé, l'interface s'ouvre et permet de visualiser le contenu du fichier audio. L'interface est illustrée dans l'image *[Visualisation audio transcription de la parole](#page-75-0)*.

L'interface permet de se déplacer dans le fichier audio à partir du découpage en locuteurs ou par mots, selon le type de fichiers associés au fichier audio : référence, hypothèse, trs . . . Il est aussi possible à l'utilisateur d'écouter directement le fichier audio.

### **10.4 Nouvelle interface de visualisation audio**

La nouvelle interface de visualisation audio permet de représenter et parcourir des séries d'annotations sous la forme d'une frise temporelle. Elle permet également d'écouter l'audio associé aux éléments présentés sous forme de blocs. On y accède à partir de la fenêtre de la Dataframe et une phase de paramétrage sera nécessaire afin de permettre à l'utilisateur de définir la représentation des données la plus adaptée à ce qu'il veut observer.

<span id="page-74-0"></span>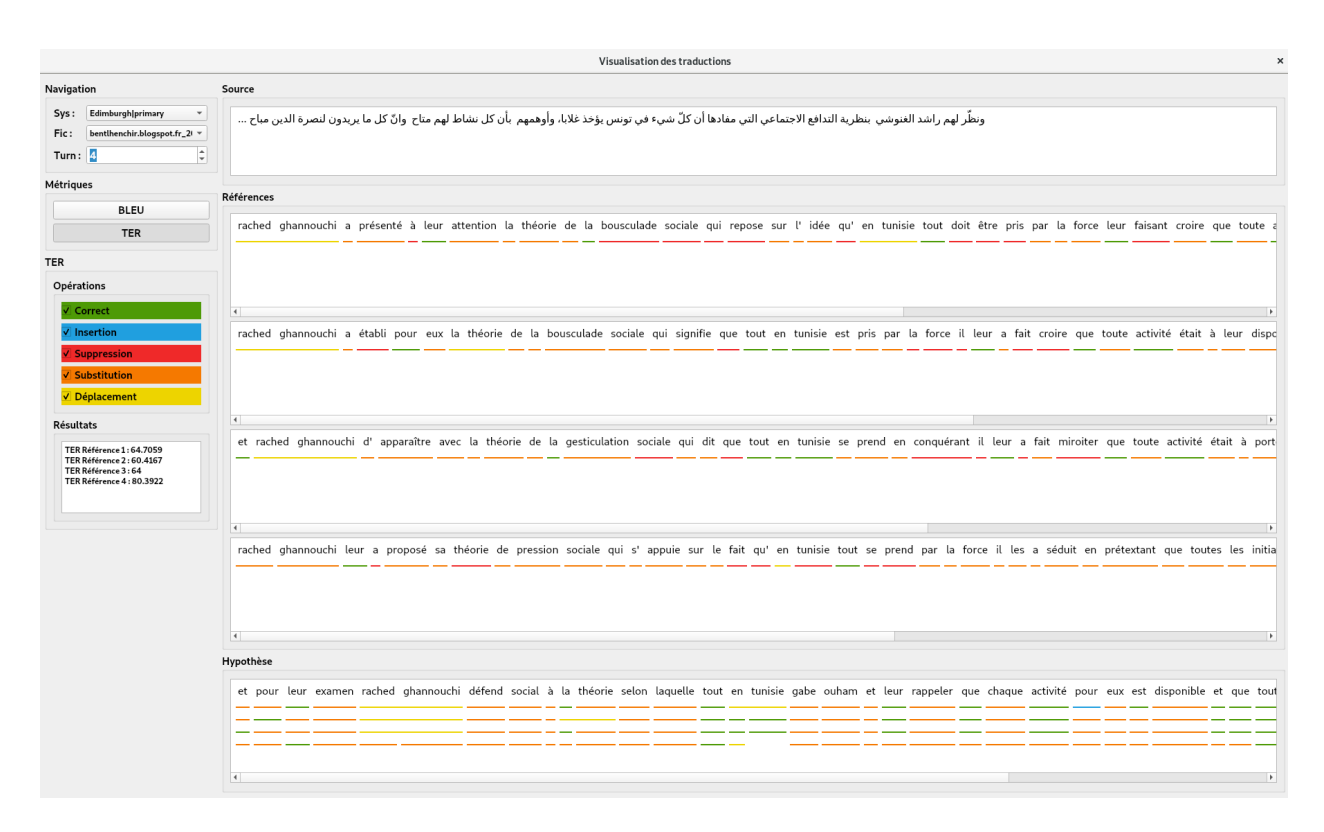

Fig. 5: Visualisation traduction avec TER

Lors du premier lancement, l'interface de paramétrage sera automatiquement présentée à l'utilisateur afin de déterminer les colonnes de la Dataframe à utiliser. Par la suite, si la structure de la Dataframe est similaire, l'interface se lancera automatiquement avec la dernière configuration utilisée. On pourra à tout moment ajouter ou éditer le paramétrage des séries d'annotations à utiliser via les boutons du menu.

Un double clic sur un élément de la liste permet de l'éditer. La suppression de lignes est également possible.

La barre d'outils permet de sélectionner le fichier source observé parmi ceux définis dans la Dataframe. Si la source audio est disponible, absente ou en cours de chargement, son icône permettra rendra compte de cet état.

La fonction de recherche (accès rapide Ctrl+F) permet de naviguer via les apparitions d'un mot dans les blocs affichés. Les blocs validant les conditions de recherche seront identifiés via un contour en pointillés.

Les panneaux latéraux permettent de visualiser le contenu de la Dataframe associé au bloc survolé à la souris. On peut en personnaliser le contenu, les dupliquer et les déplacer dans ou hors de la fenêtre principale afin d'optimiser l'espace de travail.

Concernant l'écoute, l'interval de lecture par défaut est la zone affichée dans la fenêtre. On peut modifier celleci en zoomant/dé-zoomant (Ctrl+molette), en double cliquant sur un bloc d'intérêt, ou en sélectionnant plusieurs en dessinant une zone de sélection rectangulaire autour. La touche retour arrière permet de rejouer les 5 dernières secondes avant la position du curseur de lecture.

On peut se déplacer dans la vue grâce à la barre de défilement horizontale ou en utilisant les touches gauche et droite du clavier pour du pas à pas.

Le texte des blocs étant à taille de police constante, il peut est masqué si celui-ci couvre un temps très court. On peut cependant contourner ce problème grâce à l'affichage d'une info-bulle ou la consultation du contenu via les panneaux latéraux dans les panneaux latéraux au passage de la souris, ou en zoomant à une échelle de temps plus adaptée.

<span id="page-75-0"></span>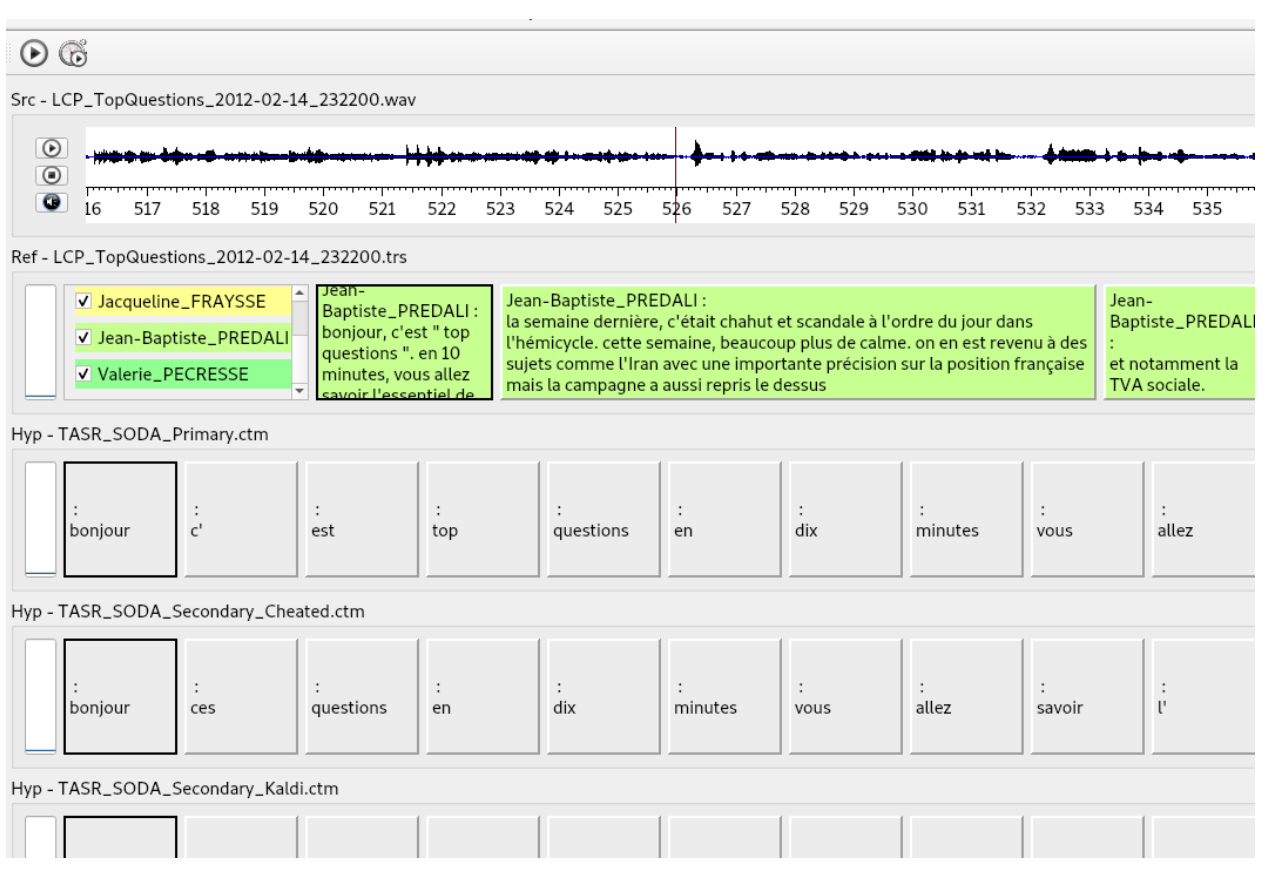

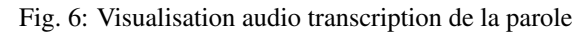

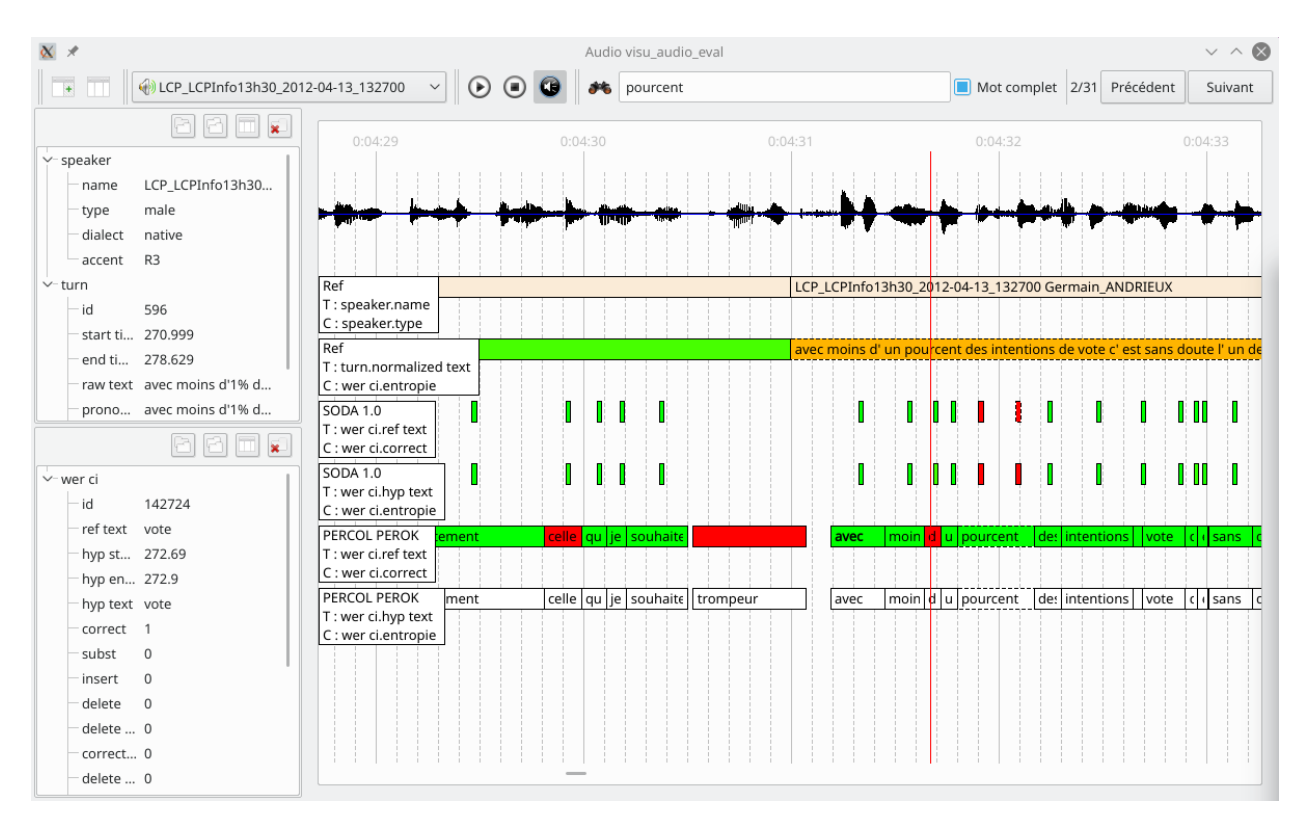

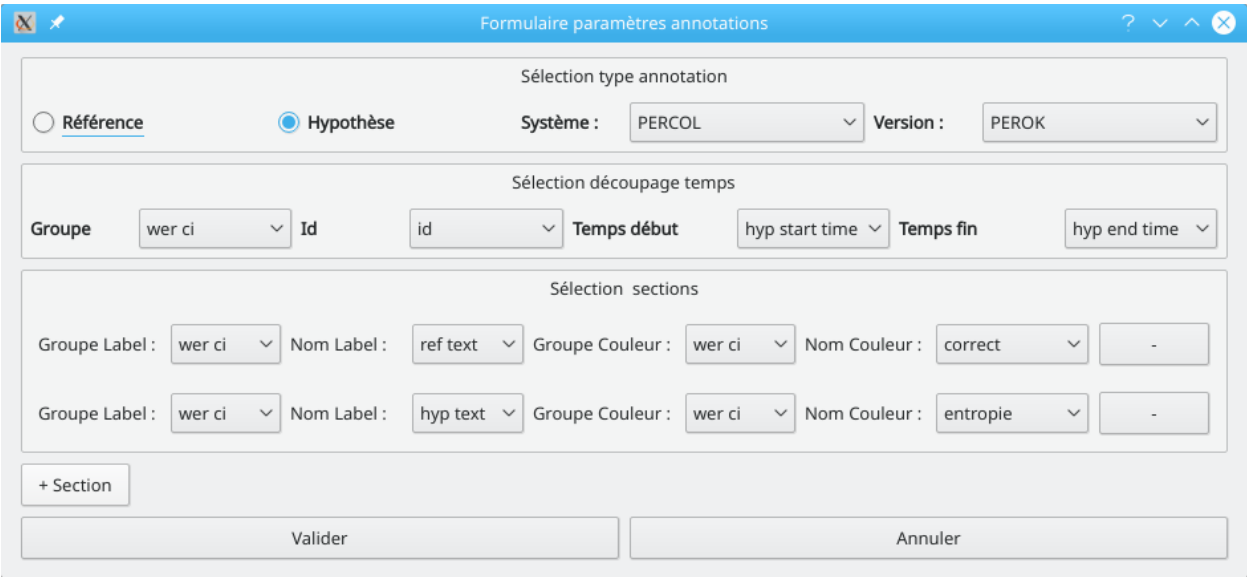

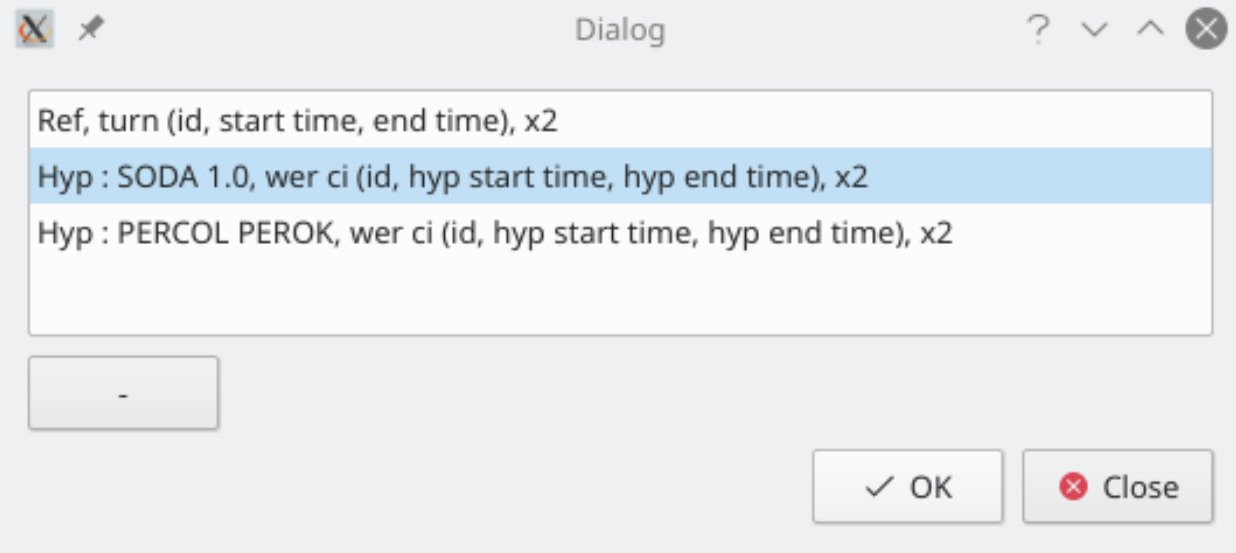

#### **CHAPTER**

#### **ELEVEN**

# **CRÉER DES GRAPHIQUES EN UTILISANT EVALOMATIC**

Il existe actuellement 6 types de graphiques accessibles dans Evalomatic :

- Les histogrammes classiques
- Les histogrammes de distribution
- Les histogrammes catégoriels
- Les boîtes à moustaches
- Les nuages de points
- Les courbes DET

Excepté les courbes DET, l'ensemble des graphiques peuvent être créés à partir de n'importe quelle Vue. Les courbes DET s'appuyant sur les valeurs de colonnes générées lors d'une évaluation en vérification du locuteur, on ne peut pas les générer dans d'autre cas. Chaque graphe doit être paramétré lors de sa création pour indiquer les données des colonnes que l'utilisateur souhaite visualiser. Dans les parties suivantes, nous décrivons les différents types de graphe et leur utilisation en détail.

Pour la plupart des exemples, nous nous appuyons sur la Vue d'une Dataframe générée à partir d'une évaluation en transcription de la parole, sur laquelle on a trié les lignes en fonction des systèmes et de leurs versions. Cette vue est illustrée en *[Vue d'une Dataframe d'une évaluation en transcription de la parole](#page-78-0)* :

<span id="page-78-0"></span>

|                 | global.system global.system version wer ci.entropie wer ci.hyp correct wer ci.hyp incorrect wer ci.entropie max wer ci.wer ci wer ci.mce |            |       |      |         |         |           |
|-----------------|----------------------------------------------------------------------------------------------------|------------|-------|------|---------|---------|-----------|
| PERCOL          | Chouchou                                                                                                    |            |       |      |         | 31,2414 |           |
|                 | Oreillettes                                                                                                    |            |       |      |         | 27.5699 |           |
|                 | Primary                                                                                                    |            |       |      |         | 28.1345 |           |
|                 | Tartatatin                                                                                                    |            |       |      |         | 31,4089 |           |
| <b>QCOMPERE</b> | Primary                                                                                                    | $-24765.6$ | 28439 | 7485 | 26523,8 | 28.2534 | 0.0662861 |
| <b>SODA</b>     | Cheated                                                                                                    | -inf       | 31342 | 3466 | 16277,8 | 15,9147 | -inf      |
|                 | Kaldi                                                                                                    | -inf       | 30495 | 4833 | 20342.1 | 19.0431 | -inf      |
|                 | Primary                                                                                                    | -inf       | 31238 | 3513 | 16417.9 | 16,166  | -inf      |
|                 | Sphinx                                                                                                    | -inf       | 31130 | 4372 | 19112.2 | 17,352  | -inf      |

Fig. 1: Vue d'une Dataframe d'une évaluation en transcription de la parole

Les nuages de points et les histogrammes distributionnels en fonction de l'état de la Vue : pour ces deux graphes, les colonnes visibles ont un impact important sur ce qui est calculé et affiché. Pour les autres graphes, les calculs et l'affichage dépendront seulement des facteurs et des variables passés en paramètre. Certains graphes permettent d'étudier plusieurs facteurs : si leur combinatoire est très élevée, le calcul peut être très long. Il convient donc de bien réfléchir au graphe que l'on veut créer.

Enfin, chaque graphe est généralement paramétrable. Il est ainsi possible de déterminer les limites hautes et bases de l'axe des abscisses et des ordonnées, ce qui permet par exemple de zoomer sur une zone précise du graphique. De même, on peut modifier l'orientation des labels des facteurs, pour en améliorer la visibilité, ainsi que modifier les couleurs utilisées pour représenter différents facteurs. Enfin, il est possible de sauvegarder le graphe dans un format image.

# **11.1 Les histogrammes classiques**

Les histogrammes classiques permettent de représenter une ou plusieurs valeurs en fonction d'un ou plusieurs facteurs. La fenêtre de paramétrisation des histogrammes classiques a ainsi besoin d'une ou plusieurs colonnes facteurs en paramètre, et une à plusieurs colonne valeurs. Cette fenêtre est illustrée dans l'image *[Paramétrisation d'un his](#page-79-0)[togramme classique](#page-79-0)*.

<span id="page-79-0"></span>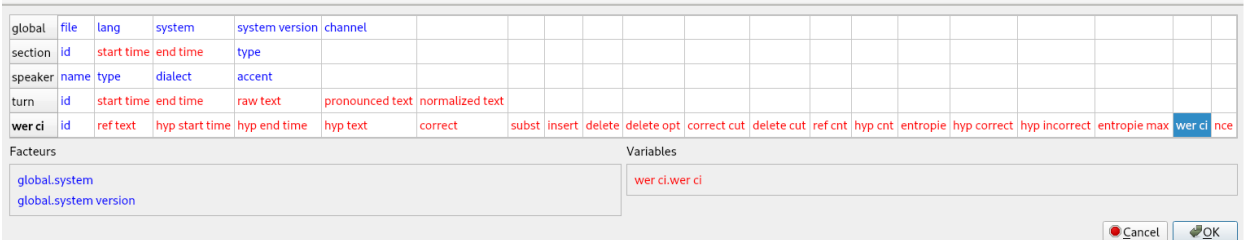

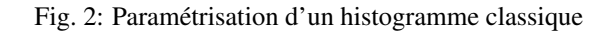

Dans notre exemple, nous décidons d'observer la distribution du wer en fonction des systèmes et de leurs versions. L'histogramme est visible dans l'image *[Exemple d'un histogramme classique](#page-80-0)*.

# **11.2 Les histogrammes de distribution**

Les histogrammes de distribution permettent d'observer la distribution d'une valeur. La distribution est effectuée à partir de classes de valeurs générées automatiquement par EVALOMATIC. Ainsi, il est nécessaire d'indiquer une colonne valeur à la fenêtre de paramétrisation. Cette fenêtre est illustrée dans l'image *[Paramétrisation d'un histogramme de](#page-80-1) [distribution](#page-80-1)*.

Dans notre exemple, nous décidons d'observer la distribution du WER. Comme ce graphe dépend de l'état de la Vue, pour effectuer cette observation nous décidons de rendre la colonne "global.fichier" visible. L'histogramme est visible dans l'image *[Exemple d'un histogramme de distribution](#page-81-0)*.

Nous pouvons observer dans cette image les différentes classes créées automatiquement.

# **11.3 Les histogrammes catégoriels**

Les histogrammes catégoriels permettent de représenter la distribution des valeurs d'un facteur selon des catégories. Ainsi, l'interface de paramétrisation prend un ou plusieurs facteurs à analyser, une ou plusieurs valeurs, et une ou plusieurs catégories. La fenêtre de paramétrisation est illustrée dans l'image *[Paramétrisation d'un histogramme de](#page-81-1) [catégories](#page-81-1)*.

Dans cet exemple, nous voulons observer le WER par systèmes et leurs versions en fonction du genre du locuteur. Le genre du locuteur peut être masculin, féminin ou inconnu. Le graphe résultant de cette paramétrisation est visible dans l'image *[Exemple d'un histogramme de catégorie](#page-82-0)*.

<span id="page-80-0"></span>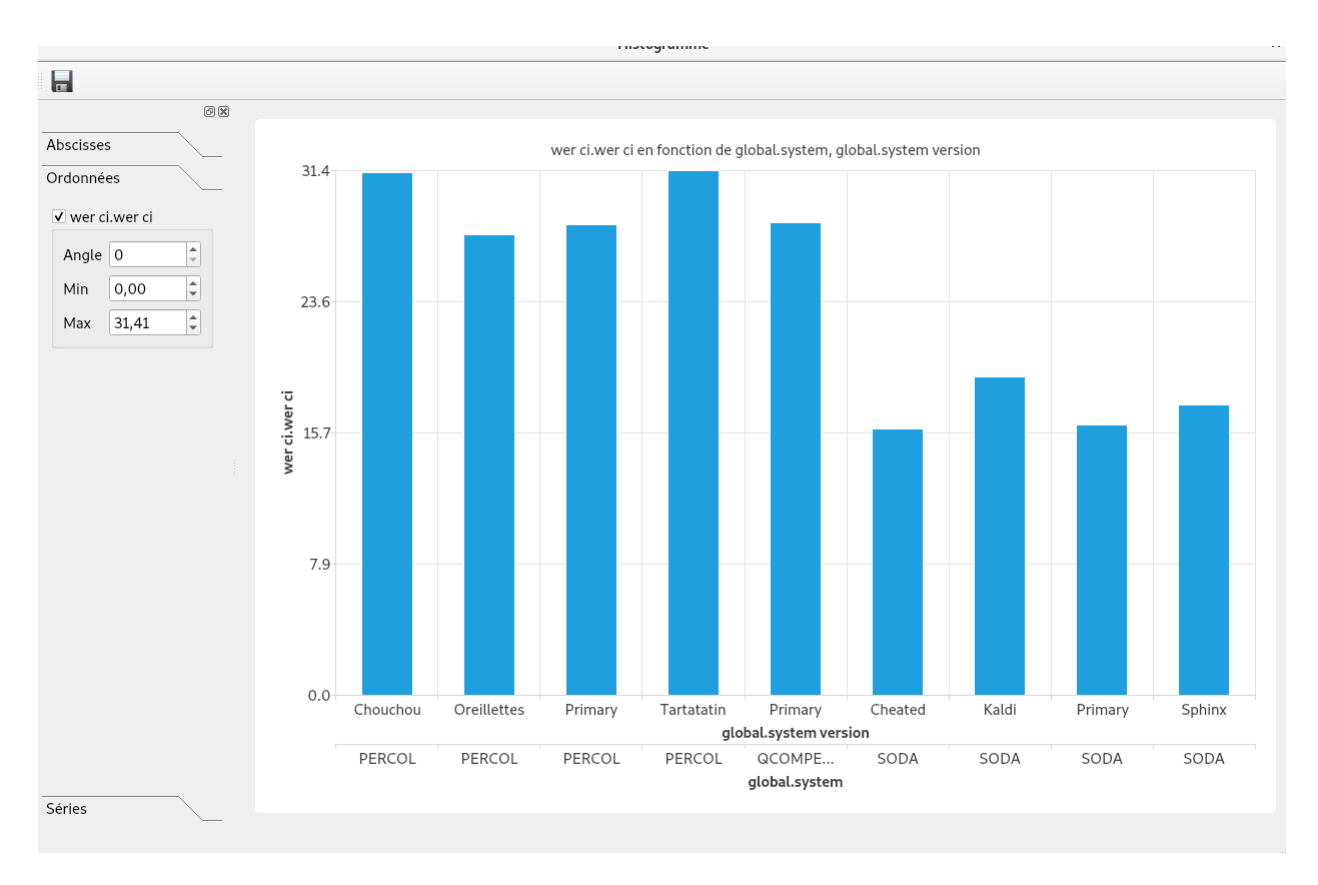

Fig. 3: Exemple d'un histogramme classique

<span id="page-80-1"></span>

|                       |             |                     |         |                                      |                                 |         |  | Histogramme de distribution |  |  |  |                                                                                                    |        |                | $\boldsymbol{\mathsf{x}}$ |
|-----------------------|-------------|---------------------|---------|--------------------------------------|---------------------------------|---------|--|-----------------------------|--|--|--|----------------------------------------------------------------------------------------------------|--------|----------------|---------------------------|
| qlobal                | <b>file</b> | lang                | system  | system version channel               |                                 |         |  |                             |  |  |  |                                                                                                    |        |                |                           |
| section id            |             | start time end time |         | type                                 |                                 |         |  |                             |  |  |  |                                                                                                    |        |                |                           |
| speaker name type     |             |                     | dialect | accent                               |                                 |         |  |                             |  |  |  |                                                                                                    |        |                |                           |
| turn                  | id          | start time end time |         | raw text                             | pronounced text normalized text |         |  |                             |  |  |  |                                                                                                    |        |                |                           |
| wer ci                |             | ref text            |         | hyp start time hyp end time hyp text |                                 | correct |  |                             |  |  |  | subst insert delete delete opt correct cut delete cut ref cnt hyp cnt entropie hyp correct hyp incorrect entropie max wer ci nce |        |                |                           |
| Valeurs wer ci.wer ci |             |                     |         |                                      |                                 |         |  |                             |  |  |  |                                                                                                    |        |                |                           |
|                       |             |                     |         |                                      |                                 |         |  |                             |  |  |  |                                                                                                    | Cancel | $\triangle$ OK |                           |

Fig. 4: Paramétrisation d'un histogramme de distribution

<span id="page-81-0"></span>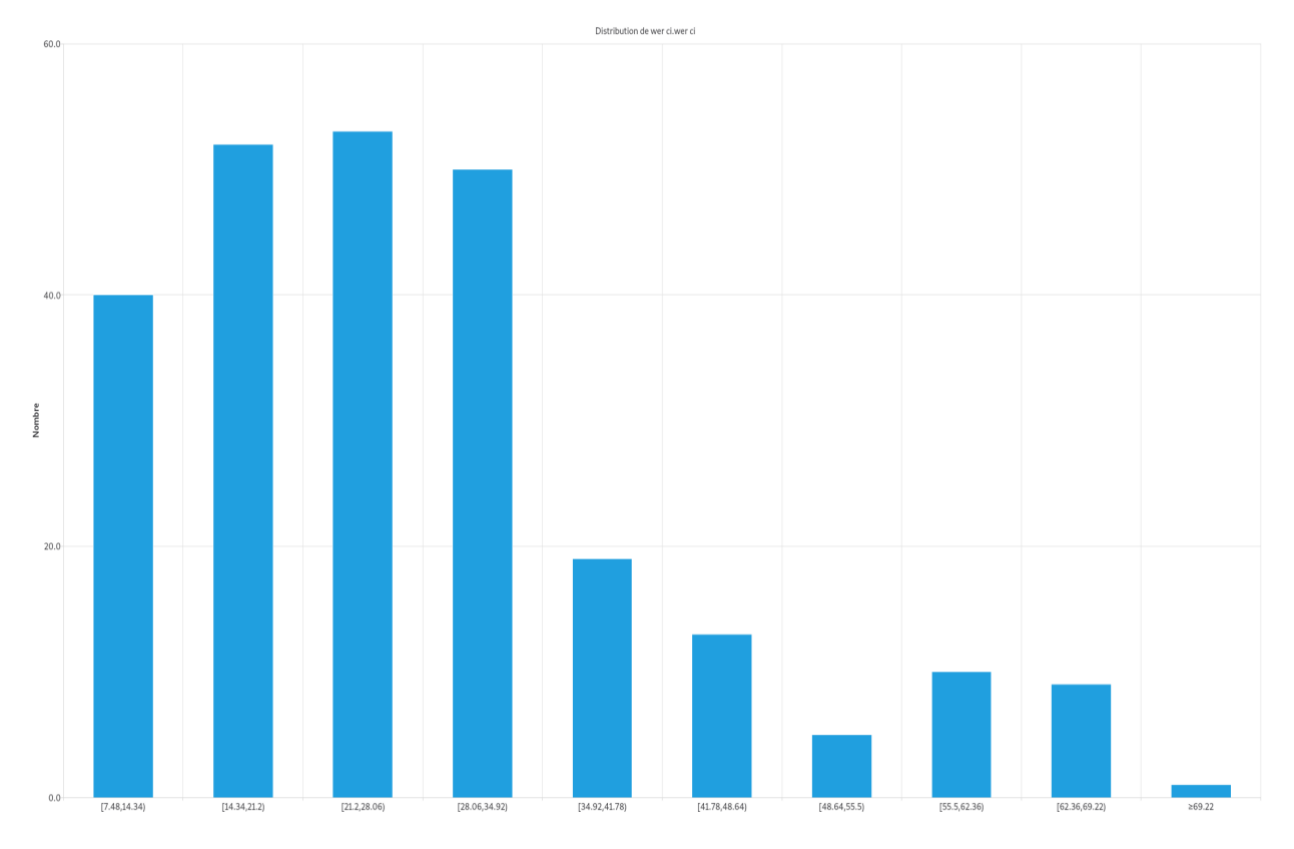

Fig. 5: Exemple d'un histogramme de distribution

<span id="page-81-1"></span>

| qlobal            | file | lang                  | system                      | system version channel |                                 |              |  |  |  |               |  |                                                                                                    |        |              |  |
|-------------------|------|-----------------------|-----------------------------|------------------------|---------------------------------|--------------|--|--|--|---------------|--|----------------------------------------------------------------------------------------------------|--------|--------------|--|
| section id        |      | start time end time   |                             | type                   |                                 |              |  |  |  |               |  |                                                                                                    |        |              |  |
| speaker name type |      |                       | dialect                     | accent                 |                                 |              |  |  |  |               |  |                                                                                                    |        |              |  |
| turn              | lid  | start time end time   |                             | raw text               | pronounced text normalized text |              |  |  |  |               |  |                                                                                                    |        |              |  |
| wer ci            | lid  | ref text              | hyp start time hyp end time |                        | hyp text                        | correct      |  |  |  |               |  | subst_insert_delete_delete_opt_correct cut_delete cut_ref cnt_hyp cnt_entropie_hyp correct_hyp incorrect_entropie max_wer ci_nce_ |        |              |  |
| Facteurs          |      |                       |                             |                        |                                 | Catégories   |  |  |  | Variables     |  |                                                                                                    |        |              |  |
| global.system     |      |                       |                             |                        |                                 | speaker.type |  |  |  | wer ci.wer ci |  |                                                                                                    |        |              |  |
|                   |      | global.system version |                             |                        |                                 |              |  |  |  |               |  |                                                                                                    |        |              |  |
|                   |      |                       |                             |                        |                                 |              |  |  |  |               |  |                                                                                                    | Cancel | $\bullet$ OK |  |

Fig. 6: Paramétrisation d'un histogramme de catégories

<span id="page-82-0"></span>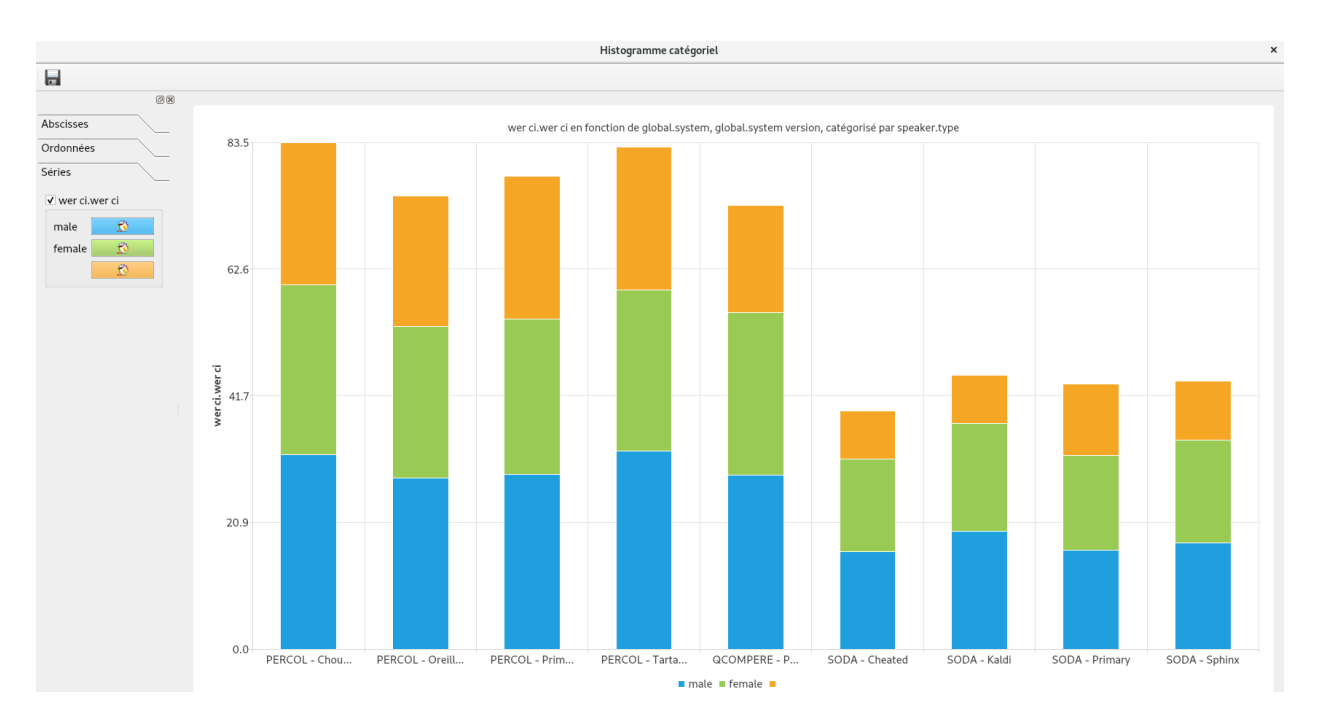

Fig. 7: Exemple d'un histogramme de catégorie

# **11.4 Les boîtes à moustaches**

Les boîtes à moustache permettent d'illustrer différentes caractéristiques pour une valeur observée par rapport à un facteur selon une granularité donnée. Ainsi, l'utilisateur doit indiquer nécessairement la colonne contenant les valeurs à observer et la colonne label servant de reférérence à la granularité. La colonne label représentant le facteur est optionnelle : si elle n'est pas renseignée, le graphe ne sera composé que d'une seule boîte à moustache. Cette fenêtre est illustrée dans l'image *[Paramétrisation d'un graphe de boîtes à moustaches](#page-82-1)*.

<span id="page-82-1"></span>

| Valeur                  | wer ci.wer ci     |     |                       |                             |                        |                                       |         |  |  |  |  |  |                                                                                                    |        |              |  |
|-------------------------|-------------------|-----|-----------------------|-----------------------------|------------------------|---------------------------------------|---------|--|--|--|--|--|----------------------------------------------------------------------------------------------------|--------|--------------|--|
| Facteur                 |                   |     | global.system version |                             |                        |                                       |         |  |  |  |  |  |                                                                                                    |        |              |  |
| Granularité global.file |                   |     |                       |                             |                        |                                       |         |  |  |  |  |  |                                                                                                    |        |              |  |
|                         | global file       |     | lang                  | system                      | system version channel |                                       |         |  |  |  |  |  |                                                                                                    |        |              |  |
|                         | section id        |     | start time end time   |                             | type                   |                                       |         |  |  |  |  |  |                                                                                                    |        |              |  |
|                         | speaker name type |     |                       | dialect                     | accent                 |                                       |         |  |  |  |  |  |                                                                                                    |        |              |  |
|                         | turn              | id  | start time end time   |                             | raw text               | pronounced text normalized text duree |         |  |  |  |  |  |                                                                                                    |        |              |  |
|                         | wer ci            | lid | ref text              | hyp start time hyp end time |                        | hyp text                              | correct |  |  |  |  |  | subst insert delete delete opt correct cut delete cut ref cnt hyp cnt entropie hyp correct hyp incorrect entropie max wer ci nce |        |              |  |
|                         |                   |     |                       |                             |                        |                                       |         |  |  |  |  |  |                                                                                                    | Cancel | $\bullet$ OK |  |

Fig. 8: Paramétrisation d'un graphe de boîtes à moustaches

Dans notre exemple, nous décidons d'observer les caractéristiques du WER sur les différentes versions de sytèmes, avec comme granularité le fichier. Le graphe est visible dans l'image *[Exemple d'un graphe de boîtes à moustache](#page-83-0)*.

## **11.5 Les nuages de points**

Les nuages de points permettent de mettre en corrélation deux variables données tirées de colonnes valeurs. Par ailleurs, cette corrélation peut être observée en fonction d'un ou deux facteurs tirés de colonnes labels. Pour générer ce type de graphe, l'utilisateur doit donc renseigner les deux colonnes valeurs dont il souhaite observer la corrélation.

<span id="page-83-0"></span>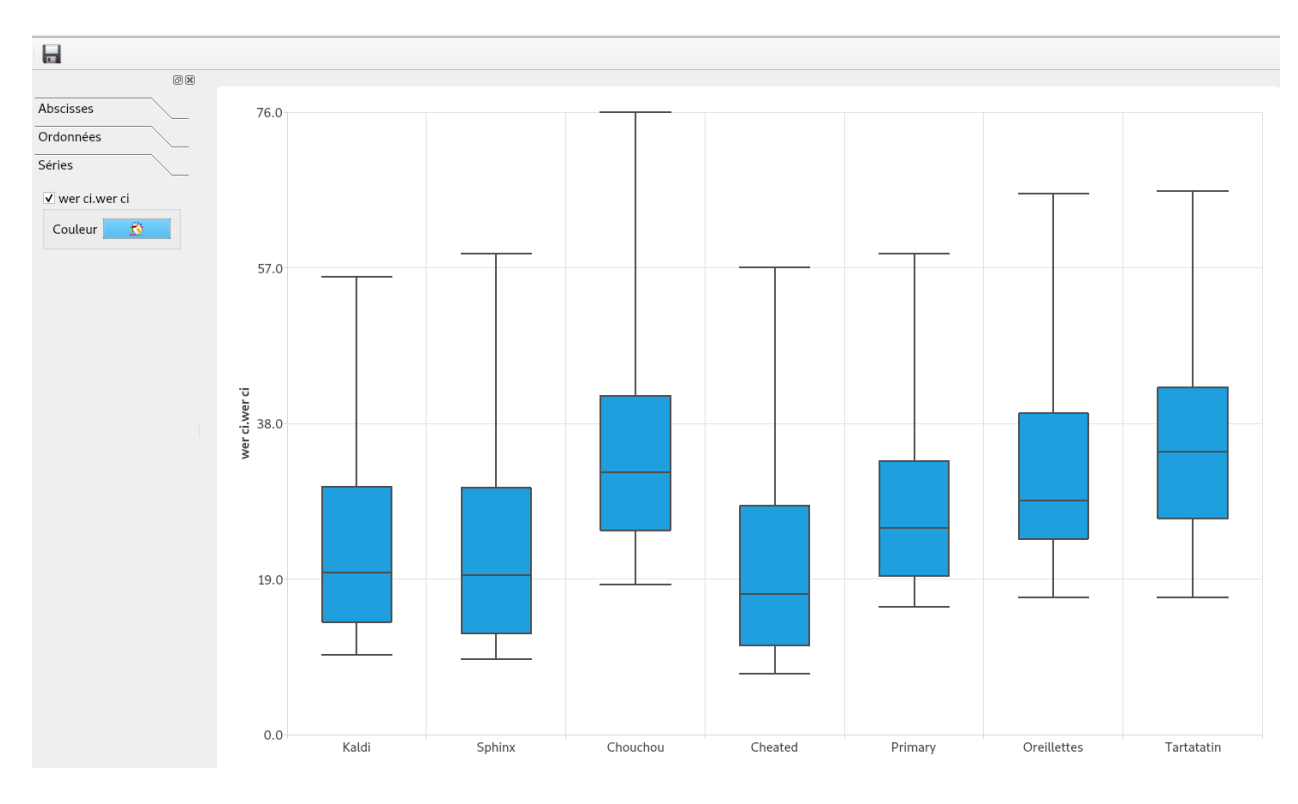

Fig. 9: Exemple d'un graphe de boîtes à moustache

Il est aussi possible à l'utilisateur d'indiquer une ou deux colonnes facteurs, qui seront représentés par des variations de couleurs et de formes. La fenêtre utilisée est représentée dans l'image *[Paramétrisation d'un nuage de points](#page-83-1)*.

<span id="page-83-1"></span>

| global file       |     | lang                  | system                      | system version channel |                                       |         |  |  |  |  |  |                                                                                                    |                       |  |
|-------------------|-----|-----------------------|-----------------------------|------------------------|---------------------------------------|---------|--|--|--|--|--|----------------------------------------------------------------------------------------------------|-----------------------|--|
| section id        |     | start time end time   |                             | type                   |                                       |         |  |  |  |  |  |                                                                                                    |                       |  |
| speaker name type |     |                       | dialect                     | accent                 |                                       |         |  |  |  |  |  |                                                                                                    |                       |  |
| turn              | ld  | start time end time   |                             | raw text               | pronounced text normalized text duree |         |  |  |  |  |  |                                                                                                    |                       |  |
| wer ci            | lid | ref text              | hyp start time hyp end time |                        | hyp text                              | correct |  |  |  |  |  | subst insert delete delete opt correct cut delete cut ref cnt hyp cnt entropie hyp correct hyp incorrect entropie max wer ci nce |                       |  |
| Abscisse          |     | turn.duree            |                             |                        |                                       |         |  |  |  |  |  |                                                                                                    |                       |  |
| Ordonnée          |     | wer ci.wer ci         |                             |                        |                                       |         |  |  |  |  |  |                                                                                                    |                       |  |
| Couleur           |     | global.system version |                             |                        |                                       |         |  |  |  |  |  |                                                                                                    |                       |  |
| Forme             |     | Optionnel             |                             |                        |                                       |         |  |  |  |  |  |                                                                                                    |                       |  |
|                   |     |                       |                             |                        |                                       |         |  |  |  |  |  | Cancel                                                                                                    | $\circ$ <sup>OK</sup> |  |

Fig. 10: Paramétrisation d'un nuage de points

Dans notre exemple, nous décidons d'observer la corrélation entre le WER et la durée en fonction des versions de systèmes, qui sont représentés par les changements de couleurs. Nous ajoutons donc préalablement une colonne calculée "turn.duree" avec comme granularité le tour de parole. Le nuage résultant de cette paramétrisation est illustré dans l'image *[Paramétrisation d'un nuage de points](#page-83-1)*.

## **11.6 Les courbes DET**

Les courbes DET ne sont accessibles qu'à partir d'une Vue résultant d'une évaluation en vérification du locuteur : il est nécessaire d'avoir un certain nombre de colonnes générées dans ces évaluations pour pouvoir créer une courbe

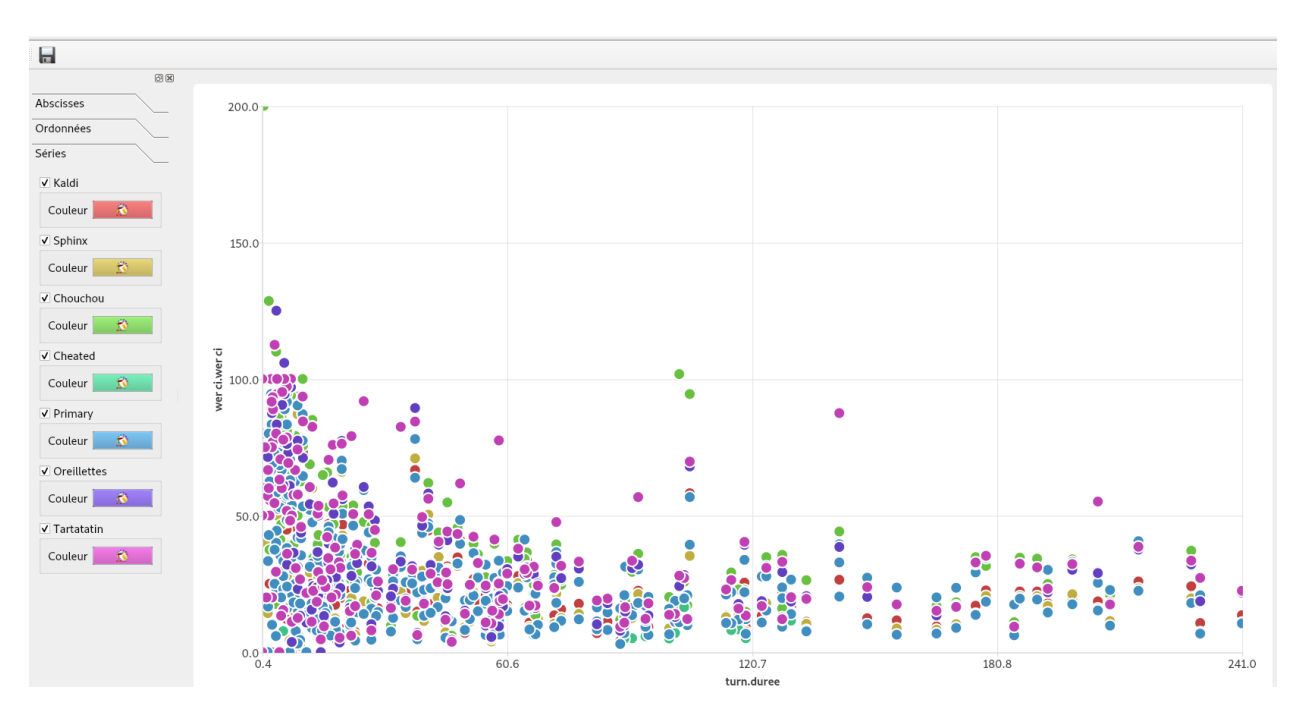

Fig. 11: Exemple d'un nuage de points

DET. Pour illustrer ces courbes, nous nous appuyons sur la Vue illustrée en *[Vue d'une Dataframe d'évaluation de la](#page-85-0) [vérification du locuteur](#page-85-0)*.

A partir de cette Vue, on peut alors générer la courbe DET : contrairement aux autres graphes, l'utilisateur n'a pas à indiquer les colonnes sur lesquelles travailler. La courbe résultat est présentée dans l'illustration *[Exemple d'une](#page-85-1) [courbe DET](#page-85-1)*.

<span id="page-85-0"></span>

| Activités <b>■</b> Evalomatic ▼                  |                |                          |                                                   |           |                 | jeu. 23:53                                |  | <b>fa</b> →<br>$\widehat{\mathcal{F}} = \{0\}$ |
|--------------------------------------------------|----------------|--------------------------|---------------------------------------------------|-----------|-----------------|-------------------------------------------|--|------------------------------------------------|
|                                                  |                |                          |                                                   |           |                 | full_det.dtf                              |  | $\times$                                       |
| Dataframe Graphiques Statistiques Visualisations |                |                          |                                                   |           |                 |                                           |  |                                                |
| $\mathbf{e}$                                     |                |                          | $H = A \times D$ or $A$ . The contribution of $A$ |           |                 |                                           |  |                                                |
| global.system det.id det.seuil det.pmiss         |                |                          | det.pfa                                           | det.cdet  |                 | det.cllr seuil.EER seuil.Cdet seuil.Libre |  | $\overline{\phantom{a}}$                       |
| h1b                                              |                | $-0,215346$ 1            | 1,81159e-05                                       | 0,020849  | 9,08245 1,18328 | $-0,215346$ 0,3                           |  |                                                |
|                                                  | 12             | $-0,212604$ 1            | 3,62319e-05                                       | 0,0208646 |                 |                                           |  |                                                |
|                                                  | 3              | $-0.205709$ <sup>1</sup> | 5,43478e-05                                       | 0,0208802 |                 |                                           |  |                                                |
|                                                  | 14             | $-0,20396$               | 7,24638e-05 0,0208958                             |           |                 |                                           |  |                                                |
|                                                  | 15             | $-0,203541$ 1            | 9,05797e-05 0,0209115                             |           |                 |                                           |  |                                                |
|                                                  | 6              | $-0,201033$ 1            | 0.000108696 0.0209271                             |           |                 |                                           |  |                                                |
|                                                  | $\overline{7}$ | $-0,200462$ <sup>1</sup> | 0,000126812 0,0209427                             |           |                 |                                           |  |                                                |
|                                                  | 8              | $-0,198447$ 1            | 0,000144928 0,0209583                             |           |                 |                                           |  |                                                |
|                                                  | 19             | $-0,198134$              | 0,000163043 0,020974                              |           |                 |                                           |  |                                                |
|                                                  | 10             | $-0,196126$              | 0,000181159 0,0209896                             |           |                 |                                           |  |                                                |
|                                                  | 11             | $-0,19378$               | 0.000199275 0.0210052                             |           |                 |                                           |  |                                                |
|                                                  | 12             | $-0,187115$              | 0,000217391 0,0210208                             |           |                 |                                           |  |                                                |
|                                                  | 13             | $-0,186374$ 1            | 0.000235507 0.0210365                             |           |                 |                                           |  |                                                |
|                                                  | 14             | $-0,184676$ 1            | 0,000253623 0,0210521                             |           |                 |                                           |  |                                                |
|                                                  | 15             | $-0,184277$ 1            | 0.000271739 0.0210677                             |           |                 |                                           |  |                                                |
|                                                  | 16             | $-0,183697$ 1            | 0,000289855 0,0210833                             |           |                 |                                           |  |                                                |
|                                                  | 17             | $-0,181629$              | 0,000307971 0,021099                              |           |                 |                                           |  |                                                |
|                                                  | 18             | $-0,181406$              | 0,000326087 0,0211146                             |           |                 |                                           |  |                                                |
|                                                  | 19             | $-0,181057$              | 0,000344203 0,0211302                             |           |                 |                                           |  |                                                |
|                                                  | 20             | $-0,180968$ <sup>1</sup> | 0.000362319 0.0211458                             |           |                 |                                           |  |                                                |
|                                                  | ا 1            | 0.190046                 | La nonzeo de sensego di                           |           |                 |                                           |  | $\overline{\phantom{a}}$                       |

Fig. 12: Vue d'une Dataframe d'évaluation de la vérification du locuteur

<span id="page-85-1"></span>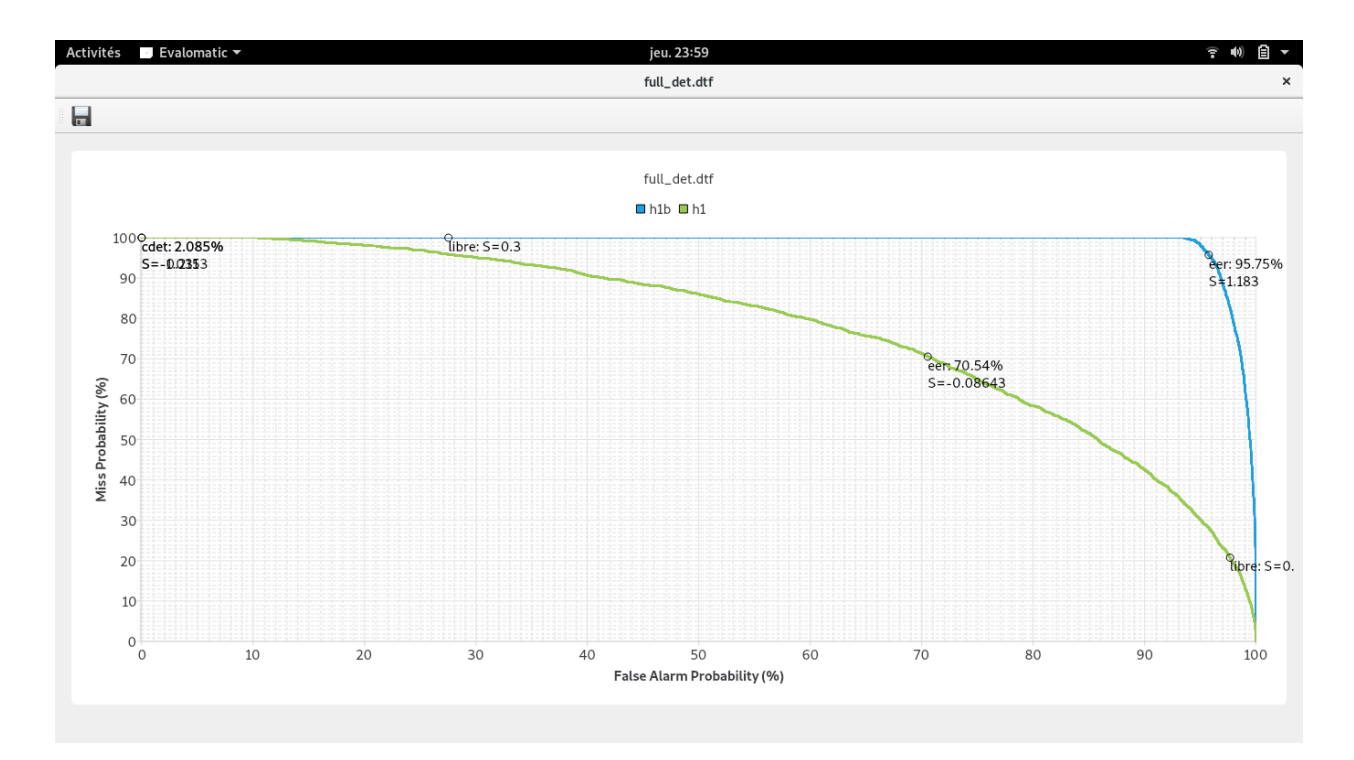

Fig. 13: Exemple d'une courbe DET

#### **CHAPTER**

#### **TWELVE**

# **EFFECTUER DES STATISTIQUES À L'AIDE DE EVALOMATIC**

Les 3 fonctionnalités statistiques suivantes sont disponibles sur EVALOMATIC dans le Menu Statistique comme l'illustre *[Accéder aux fonctionnalités statistiques](#page-86-0)*:

- Statistiques descriptives
- Différences appariées
- Tests de corrélation entre colonnes

<span id="page-86-0"></span>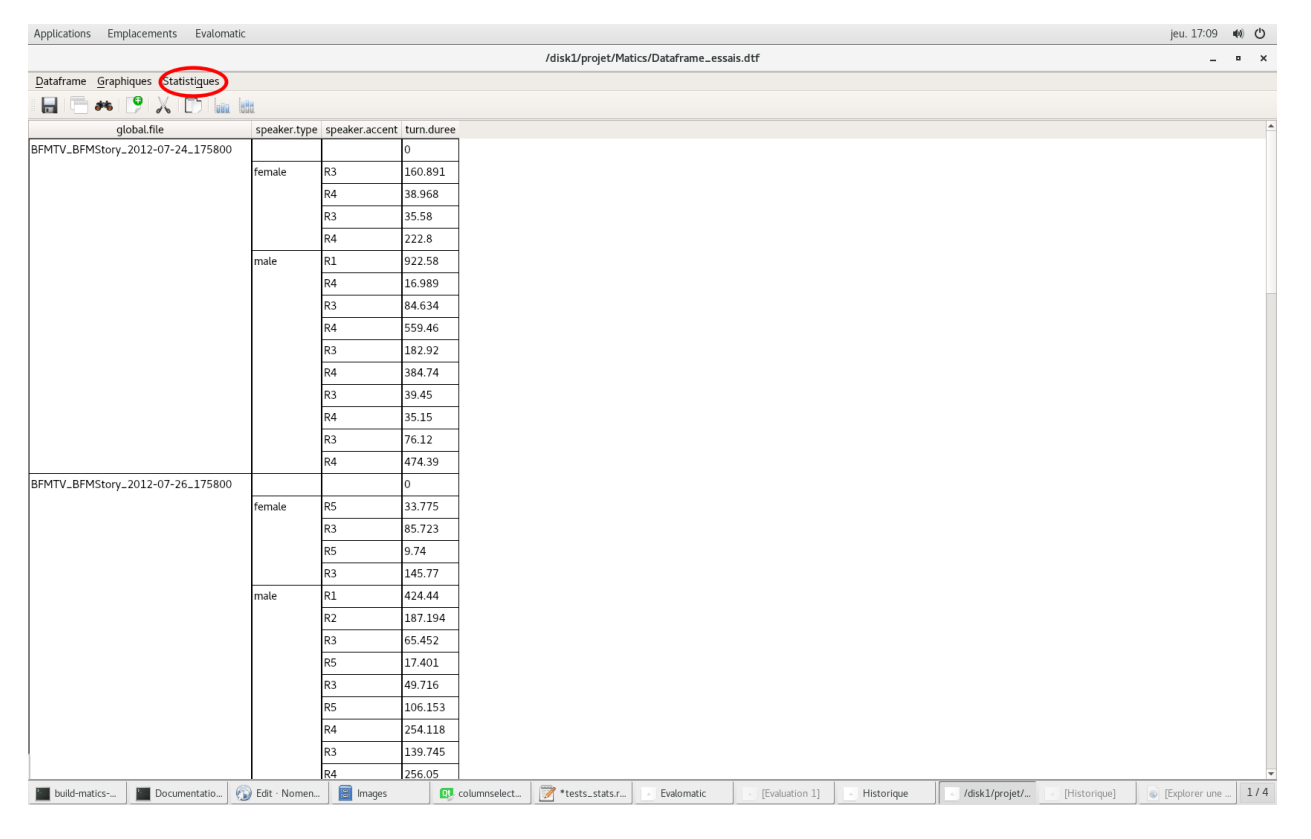

#### Fig. 1: Accéder aux fonctionnalités statistiques

Les résultats des opérations statistiques sont visibles dans des Vues générées à la suite du calcul. Ces Vues sont manipulables de la même façon que les autres Vues, comme décrit dans *[Explorer une Vue d'une Dataframe](#page-50-0)*. Pour nos exemples, nous nous appuyons sur la Vue d'une Dataframe générée à partir d'une évaluation en transcription de la parole, sur laquelle on a trié les lignes en fonction des systèmes et de leurs versions. Cette vue est illustrée en *[Vue](#page-87-0) [d'une Dataframe d'une évaluation en transcription de la parole](#page-87-0)* :

<span id="page-87-0"></span>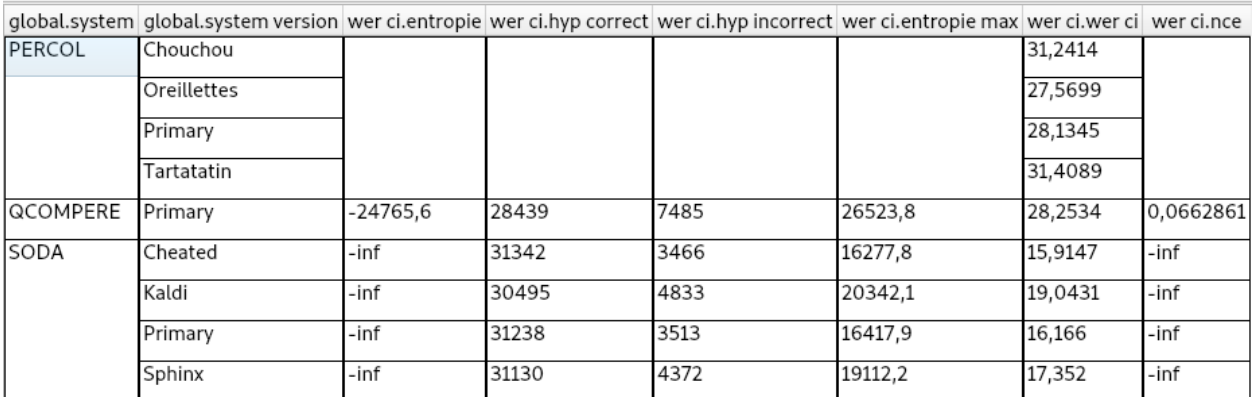

Fig. 2: Vue d'une Dataframe d'une évaluation en transcription de la parole

## **12.1 Statistiques descriptives**

Les statistiques descriptives permettent d'obtenir les informations suivantes sur une colonne de type Valeur numérique :

- Moyenne
- Ecart type
- Asymétrie de la distribution
- Coefficient d'applatissement
- Minimum
- 1er décile
- 1er quartile
- Médiane
- 3ème quartile
- 9ème décile
- Maximum
- Mode

Après avoir sélectionner dans le Menu la fonctionnalité "Statistiques Descriptives" l'interface *[Formulaire pour obtenir](#page-87-1) [les statistiques descriptives d'une colonne valeur](#page-87-1)* apparaît.

<span id="page-87-1"></span>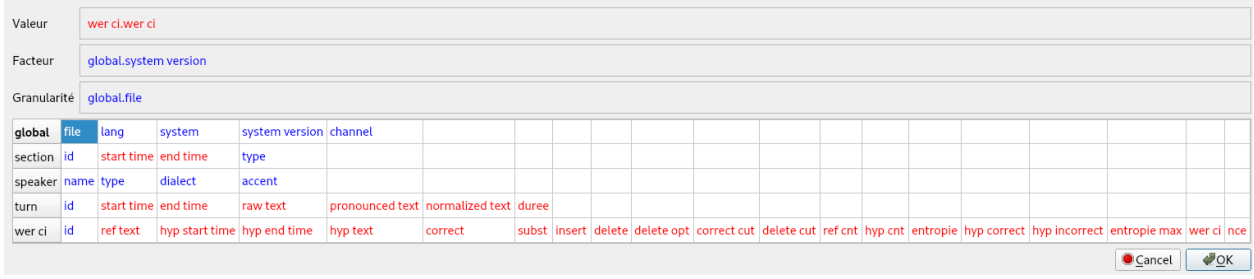

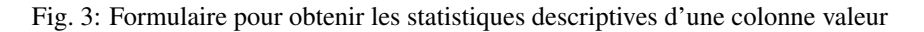

L'utilisateur renseigne par drag and drop les informations suivantes :

- La colonne valeur sur laquelle les calculs vont être effectués (Champ Valeur); ce champ est obligatoire.
- La granularité à laquelle la valeur est calculée (Champ granularité); ce champ est obligatoire.
- Un facteur permettant de séparer les valeurs; ce champ est optionnel : quand ce champ est renseigné, les valeurs sont organisées selon ce facteur avant que les statistiques soient effectuées.

Dans cet exemple, on décide d'observer les statistiques descriptives du WER en fonction des versions des systèmes avec comme granularité le fichier. La Vue résultat est illustrée dans l'image *[Statistiques descriptives calculées sur le](#page-88-0) [WER](#page-88-0)*

<span id="page-88-0"></span>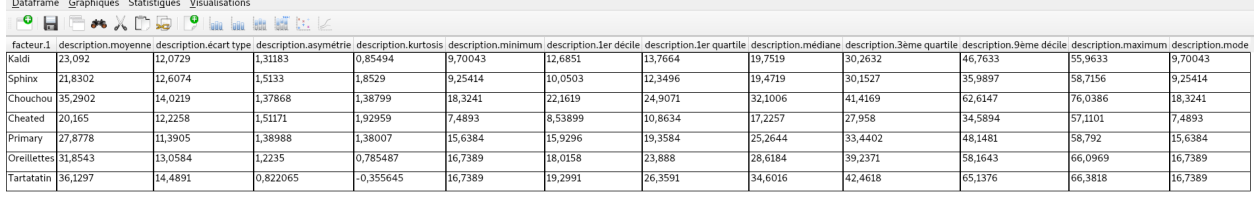

Fig. 4: Statistiques descriptives calculées sur le WER

### **12.2 Différences appariées**

Le test de différences appariées permet de déterminer si les différences entre les différentes valeurs d'un facteur ou d'une combinaison de facteurs sont significatifs. EVALOMATIC propose deux types de tests pour évaluer cette différence :

- Données non gaussiennes, Wilcoxon (non paramétrique)
- Données gaussiennes, Test de Student apparié (paramétrique)

L'utilisateur doit donc préalablement déterminer si ses données sont gaussiennes ou non. La Vue résultat calculera pour chaque combinaison de facteurs la pvalue associée. La fenêtre de paramétrisation du test est représentée dans l'image *[Formulaire du test de différences appariées](#page-88-1)*.

<span id="page-88-1"></span>

| Type de test      |     |                                 |                             |                                                               |                                       |         |  |  |  |  |  |  |  |  |  |  |  |                                                                                                    |  |  |
|-------------------|-----|---------------------------------|-----------------------------|---------------------------------------------------------------|---------------------------------------|---------|--|--|--|--|--|--|--|--|--|--|--|----------------------------------------------------------------------------------------------------|--|--|
|                   |     |                                 |                             | · Données non gaussiennes (Wilcoxon, non-paramétrique)        |                                       |         |  |  |  |  |  |  |  |  |  |  |  |                                                                                                    |  |  |
|                   |     |                                 |                             | O Données gaussiennes (Test de Student apparié, paramétrique) |                                       |         |  |  |  |  |  |  |  |  |  |  |  |                                                                                                    |  |  |
| Valeur à tester : |     |                                 | wer ci.wer ci               |                                                               |                                       |         |  |  |  |  |  |  |  |  |  |  |  |                                                                                                    |  |  |
| Facteur de test:  |     |                                 | global.system               | global.system version                                         |                                       |         |  |  |  |  |  |  |  |  |  |  |  |                                                                                                    |  |  |
|                   |     | Facteur d'appariement : turn.id |                             |                                                               |                                       |         |  |  |  |  |  |  |  |  |  |  |  |                                                                                                    |  |  |
| global file       |     | lang                            | system                      | system version channel                                        |                                       |         |  |  |  |  |  |  |  |  |  |  |  |                                                                                                    |  |  |
| section id        |     |                                 | start time end time         | type                                                          |                                       |         |  |  |  |  |  |  |  |  |  |  |  |                                                                                                    |  |  |
| speaker name type |     |                                 | dialect                     | accent                                                        |                                       |         |  |  |  |  |  |  |  |  |  |  |  |                                                                                                    |  |  |
| turn              | lid |                                 | start time end time         | raw text                                                      | pronounced text normalized text duree |         |  |  |  |  |  |  |  |  |  |  |  |                                                                                                    |  |  |
| wer ci            | lid | ref text                        | hyp start time hyp end time |                                                               | hyp text                              | correct |  |  |  |  |  |  |  |  |  |  |  | subst linsert delete delete opt correct cut delete cut ref cnt hyp cnt entropie hyp correct hyp incorrect entropie max wer ci nce |  |  |

Fig. 5: Formulaire du test de différences appariées

Dans notre exemple, nous souhaitons observer si les différences de WER entre les systèmes et leurs versions sont significatives ou non. On renseigne donc comme valeur le WER, et comme facteurs de tests les systèmes et leur versions. Enfin, on utilise comme facteur d'appareillement (ou granularité) le tour de parole. La Vue résultat est illustrée dans l'image *[Test des différences appariées entre les systèmes et leurs versions en fonction du WER](#page-89-0)*.

<span id="page-89-0"></span>

|          | Dataframe Graphiques Statistiques Visualisations                                                                |          |                                                                                                    |              |                          |
|----------|----------------------------------------------------------------------------------------------------|----------|----------------------------------------------------------------------------------------------------|--------------|--------------------------|
|          | $\blacksquare$ $\blacksquare$ and $\lambda$ $\square$ be $\blacksquare$ $\blacksquare$ and the set of $\lambda$ |          |                                                                                                    |              |                          |
|          |                                                                                                    |          | factor.system 1 factor.system version 1 factor.system 2 factor.system version 2 différence.p-value |              |                          |
| SODA     | Kaldi                                                                                                    | SODA     | Kaldi                                                                                              | 1            |                          |
|          |                                                                                                    |          | Sphinx                                                                                             | 2,32353e-05  |                          |
|          | Sphinx                                                                                                    |          | Kaldi                                                                                              | 2.32353e-05  |                          |
|          | Kaldi                                                                                                    | PERCOL   | Chouchou                                                                                           | 2,44547e-104 |                          |
| PERCOL   | Chouchou                                                                                                    | SODA     | Kaldi                                                                                              | 2,44547e-104 |                          |
| SODA     | Kaldi                                                                                                    |          | Cheated                                                                                            | 5,53331e-29  |                          |
|          | Cheated                                                                                                    |          | Kaldi                                                                                              | 5,53331e-29  |                          |
|          | Kaldi                                                                                                    | QCOMPERE | Primary                                                                                            | 2,02972e-75  |                          |
| QCOMPERE | Primary                                                                                                    | SODA     | Kaldi                                                                                              | 2,02972e-75  |                          |
| SODA     | Kaldi                                                                                                    |          | Primary                                                                                            | 9.54607e-23  |                          |
|          | Primary                                                                                                    |          | Kaldi                                                                                              | 9,54607e-23  |                          |
|          | Kaldi                                                                                                    | PERCOL   | Oreillettes                                                                                        | 1,25085e-76  |                          |
| PERCOL   | Oreillettes                                                                                                    | SODA     | Kaldi                                                                                              | 1,25085e-76  |                          |
| SODA     | Kaldi                                                                                                    | PERCOL   | Tartatatin                                                                                         | 1.01926e-96  |                          |
| PERCOL   | Tartatatin                                                                                                    | SODA     | Kaldi                                                                                              | 1,01926e-96  |                          |
| SODA     | Kaldi                                                                                                    | PERCOL   | Primary                                                                                            | 8,28225e-79  |                          |
| PERCOL   | Primary                                                                                                    | SODA     | Kaldi                                                                                              | 8,28225e-79  |                          |
| SODA     | Sphinx                                                                                                    |          | Sphinx                                                                                             | 1            |                          |
|          |                                                                                                    | PERCOL   | Chouchou                                                                                           | 2,06665e-114 |                          |
| PERCOL   | Chouchou                                                                                                    | SODA     | Sphinx                                                                                             | 2,06665e-114 |                          |
| SODA     | Sphinx                                                                                                    |          | Cheated                                                                                            | 1.65986e-22  | $\overline{\phantom{a}}$ |

Fig. 6: Test des différences appariées entre les systèmes et leurs versions en fonction du WER

### **12.3 Tests de corrélation entre colonnes**

Le test de corrélation permet de déterminer si deux valeurs sont corrélées entre elles. EVALOMATIC permet de calculer la corrélation selon trois tests :

- Corrélation linéaire (Pearson)
- Corrélation de rang (Kendall)
- Corrélation de rang (Spearman)

La Vue résultat calculera pour les deux valeurs renseignées les corrélations choisies par l'utilisateur. Ces corrélations sont calculées à partir d'une granularité. La fenêtre de paramétrisation est illustrée dans l'imagre *[Formulaire du test](#page-90-0) [de corrélation entre deux valeurs](#page-90-0)*.

<span id="page-90-0"></span>

| Type de test      |                             | ✔ Corrélation linéaire (Pearson)<br>√ Corrélation de rang (Kendall)<br>✔ Corrélation de rang (Spearman) |                             |                        |                                       |         |  |  |  |  |  |  |  |  |  |  |                                                                                                    |                            |  |
|-------------------|-----------------------------|----------------------------------------------------------------------------------------------------|-----------------------------|------------------------|---------------------------------------|---------|--|--|--|--|--|--|--|--|--|--|----------------------------------------------------------------------------------------------------|----------------------------|--|
| Séries            | turn.duree<br>wer ci.wer ci |                                                                                                    |                             |                        |                                       |         |  |  |  |  |  |  |  |  |  |  |                                                                                                    |                            |  |
|                   | Granularité<br>turn.id      |                                                                                                    |                             |                        |                                       |         |  |  |  |  |  |  |  |  |  |  |                                                                                                    |                            |  |
| global            | file                        | lang                                                                                                    | system                      | system version channel |                                       |         |  |  |  |  |  |  |  |  |  |  |                                                                                                    |                            |  |
| section id        |                             | start time end time                                                                                     |                             | type                   |                                       |         |  |  |  |  |  |  |  |  |  |  |                                                                                                    |                            |  |
| speaker name type |                             |                                                                                                    | dialect                     | accent                 |                                       |         |  |  |  |  |  |  |  |  |  |  |                                                                                                    |                            |  |
| turn              | id                          | start time end time                                                                                     |                             | raw text               | pronounced text normalized text duree |         |  |  |  |  |  |  |  |  |  |  |                                                                                                    |                            |  |
| wer ci            | id                          | ref text                                                                                                | hyp start time hyp end time |                        | hyp text                              | correct |  |  |  |  |  |  |  |  |  |  | subst insert delete delete opt correct cut delete cut ref cnt hyp cnt entropie hyp correct hyp incorrect entropie max wer ci nce |                            |  |
|                   |                             |                                                                                                    |                             |                        |                                       |         |  |  |  |  |  |  |  |  |  |  | Cancel                                                                                                    | $\triangle$ <sub>O</sub> K |  |

Fig. 7: Formulaire du test de corrélation entre deux valeurs

Dans notre exemple, nous souhaitons observer la corrélation entre la durée du tour de parole et le WER. Nous ajoutons donc une colonne calculée durée avec comme granularité le tour de parole. Nous choisissons par ailleurs comme granularité pour le calcul de la corrélation le tour de parole. La Vue résultat est illustrée dans l'image *[Test de corrélation](#page-90-1) [entre le WER et la durée du tour de parole](#page-90-1)*.

<span id="page-90-1"></span>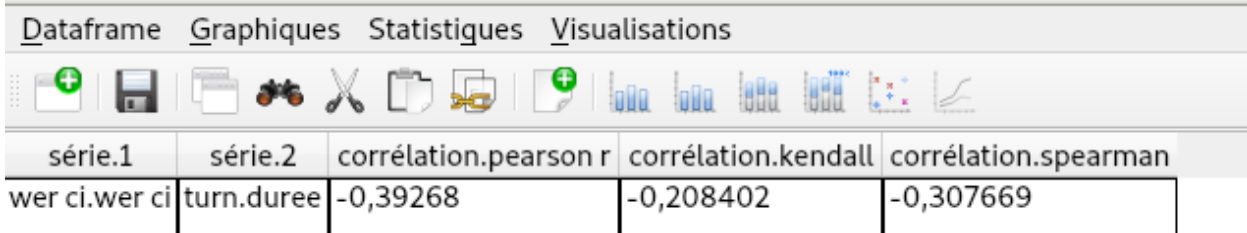

Fig. 8: Test de corrélation entre le WER et la durée du tour de parole

### **CHAPTER**

### **THIRTEEN**

# **QUITTER EVALOMATIC**

Pour quitter EVALOMATIC, il suffit de cliquer sur la croix en haut droite du Tableau de bord ou de sélectionner "Quitter" dans le menu déroulant.

# **BIBLIOGRAPHY**

[ElMethni\_2017] El Methni 2017 "Analyse de la variance (Niveau I)", Mathématiques Appliquées & Sciences Humaines et Sociales, Université Pierre Mendès France,